**NeoVac Supercal 5 - Manuale d'uso**

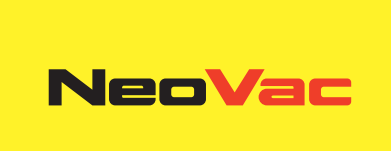

# **NeoVac Supercal 5 I**

Manuale d'uso

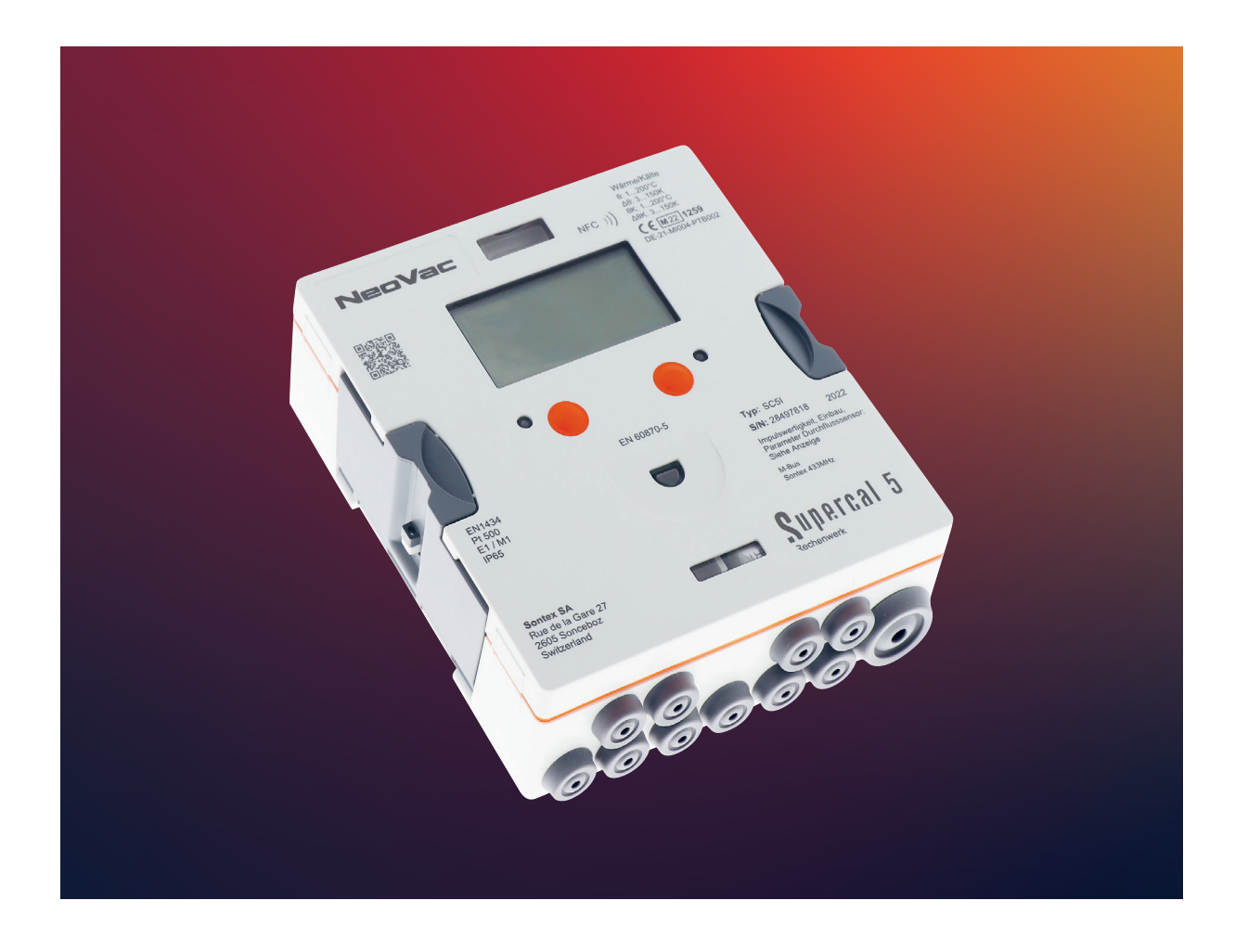

# **Indice**

- $\rightarrow$  1. Informazioni su questo documento Pagina 6
	- $\rightarrow$  **1.1 Simboli** Pagina 6
- $\rightarrow$  **2. Sicurezza** Pagina 7
	- $\rightarrow$  **2.1 Qualifica del personale** Pagina 7
	- $\rightarrow$  2.2 Uso conforme Pagina 7
	- $\rightarrow$  2.3 Istruzioni di sicurezza Pagina 8
	- $\rightarrow$  **2.3.1 Sicurezza sul lavoro** Pagina 8
	- $\rightarrow$  2.3.2 Sicurezza d'esercizio Pagina 8
	- $\rightarrow$  2.3.3 Sicurezza del prodotto Pagina 8
- $\rightarrow$  **3. Descrizione** Pagina 9
	- $\rightarrow$  3.1 Identificazione Pagina 9
	- $\rightarrow$  **3.1.1 Pannello frontale** Pagina 9
	- $\rightarrow$  **3.2 Dotazione della fornitura** Pagina 10
	- $\rightarrow$  3.3 Certificati e omologazioni Pagina 10
	- $\rightarrow$  3.3.1 Marchio CE Pagina 10

#### $\rightarrow$  **4. Installazione** – Pagina 11

- $\rightarrow$  **4.1 Accettazione della merce** Pagina 11
- $\rightarrow$  4.2 Trasporto e stoccaggio dell'apparecchio Pagina 11
- $\rightarrow$  4.3 Controllo della fornitura Pagina 11
- $\rightarrow$  4.4 Struttura e componenti dell'unità di calcolo Pagina 11
- $\rightarrow$  **4.4.1 Coperchio dell'unità di calcolo** Pagina 12
- $\rightarrow$  4.4.2 Scatola dell'unità di calcolo Pagina 12
- $\rightarrow$  4.5 Dimensioni Pagina 13
- $\rightarrow$  **4.6 Montaggio** Pagina 13
- $\rightarrow$  **4.6.1 Operazioni preliminari** Pagina 13
- $\rightarrow$  **4.6.2 Montaggio a parete** Pagina 14
- $\rightarrow$  4.6.3 Montaggio su binario Pagina 14
- $\rightarrow$  **4.7 Istruzioni per l'installazione dei sensori di temperatura** Pagina 15
- $\rightarrow$  4.7.1 Istruzioni per l'installazione dei sensori di temperatura Pagina 16
- $\rightarrow$  4.7.2 Collegamento di un sensore di temperatura a 4 conduttori Pagina 17
- $\rightarrow$  4.7.3 Linee guida per l'installazione di sensori di temperatura secondo la norma EN 1434 Pagina 17
- $\rightarrow$  4.7.3.1 Applicazione delle condizioni di uso secondo **la direttiva MID per i sensori di temperatura** – Pagina 18
- $\rightarrow$  4.8 Controllo dell'installazione Pagina 18
- $\rightarrow$  4.9 Istruzioni per l'installazione del Supercal 5 S (con misuratore di portata integrato) Pagina 19
- $\rightarrow$  **4.9.1 Posizione di montaggio orizzontale** Pagina 19
- $\rightarrow$  **5. Cablaggio** Pagina 20
	- $\rightarrow$  5.1 Condizioni di collegamento Pagina 20
	- $\rightarrow$  5.2 Apertura dell'unità di calcolo Pagina 20
	- $\rightarrow$  5.3 Cablaggio Pagina 21
	- $\rightarrow$  5.4 Alimentazione elettrica dell'unità di calcolo Pagina 21
	- $\rightarrow$  5.4.1 Moduli di alimentazione elettrica Pagina 21
	- $\rightarrow$  5.5 Collegamento dei sensori Pagina 22
	- $\rightarrow$  5.5.1 Entrata impulsi per il conteggio del volume Pagina 22
	- $\rightarrow$  5.5.1.1 TCaratteristiche tecniche dell'entrata impulsi per il conteggio del volume Pagina 22
	- $\rightarrow$  5.5.2 Entrate impulsi supplementari Pagina 23
	- $\rightarrow$  5.6 Collegamento delle uscite Pagina 23
	- $\rightarrow$  5.6.1 Uscite impulsi Open Collector (2) Pagina 23
	- $\rightarrow$  5.6.1.1 Caratteristiche tecniche delle due uscite d'impulsi Open Collector Pagina 24
	- $\rightarrow$  5.7 Comunicazione M-Bus Pagina 25
	- $\rightarrow$  5.7.1 Pianificazione della comunicazione M-Bus Pagina 25
	- $\rightarrow$  5.7.1 Pianificazione della comunicazione M-Bus Pagina 25
	- $\rightarrow$  5.8 Modulo radio Pagina 26
	- $\rightarrow$  5.8.1 Radiotelegramma Pagina 26
	- $\rightarrow$  5.9 Note generali sul Supercal 5 (compreso il misuratore di portata) Pagina 26
- $\rightarrow$  **6. Esercizio** Pagina 27
	- $\rightarrow$  6.1 Navigazione generale Pagina 27
	- $\rightarrow$  **6.2 Visualizzazione standard** Pagina 27
	- $\rightarrow$  **6.3 Tasti dei comandi** Pagina 28
	- $\rightarrow$  6.4 Menù Pagina 28
	- $\rightarrow$  6.5 Messa in servizio Pagina 28
	- $\rightarrow$  **6.6 Menù principale** Pagina 29
	- $\rightarrow$  6.7 Menù Panoramica Pagina 31
	- $\rightarrow$  6.8 Strumenti di misurazione Pagina 32
	- $\rightarrow$  6.9 Dati memorizzati Pagina 34
	- $\rightarrow$  **6.10 Configurazione** Pagina 35
	- $\rightarrow$  6.11 Assistenza Pagina 38
	- $\rightarrow$  **6.12 Sigillatura** Pagina 39
	- $\rightarrow$  6.13 Nowa / Unicon Pagina 40
	- $\rightarrow$  6.14 Sicurezza dei dati d'esercizio Pagina 40
	- $\rightarrow$  **6.14.1 Sicurezza dei dati** Pagina 40
- $\rightarrow$  **7. Messa in servizio** Pagina 42
	- $\rightarrow$  7.1 Messa in servizio del Supercal 5 Pagina 42
	- $\rightarrow$  7.1.1 Verifica di data e orario Pagina 42
	- $\rightarrow$  **7.1.2 Controllo di portata** Pagina 42
	- $\rightarrow$  7.1.3 Controllo delle temperature Pagina 42
	- $\rightarrow$  7.2 Destinazione d'uso Pagina 42
	- $\rightarrow$  **7.2.1 Calcolo della portata** Pagina 42
	- $\rightarrow$  **7.2.1.1 Tempo di reazione e precisione del calcolo della portata** Pagina 43
	- $\rightarrow$  7.3 Software Superprog Windows e Superprog Android. Pagina 43
	- → **7.3.1.1 Sistemi solari e di raffreddamento** Pagina 43
	- $\rightarrow$  7.3.1.2 Funzioni tariffarie e/o segnali di messaggi di stato Pagina 43
	- $\rightarrow$  **7.3.1.3 Alimentazione elettrica** Pagina 44
	- $\rightarrow$  **7.3.1.4 Uscita errori** Pagina 44
- $\rightarrow$  **8. Manutenzione** Pagina 45
	- $\rightarrow$  8.1 Pulizia Pagina 45
- $\rightarrow$  9. Eliminazione di errori Pagina 45
	- $\rightarrow$  9.1 Procedura generale di risoluzione dei problemi Pagina 45
	- $\rightarrow$  9.2 Visualizzazione degli errori Pagina 45
	- $\rightarrow$  9.3 Messaggi di errore Pagina 46
	- $\rightarrow$  9.3.1 Panoramica dei messaggi di errore Pagina 46
	- $\rightarrow$  9.4 Risoluzione dei problemi dell'M-Bus Pagina 47
	- $\rightarrow$  9.5 Risoluzione dei problemi MODBUS Pagina 47
- $\rightarrow$  **10. Messa fuori servizio** Pagina 48
	- $\rightarrow$  **10.1 Sostituzione e restituzione** Pagina 48
	- $\rightarrow$  **10.2 Smaltimento** Pagina 48
	- $\rightarrow$  **10.2.1 Smaltimento** Pagina 48
- $\rightarrow$  **11. Dati Tecnici** Pagina 49
	- $\rightarrow$  **11.1 Unità di calcolo Supercal 5** Pagina 49
	- $\rightarrow$  **11.2 Alimentazioni elettriche** Pagina 50
	- $\rightarrow$  **11.2.1 Moduli principali** Pagina 50
	- $\rightarrow$  **11.2.2 Modulo batteria** Pagina 50
	- $\rightarrow$  11.2.3 Stima della durata della batteria di un'applicazione M-Bus Pagina 50
	- $\rightarrow$  **11.3 Concetto di misurazione** Pagina 50
	- $\rightarrow$  **11.4 Unità logica aritmetica** Pagina 51
	- $\rightarrow$  **11.5 Sensori di portata** Pagina 51
	- $\rightarrow$  **11.6 Misurazione della portata** Pagina 51
	- $\rightarrow$  **11.7 Calcolo della portata** Pagina 52
	- $\rightarrow$  11.7.1 Calcolo della portata con i sensori di portata convenzionali Pagina 52
	- $\rightarrow$  **11.7.2 Calcolo della portata con i sensori di portata rapidi** Pagina 52
	- $\rightarrow$  **11.8 Misurazione della temperatura** Pagina 52
	- $\rightarrow$  **11.8.1 Informazioni generali** Pagina 52
	- $\rightarrow$  **11.8.2 Errori ammessi e valori limite** Pagina 53
	- $\rightarrow$  **11.9 Misurazione dell'energia** Pagina 53
	- $\rightarrow$  **11.9.1 Limiti di errore** Pagina 53
	- $\rightarrow$  **11.9.2 Energia di raffreddamento** Pagina 53
	- $\rightarrow$  11.9.3Energia di raffreddamento Contatore combinato di raffreddamento/riscaldamento Pagina 53
	- $\rightarrow$  **11.9.4 Requisiti di isolamento per i sistemi di raffreddamento** Pagina 54
	- $\rightarrow$  **11.10 Calibratura e dati di misurazione** Pagina 54
	- $\rightarrow$  **11.11 Nowa** Pagina 54
- $\rightarrow$  **12. Note sulla pianificazione di progetto** Pagina 57
	- $\rightarrow$  **12.1 Sicurezza e protezione** Pagina 57
	- $\rightarrow$  **12.2 Regolamenti locali** Pagina 57
	- $\rightarrow$  **12.3 Alimentazione elettrica** Pagina 57
	- $\rightarrow$  **12.4 Protezione dai fulmini** Pagina 57
	- $\rightarrow$  **12.5 Dispositivi bus** Pagina 57
	- $\rightarrow$  **12.6 Sistemi di raffreddamento** Pagina 57
	- $\rightarrow$  **12.7 Montaggio** Pagina 57
	- $\rightarrow$  **12.8 Sigillatura con piombo** Pagina 58
	- $\rightarrow$  **12.9 Manutenzione e riparazioni** Pagina 58
	- $\rightarrow$  12.10 Istruzioni per l'installazione Pagina 58
	- $\rightarrow$  **12.11 Distanze minime** Pagina 58

#### $\rightarrow$  **13. Appendice** – Pagina 59

- $\rightarrow$  **13.1 Informazioni supplementari per il Supercal 5** Pagina 59
- $\rightarrow$  13.1.1 Funzione d'interruzione del Superstatic 440 Pagina 59
- $\rightarrow$  **13.2 Curva perdita di pressione** Pagina 61
- $\rightarrow$  13.3 Dimensioni del misuratore di portata a getto oscillante Superstatic 440 Pagina 61
- $\rightarrow$  **13.4 Dati tecnici del sensore di portata Superstatic 440** Pagina 63
- $\rightarrow$  **13.5 Panoramica dei moduli di comunicazione opzionali** Pagina 64
- $\rightarrow$  **14. Dichiarazione di conformità** Pagina 65

# **1. Informazioni su questo documento**

Il presente manuale contiene tutte le informazioni necessarie per l'uso corretto dell'apparecchio, comprese quelle relative a identificazione, installazione e messa in servizio del prodotto nonché a risoluzione dei problemi, manutenzione e smaltimento.

# **1.1 Simboli**

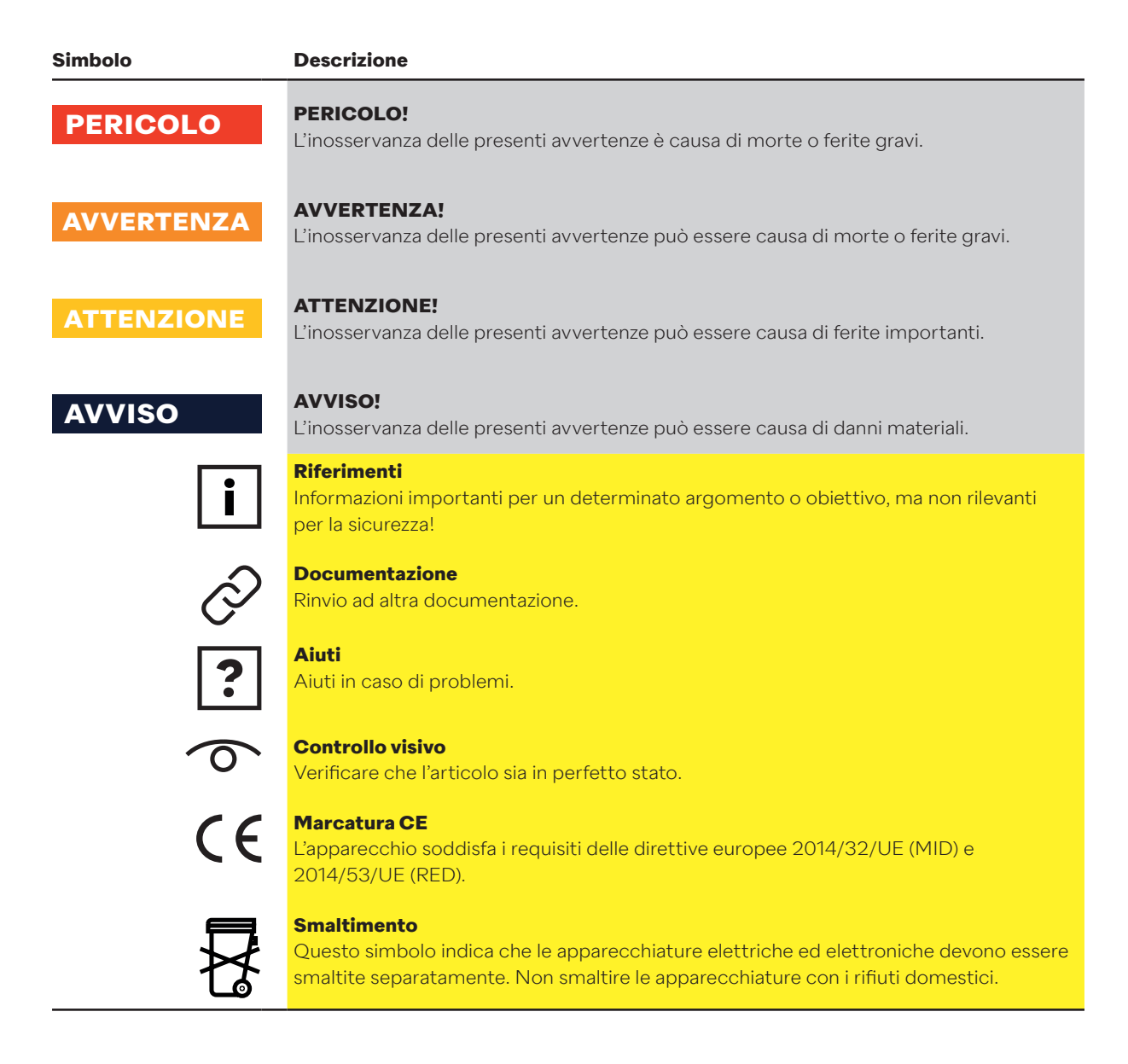

# **2. Sicurezza**

Il funzionamento sicuro dell'unità di calcolo è garantito solo se si leggono le istruzioni per l'uso e si osservano le norme di sicurezza ivi specificate. Ulteriori informazioni e dati sono disponibili nei cataloghi e nelle schede tecniche dei prodotti, presso di NeoVac e nel sito web www.neovac.ch/it/catalogo-online.

- Tutti i dati tecnici sono forniti senza garanzia.
- In qualunque momento potranno essere apportare modifiche tecniche.
- In presenza di dubbi fà fede il testo del manuale d'uso in inglese.

#### **2.1 Qualifica del personale**

Il personale addetto ai lavori d'installazione, messa in servizio, diagnosi e manutenzione deve:

- essere opportunamente formato e qualificato per poter svolgere tali funzioni.
- essere autorizzato dal gestore dell'impianto.
- essere a conoscenza di tutte le normative e le direttive rilevanti nonché delle norme nazionali.
- leggere e comprendere le istruzioni e i documenti complementari oltre ai certificati rilevanti.
- aplicare le istruzioni e le condizioni generali.
- essere formato in materia di rischi e pericoli durante l'installazione e l'esercizio di apparecchi e impianti elettrici.

Il personale di servizio deve inoltre:

- essere stato istruito dal gestore dell'impianto nelle mansioni di sua competenza ed essere autorizzato a svolgerle.
- seguire le istruzioni contenute nel presente documento.

#### **2.2 Uso conforme**

Supercal 5 è un dispositivo elettronico per la registrazione dei flussi di energia nei sistemi di riscaldamento e raffreddamento.

L'apparecchio è di tipo universale e può essere utilizzato nell'industria, nel teleriscaldamento e nell'impiantistica.

- Il produttore non risponde dei danni derivanti da un uso improprio. Non è consentito apportare modifiche o cambiamenti all'apparecchio.
- Il Supercal 5 può essere utilizzato solo alle condizioni indicate sul pannello frontale e nelle specifiche tecniche.
- I sigilli possono essere rimossi solo da persone autorizzate. Devono essere rispettate le norme locali e specifiche del Paese e le istruzioni del produttore. In presenza di un sigillo danneggiato il produttore declina ogni responsabilità per le variazioni dei dati rilevanti di misurazione e taratura.
- Se si utilizzano più contatori di calore in una unità di calcolo è opportuno scegliere gli stessi tipi di dispositivi e montarli nelle stesse posizioni, al fine di ottenere una misurazione equa del consumo di calore.
- Per l'utilizzo di refrigeranti a base di acqua (glicoli) occorre montare il sensore di portata
- Superstatic 440 (non sono ammessi sensori di portata meccanici).

#### **2.3 Istruzioni di sicurezza 2.3.1 Sicurezza sul lavoro**

Per lavorare con e su apparecchi elettronici:

• Indossare i dispositivi di protezione prescritti dalle norme nazionali.

# **2.3.2 Sicurezza d'esercizio**

#### **Pericolo di ferimento!**

- Utilizzare l'apparecchio solo se è scevro da difetti e in perfetto stato.
- Il gestore è responsabile del funzionamento dell'apparecchio senza guasti.

#### **Modifiche dell'apparecchio**

Non sono consentite modifiche arbitrarie dell'apparecchio, che possono comportare rischi imprevedibili:

• Se tuttavia le modifiche sono necessarie contattare di NeoVac.

#### **Manutenzione**

Per garantire una sicurezza d'esercizio continua:

- Eseguire le riparazioni dei componenti elettronici solo se espressamente consentite.
- Osservare le norme nazionali per la riparazione dei dispositivi elettrici ed
- elettronici.
- Utilizzare esclusivamente ricambi e accessori originali Sontex.

#### **Requisiti ambientali**

La scatola in plastica del Supercal 5 potrebbe danneggiarsi se è continuamente esposta a determinate miscele aria-vapore.

- Contattare la NeoVac per un supporto.
- Per l'uso in aree soggette ad autorizzazione osservare i dati riportati sul pannello frontale.

#### **2.3.3 Sicurezza del prodotto**

Il Supercal 5 è stato costruito e testato secondo l'ultimo stato della tecnica e le regole riconosciute in materia di tecnologia della sicurezza per garantirne il funzionamento sicuro. Quando lascia la fabbrica l'apparecchio è in condizioni di perfetto stato.

Il Supercal 5 è conforme ai requisiti generali sulla sicurezza e alle norme di legge ed è conforme alle direttive CE che sono elencate nella dichiarazione di conformità specifica dell'apparecchio. Con l'applicazione del marchio CE la Sontex SA conferma che queste condizioni sono soddisfatte.

# **3. Descrizione**

#### **3.1 Identificazione**

Per identificare l'apparecchio leggere i dati riportati sul pannello frontale.

#### **3.1.1 Pannello frontale**

Sul pannello frontale sono riportati i seguenti dati secondo PTB/MID:

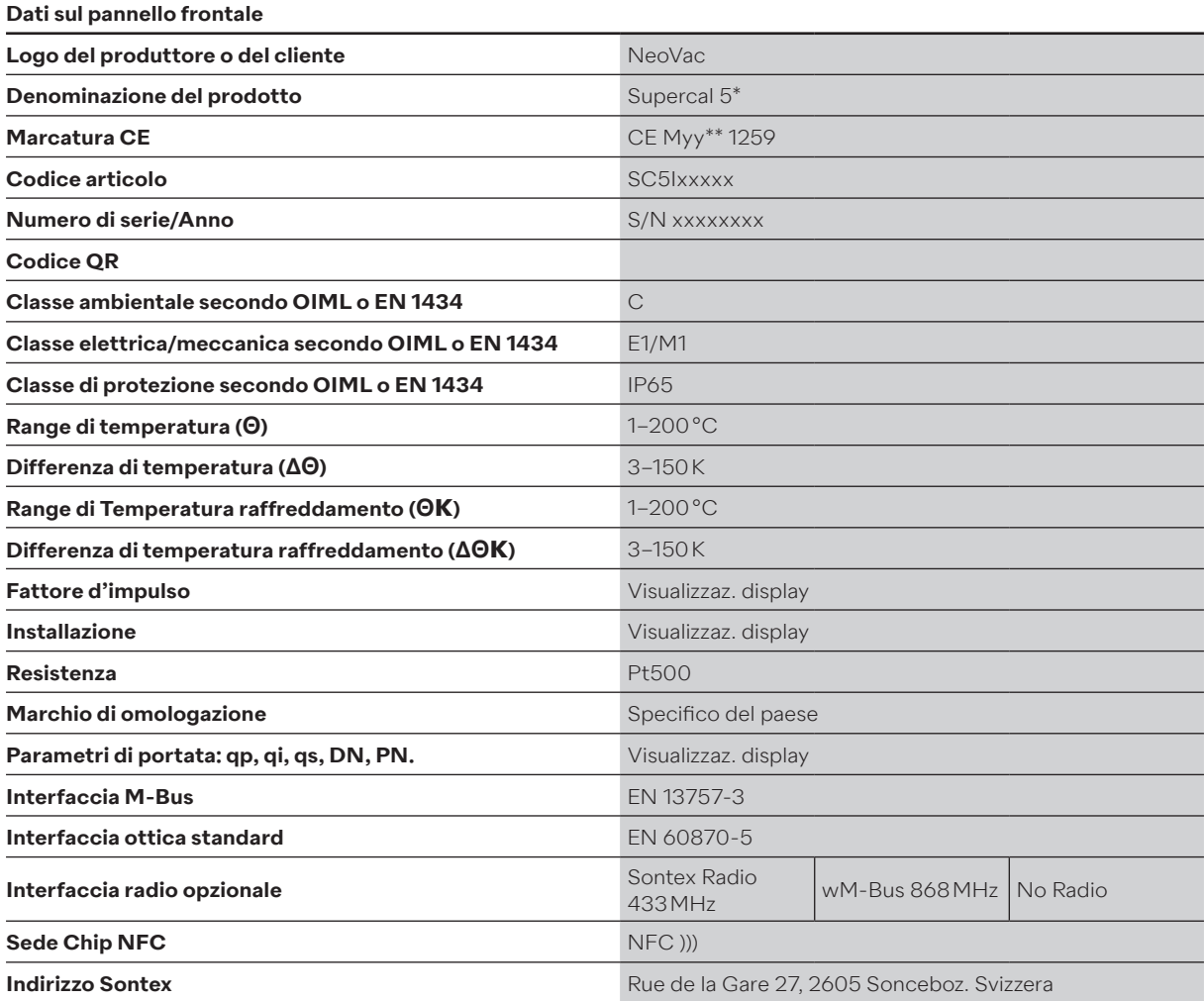

\* Se si acquista un Supercal 5 S, questo verrà designato come 5 S.

\*\* In base all'anno di produzione.

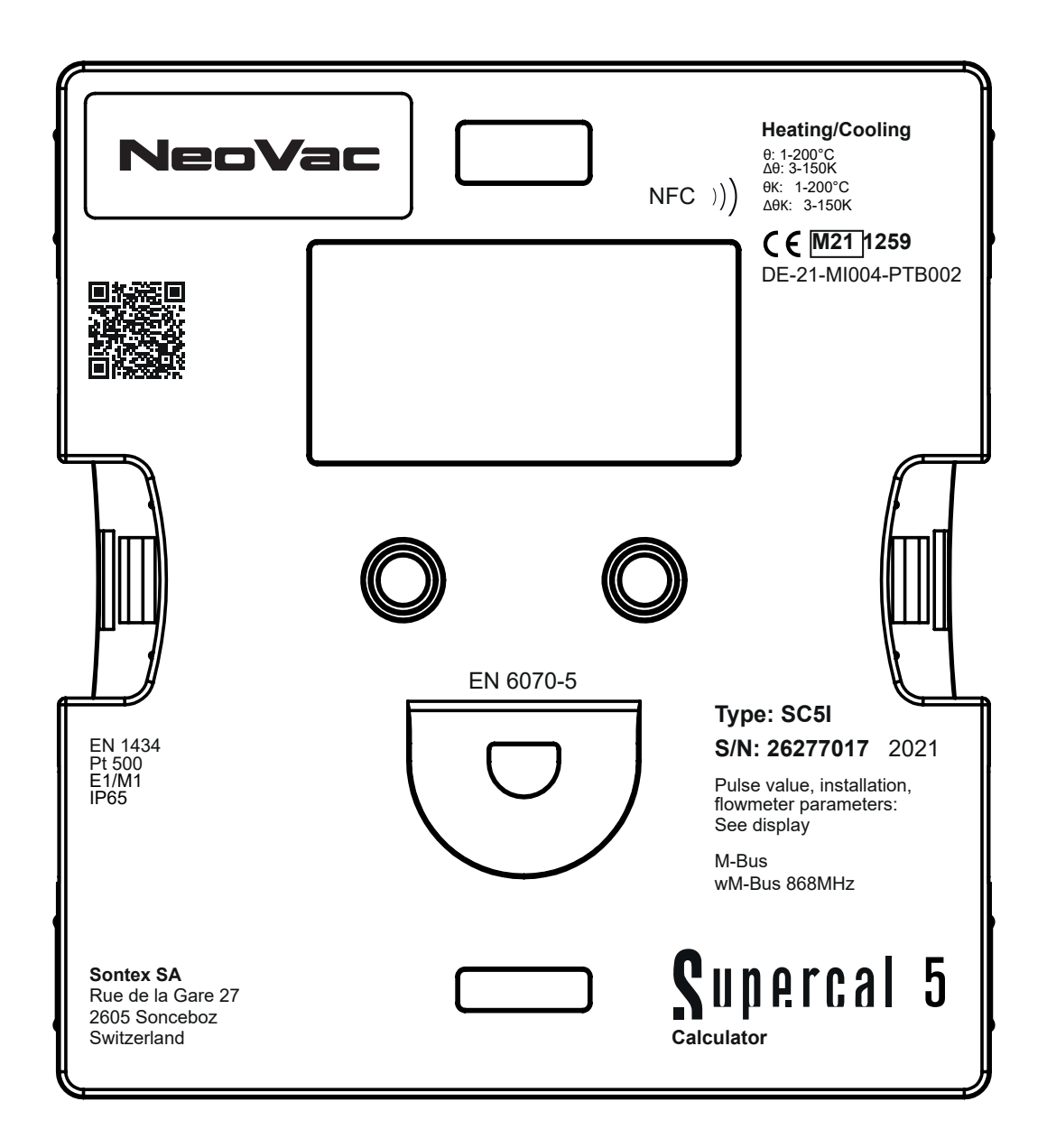

#### **3.2 Dotazione della fornitura**

Il Supercal 5 viene fornito con la seguente dotazione:

- Istruzioni per l'installazione
- Placchette (sigilli)
- Moduli opzionali

# **3.3 Certificati e omologazioni**

Supercal 5 e la coppia di sonde di temperatura opzionali sono conformi ai requisiti della direttiva 2004/22/CE (L 135/1) (fino al 19.4.2016) o 2014/32/UE (L 96/149) (dal 20.4.2016) (Direttiva sugli strumenti di misura, MID), nonché della OIML R75 ed EN 1434.

Se l'unità di calcolo e i sensori di temperatura sono destinati a un uso commerciale, anche il sensore di portata deve essere munito di omologazione (compresa la valutazione della conformità) secondo la direttiva MID.

#### **3.3.1 Marchio CE**

Il prodotto soddisfa i requisiti delle norme europee armonizzate, pertanto soddisfa i requisiti delle direttive UE. Con l'applicazione del marchio CE il produttore attesta l'esito positivo dei test sul prodotto.

# **4. Installazione**

Gli interventi di installazione e messa in servizio di un punto di misura del calore possono essere eseguiti solo da personale specializzato autorizzato, in conformità alle norme pertinenti e alle disposizioni locali in materia di sicurezza e installazione.

Le norme EN 1434-2 ed EN 1434-6 prescrivono il rispetto di tutte le linee guida per l'installazione. Un punto di misura del calore raggiunge la precisione e l'affidabilità previste solo se vengono rispettate le linee guida pertinenti.

#### **4.1 Accettazione della merce**

Dopo il ricevimento della merce controllare:

- che l'imballaggio e il contenuto non presentino danni.
- che il prodotto consegnato sia integro. Confrontare la dotazione della fornitura con i dettagli dell'ordine.

#### **4.2 Trasporto e stoccaggio dell'apparecchio**

Rispettare le condizioni ambientali e di stoccaggio ammesse. I dati in dettaglio sono descritti nel capitolo Informazioni tecniche.

Osservare i seguenti punti:

- Durante lo stoccaggio e il trasporto proteggere l'apparecchio da eventuali danni da urto. La confezione originale offre una protezione ottimale.
- La temperatura di stoccaggio consentita è di -25 a +70 °C; lo stoccaggio ai limiti di temperatura deve essere limitato a massimo 48 ore.

#### **4.3 Controllo della fornitura**

Verificare l'integrità della fornitura e l'eventuale presenza di danni. Contattare die NeoVac se vengono riscontrati difetti nella fornitura.

#### **4.4 Struttura e componenti dell'unità di calcolo**

Il Supercal 5 è composto da:

- parte superiore rilevante per la misurazione e la calibratura
- parte inferiore

La struttura modulare dell'unità di calcolo consente bassi costi di stoccaggio e una facile ed efficace sostituzione del contatore al termine della validità della taratura.

Per la sostituzione basta cambiare la parte superiore dell'unità di calcolo. La parte inferiore con tutti i collegamenti meccanici (rete, sensore di portata, sensore di temperatura) non viene smontata.

**4.4.1 Coperchio dell'unità di calcolo**

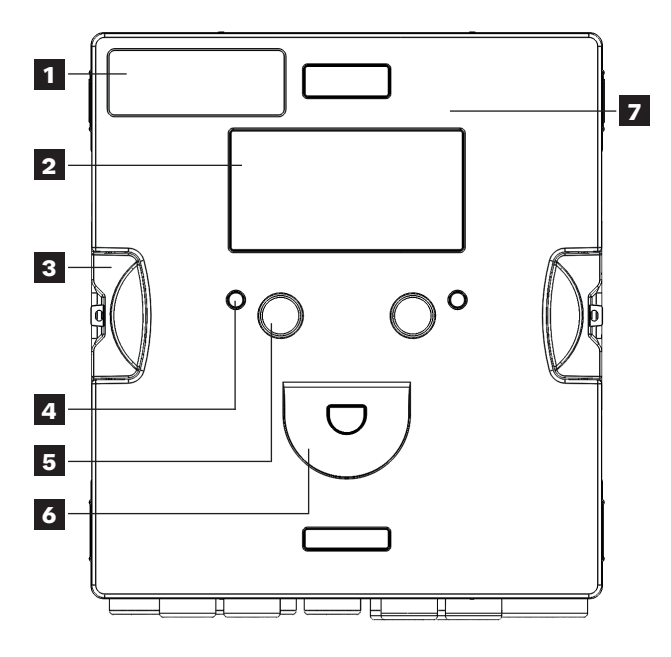

**4.4.2 Scatola dell'unità di calcolo**

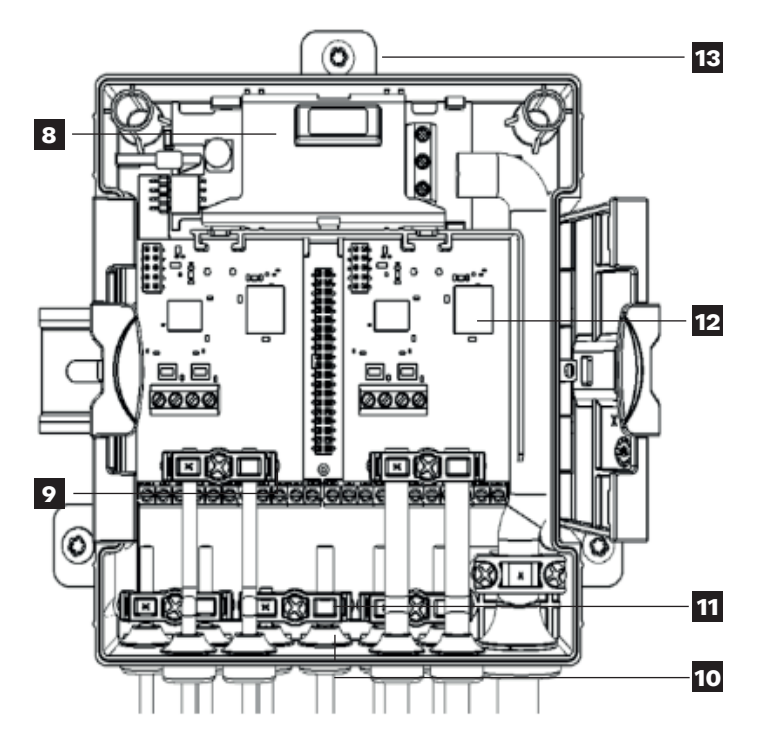

I seguenti elementi si trovano sul coperchio e nella scatola dell'unità di calcolo:

- **1.** Logo del cliente
- **2.** Display a matrice di punti (dot matrix)
- **3.** Graffe per apertura/chiusura della scatola
- **4.** Due LED di stato
- **5.** Due tasti di comando
- **6.** Interfaccia ottica
- **7.** Interfaccia NFC
- **8.** Alimentazione esterna a batteria/dalla rete
- **9.** Morsettiera
- **10.** Gommini (IP 65)
- **11.** Elementi di scarico trazione per cavo di collegamento e messa a terra
- **12.** Doppio attacco per moduli di comunicazione opzionali
- **13.** Cursore per il montaggio a parete

# **4.5 Dimensioni**

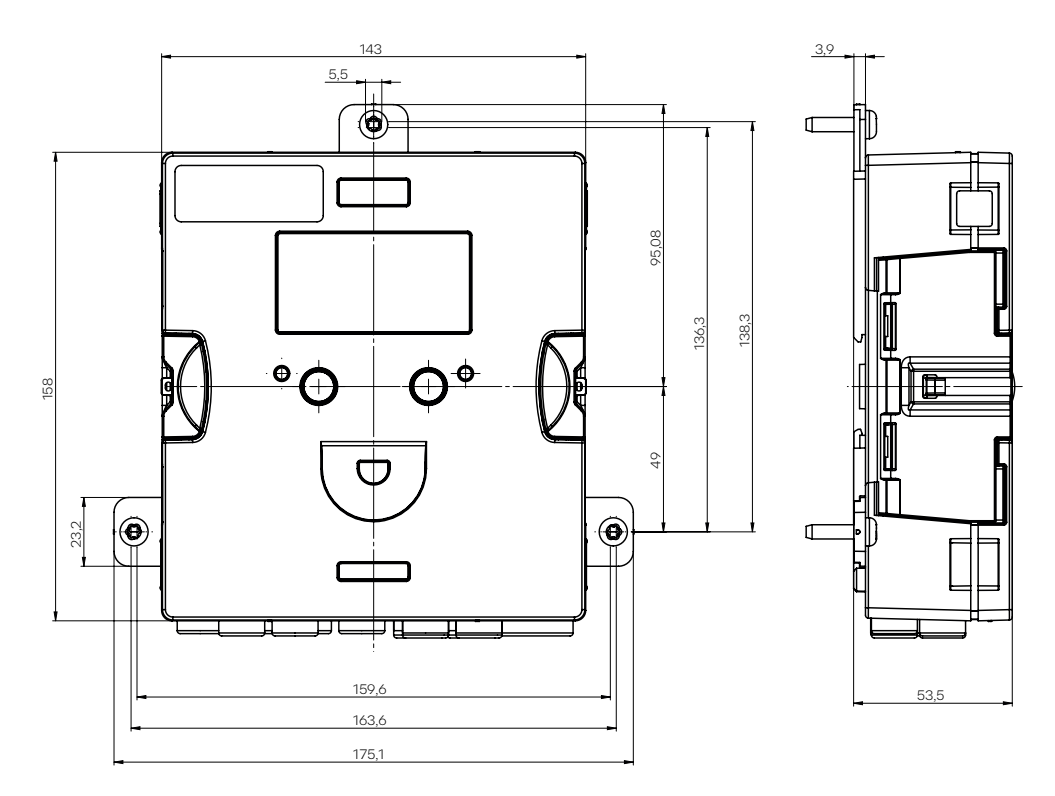

#### **4.6 Montaggio 4.6.1 Operazioni preliminari**

 $\overline{\mathbf{i}}$ 

• Tutti i cavi devono essere posati a una distanza minima di 300 mm dai cavi per correnti forti e alta frequenza.

- Evitare calore radiante e campi di disturbo elettrici in prossimità dell'unità di calcolo.
- Non montare l'unità di calcolo accanto ai tubi di riscaldamento o raffreddamento.
- Assicurarsi che l'acqua di condensa sui tubi collegati non penetri nell'unità di calcolo.
- In caso di pericolo di vibrazioni delle tubazioni, fissare l'unità di calcolo alla parete.
- Se le temperature superano i 90 °C montare l'unità di calcolo distante dalla tubazione.
- Il sensore di portata deve essere installato tra due valvole d'intercettazione.
- Rispettare il senso del usso indicato sul sensore di portata (freccia sul sensore di portata).
- Lavare la tubazione prima d'installare il sensore di portata in modo da escludere la presenza di corpi estranei nella tubazione.
- Alla messa in servizio spurgare le tubazioni. L'aria nel sistema o nel sensore di portata può compromettere l'esito delle misurazioni.
- Usare solo guarnizioni adatte e nuove.
- Controllare la tenuta stagna dei vari collegamenti.
- Non è possibile garantire la protezione contro i fulmini, che deve essere presente nell'impianto domestico.

Verificare i dati di progetto dei componenti.

- La valenza degli impulsi elettrici e la posizione di montaggio del sensore di portata devono corrispondere ai valori indicati sulla scheda tecnica; consultare la targhetta dati!
- La temperatura ambiente ammissibile dell'unità di calcolo è di 5–55 °C.
- Seguire le prescrizioni per la progettazione e l'installazione.
- Il pannello frontale dell'unità di calcolo e tutte le targhette dati devono essere leggibili.

Il contatore di calore completo è composto dalle tre seguenti unità:

- Sensore di portata
- Unità di calcolo Supercal 5
- Sensore di temperatura (2 o 4 conduttori) con o senza cappucci di protezione

I valori degli impulsi dell'unità di calcolo e del sensore di portata come quelli della resistenza del sensore di temperatura dell'unità di calcolo e del sensore di temperatura devono essere tra loro coordinati. L'unità di calcolo Supercal 5 offre le seguenti possibilità di montaggio:

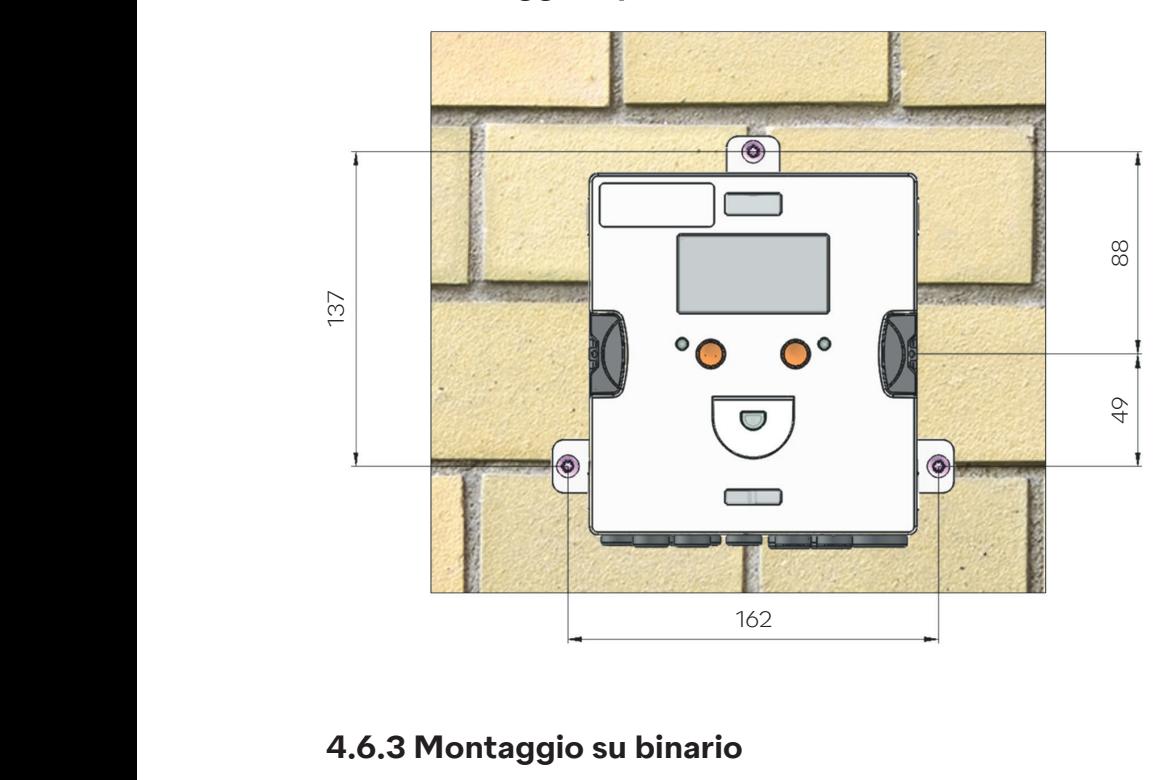

#### **4.6.2 Montaggio a parete**

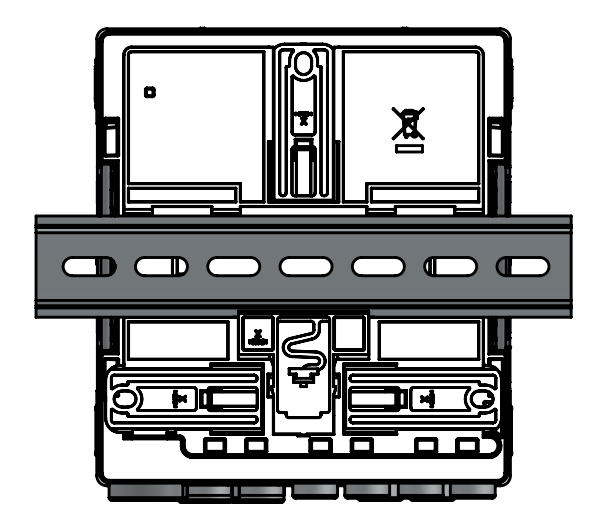

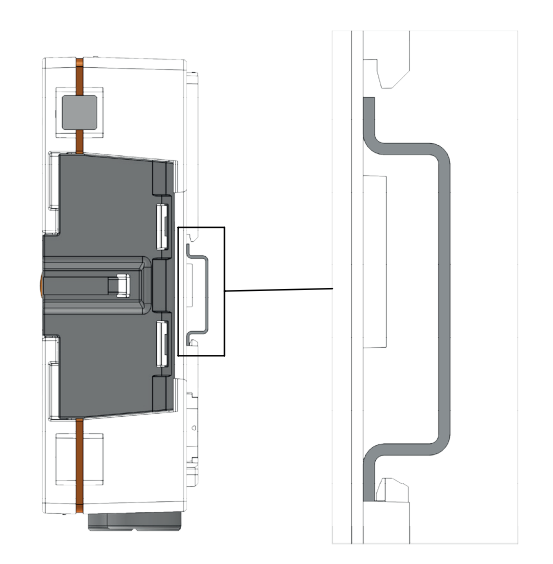

#### **4.7 Istruzioni per l'installazione dei sensori di temperatura**

Prestare la massima attenzione per la scelta e l'installazione dei sensori di temperatura. Gli errori che vengono commessi in questa operazione non vengono compensati neppure dalla migliore unità di calcolo.

#### **ATTENZIONE**

#### **Si prega di prestare la massima attenzione per il montaggio dei sensori della temperatura!**

Lo smontaggio non corretto dei sensori di temperatura a immersione diretta può essere causa di incidenti! Montaggio e smontaggio possono essere eseguiti solo da persone autorizzate e competenti.

### **AVVISO**

#### **Schermatura obbligatoria dei cavi contro disturbi elettromagnetici!**

In caso di rischio di interferenze elettriche o elettromagnetiche, i sensori di temperatura con 2 e 4 conduttori devono essere utilizzati con cavi schermati o con linee schermate sulle teste di collegamento. La schermatura deve essere collegata alla corrispondente messa a terra nell'unità di calcolo. La probabilità dei disturbi aumenta con l'aumentare della lunghezza dei cavi dei sensori! Non è consentito scollegare, allungare o accorciare i cavi di collegamento!

I sensori vengono forniti in coppia con l'unità di calcolo e possono essere utilizzati solo nell'accoppiamento originale!

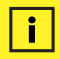

#### **Installazione con cavi di lunghezza superiore a 3 m**

Per impianti con cavi di lunghezza superiore a 3 m o con cavi di lunghezza disuguale si consiglia di utilizzare sensori di temperatura a 4 conduttori. La lunghezza massima del cavo dei sensori di temperatura a 4 conduttori è di 50 metri.

Si raccomanda di utilizzare esclusivamente sensori di temperatura al platino omologati nella versione Pt500. I sensori devono essere utilizzati in coppia e con la tecnica a 2 conduttori fino a una lunghezza massima dei cavi di 3 m. Non è consentito scollegare, allungare o accorciare i cavi di collegamento!

Per lunghezze superiori a 3 m si consiglia di utilizzare cavi della stessa lunghezza opportunamente schermati. L'omologazione del Supercal 5 consente l'utilizzo di sensori di temperatura a 2 conduttori fino a una lunghezza massima dei cavi di 15 m e di sensori di temperatura a 4 conduttori fino a una lunghezza massima di 50 m.

Considerato l'intervallo di temperatura minimo, nei sistemi di riscaldamento a bassa temperatura i sensori di temperatura devono essere installati direttamente e senza pozzetto a immersione. Questo consente di rilevare anche le più piccole differenze di temperatura senza ritardi ed errori di conduzione del calore.

Nei tubi fino a DN 150 i sensori di temperatura possono essere installati direttamente ma anche con pozzetto a immersione. La punta del sensore deve essere possibilmente posizionata al centro del tubo. Le informazioni dettagliate sui sensori di temperatura sono disponibili nella nostra panoramica sui sensori di temperatura a www.neovac.ch/it/catalogo-online.

# **4.7.1 Istruzioni per l'installazione dei sensori di temperatura**

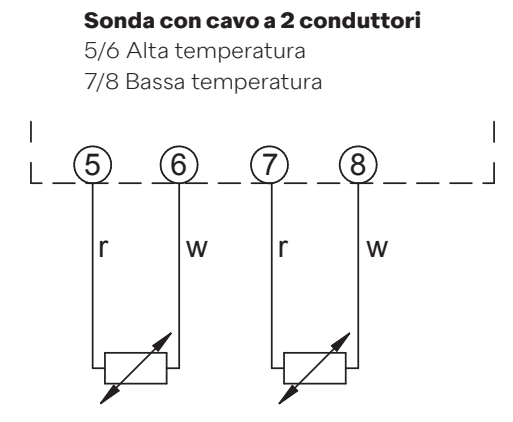

Poiché la misurazione della quantità di calore non dipende dalla temperatura assoluta ma dalla esatta differenza di temperatura, i due cavi della sonda devono essere della stessa lunghezza (resistenza). I sensori sono accoppiati in fabbrica con estrema precisione all'unità di calcolo e possono quindi essere utilizzati solo nell'accoppiamento originale.

La norma EN1434-2 2004 prescrive per i sensori di temperatura a 2 conduttori le seguenti lunghezze massime dei cavi:

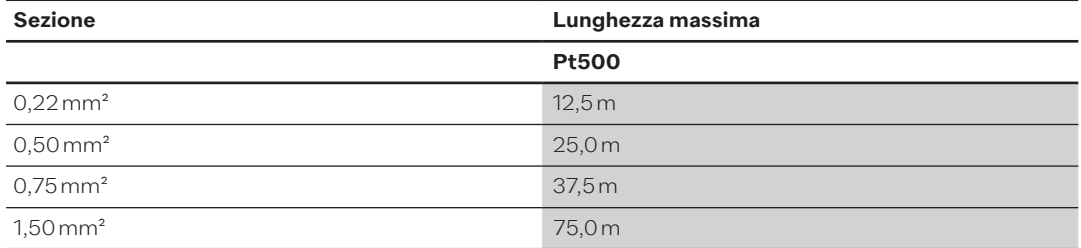

#### **4.7.2 Collegamento di un sensore di temperatura a 4 conduttori**

Per installazioni con cavi di lunghezza superiore a 3 m o con cavi di diverse lunghezze si raccomanda l'uso di sensori di temperatura a 4 conduttori. La lunghezza massima del cavo dei sensori di temperatura a 4 conduttori è di 50 metri. Il cavo di collegamento deve avere quattro anime di sezione 0,5 mm2. L'isolamento dei cavi del sensore di temperatura può essere in PVC o in silicone il produttore Sontex raccomanda l'uso del silicone come isolante.

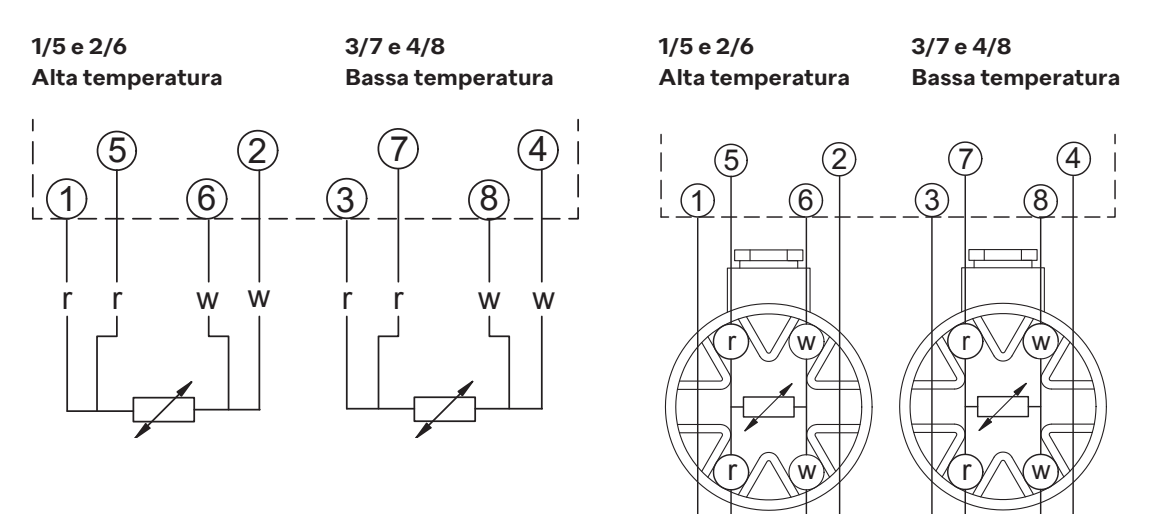

# **4.7.3 Linee guida per l'installazione di sensori di temperatura secondo la norma EN 1434**

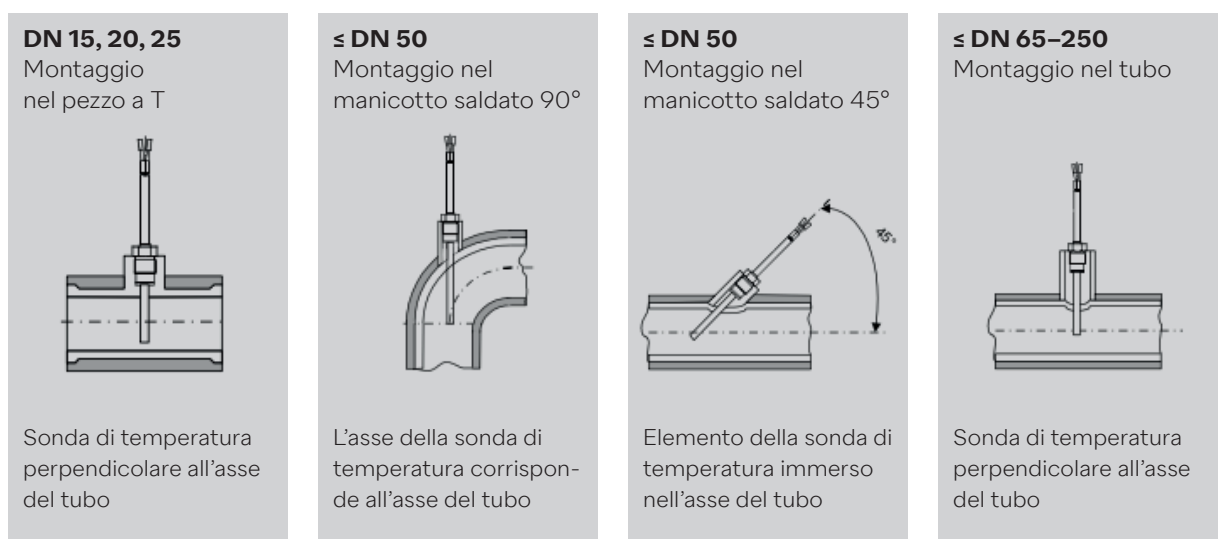

# **4.7.3.1 Applicazione delle condizioni di uso secondo la direttiva MID per i sensori di temperatura**

I sensori di temperatura devono essere installati il più possibile in modo simmetrico e direttamente nella mandata e nel ritorno. Se i sensori di temperatura sono installati con pozzetti a immersione occorre sottoporre entrambi a test di conformità. Le punte dei sensori di temperatura devono poggiare esattamente sul fondo del tubo di protezione. Per poter utilizzare i punti di montaggio nel sensore di portata i sensori di temperatura devono essere installati in modo simmetrico.

Se i sensori di temperatura sono collegati in modo permanente, non è consentito accorciare i cavi di collegamento. Per i sensori di temperatura intercambiabili provvisti di marchio di conformità è ammessa una lunghezza massima di 15 m, ma sempre con uguale lunghezza per mandata e ritorno.

Per le sezioni dei cavi si applica la norma EN1434-2. Inoltre, è necessario verificare la compatibilità elettrica tra l'unità di calcolo e i sensori di temperatura:

- L'unità di calcolo è progettata per sensori di temperatura Pt500. Non utilizzare sensori di tipo diverso.
- Per evitare accessi non autorizzati, i punti di installazione devono essere sigillati per ultimi.

### **4.8 Controllo dell'installazione**

Per l'installazione del contatore di calore e dei sensori di temperatura associati è prescritto il rispetto delle regole generali di installazione secondo la norma EN 1434 parte 6 e la direttiva tecnica TR-K 9 del PTB (Istituto federale della fisica e della tecnica). La direttiva tecnica TR-K9 può essere scaricata dal sito web del PTB.

Dopo aver aperto le valvole di intercettazione verificare l'assenza di perdite nell'impianto. Premendo ripetutamente il pulsante di controllo arancione sul display LCD dell'unità di calcolo si possono leggere vari parametri d'esercizio, quali la portata, la potenza e la temperatura di mandata e ritorno. Il display di comunicazione nel display LCD può essere utilizzato per controllare l'ingresso o l'uscita di comunicazione. Il software Superprog può essere utilizzato anche per simulare le uscite di comunicazione. La portata può essere controllata tramite l'apposito display. La dinamica del sensore di portata può essere verificata utilizzando la visualizzazione della portata effettiva in combinazione con il controllo della portata.

Tutte le visualizzazioni dei parametri vengono utilizzate per controllare il contatore o per impostare il sistema. Verificare che la portata impostata del sistema non superi la portata massima consentita dal contatore. Per un controllo completo del funzionamento si consiglia di creare un registro di messa in servizio con lo strumento Android NFC o l'interfaccia ottica con il software Superprog.

# **4.9 Istruzioni per l'installazione del Supercal 5 S (con misuratore di portata integrato)**

#### **Operazioni preliminari**

i.

- Controllare la disposizione e i dati di progetto del sistema di misurazione.
- La valenza degli impulsi elettrici e la posizione di montaggio dell'unità di calcolo devono corrispondere ai valori indicati sul sensore di portata; consultare la targhetta dati!
- La temperatura d'esercizio consentita dell'unità di calcolo è di 5–55 ºC.
- Rispettare le disposizioni di installazione e di progetto.
- Garantire la leggibilità del pannello frontale dell'unità di calcolo e delle targhette dati.
- Montare il sensore di portata A MONTE di eventuali valvole di regolazione per escludere ogni eventuale fonte di disturbo elettrico.
- Alla messa in servizio occorre spurgare le tubazioni. La presenza di aria nella struttura del sensore di portata può comprometterne la misurazione.
- Usare solo guarnizioni adatte e nuove.
- Controllare la tenuta stagna dei vari raccordi
- La protezione contro i fulmini deve essere garantita dall'impianto dell'edificio.

Per la mandata e il ritorno di un misuratore di portata o di un contatore di calore devono essere previsti tratti di tubo diritto di 3 DN. Per il Supercal 5S fino a DN 40 (qp10) i tratti diritti di 3 DN sono già inclusi nella lunghezza del sensore di portata.

#### **4.9.1 Posizione di montaggio orizzontale**

La testina del sensore DEVE essere montata lateralmente a +/- 45° rispetto all'asse del tubo per evitare infiltrazioni di sacche d'aria (in alto) o sporco (in basso).

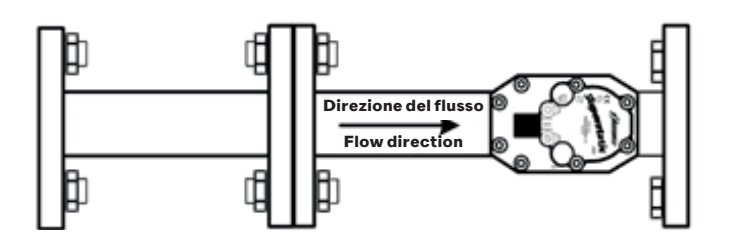

# **5. Cablaggio**

### **5.1 Condizioni di collegamento**

#### **PERICOLO**

#### **Pericolo di tensione elettrica!**

• L'intero sistema elettrico deve essere privo di tensione.

#### **ATTENZIONE**

Attenersi alle informazioni supplementari!

- Prima di mettere in funzione il sistema verificare che la tensione di alimentazione corrisponda alle specifiche riportate sulla targhetta.
- Prevedere nell'impianto dell'edificio un apposito interruttore o un magnetotermico. Questo interruttore deve essere installato vicino all'apparecchio (accesso facile) e contrassegnato come dispositivo di disconnessione.
- Per il cavo principale è necessario un dispositivo di protezione contro le sovracorrenti (corrente nominale ≤ 10 A).

Per l'installazione del contatore di calore e dei rispettivi componenti è prescritto il rispetto delle regole generali secondo la norma EN 1434 parte 6.

#### **5.2 Apertura dell'unità di calcolo**

Rimuovere la parte superiore dell'unità di calcolo per collegare gli ingressi e le uscite.

#### **5.3 Cablaggio**

Panoramica dei collegamenti:

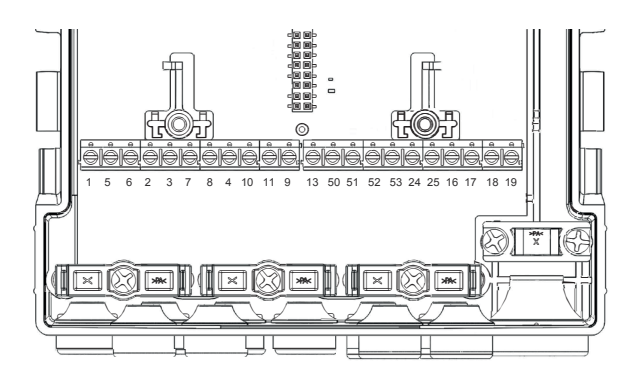

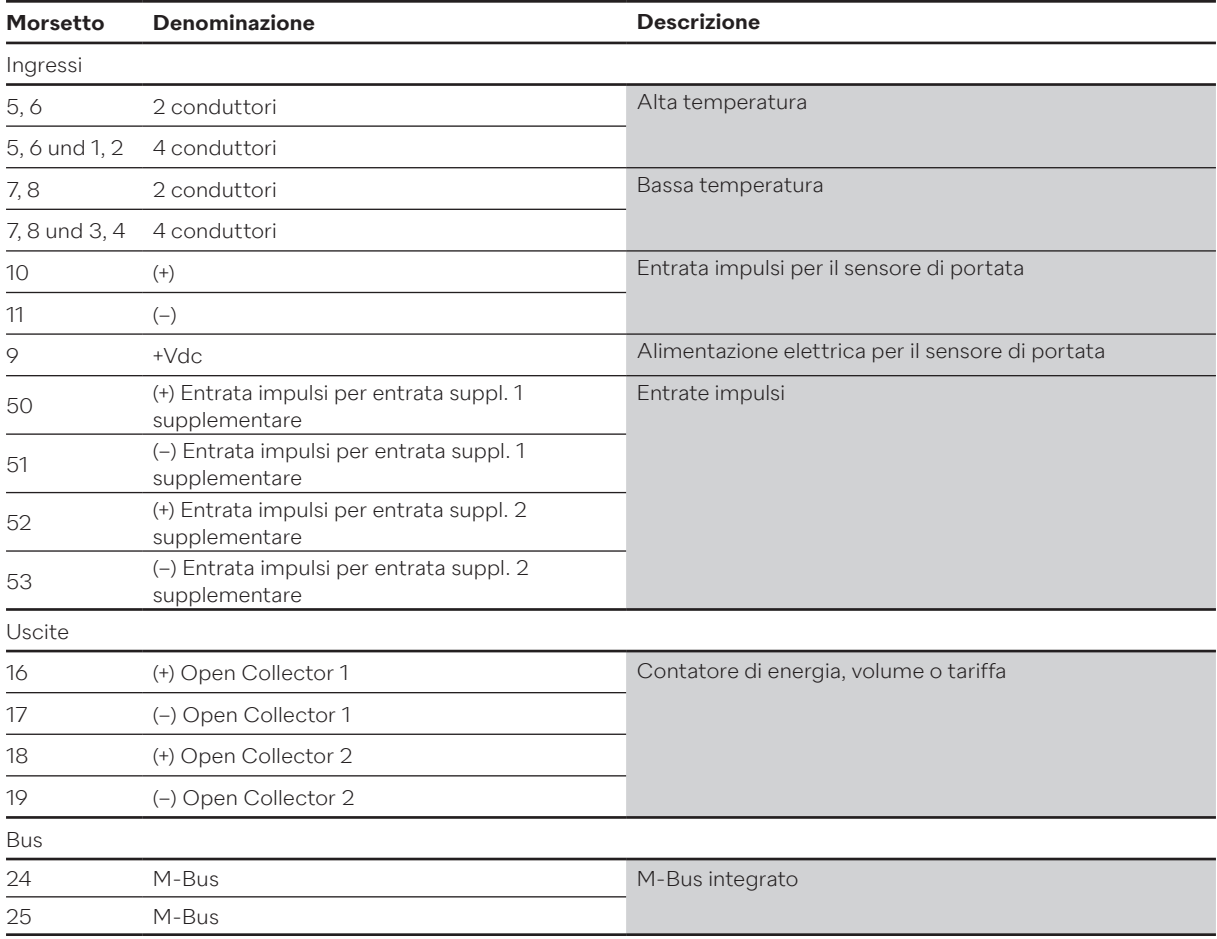

#### **5.4 Alimentazione elettrica dell'unità di calcolo**

Il Supercal 5 può essere alimentato a scelta con moduli a batteria o di rete. I moduli possono essere sostituiti in qualunque momento.

### **5.4.1 Moduli di alimentazione elettrica**

Il modulo principale è dotato di una batteria di riserva già installata.

# **5.5 Collegamento dei sensori**

#### **5.5.1 Entrata impulsi per il conteggio del volume**

Il Supercal 5 consente di collegare sensori di portata lenti e rapidi. A questo scopo sono previsti due filtri specifici (modalità normale o rapida). I filtri possono essere selezionati tramite il software Superprog.

# **5.5.1.1 TCaratteristiche tecniche dell'entrata impulsi per il conteggio del volume**

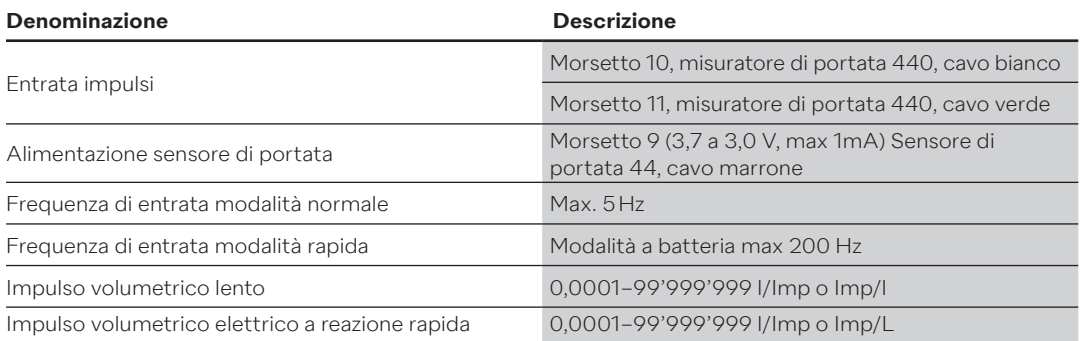

#### **Schema elettrico modalità normale**

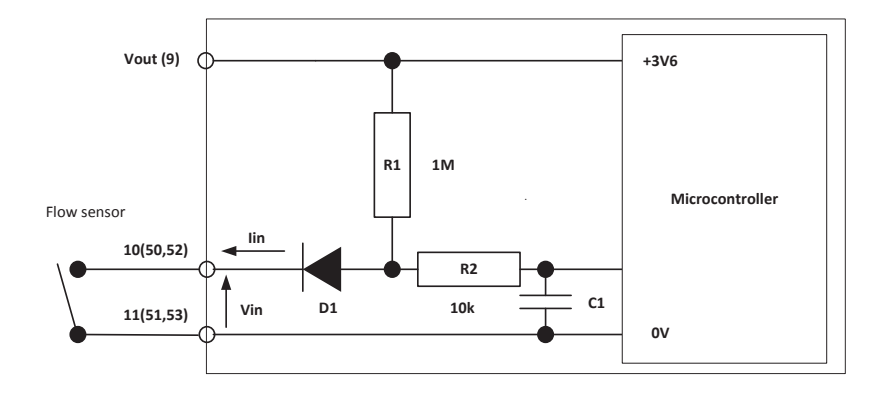

#### **Schema elettrico modalità rapida**

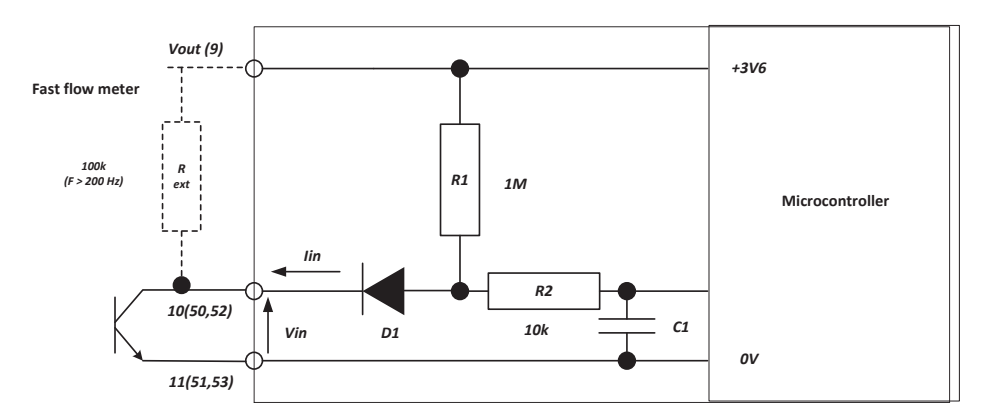

Il morsetto 9 serve per l'alimentazione di un sensore di portata fino a Vmax = 3,6 V e Imax = 20 µA. In presenza di tensioni o correnti più forti si raccomanda di installare un modulo di alimentazione elettrica per evitare di ridurre la durata della batteria.

#### **Diagramma degli impulsi elettrici**

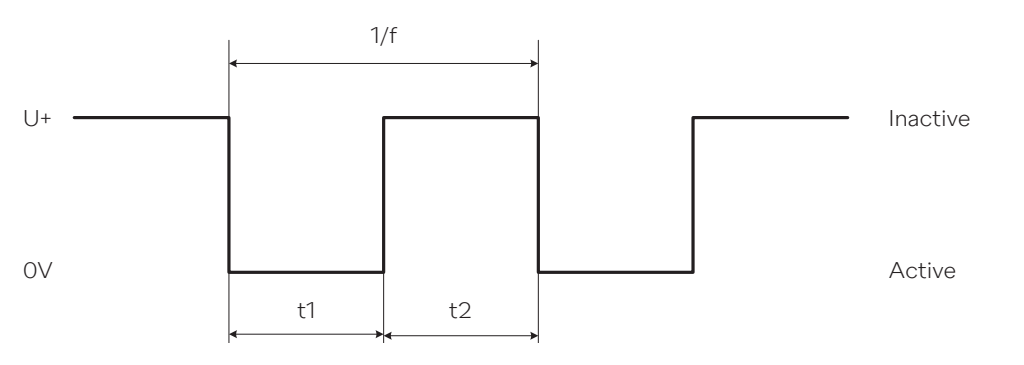

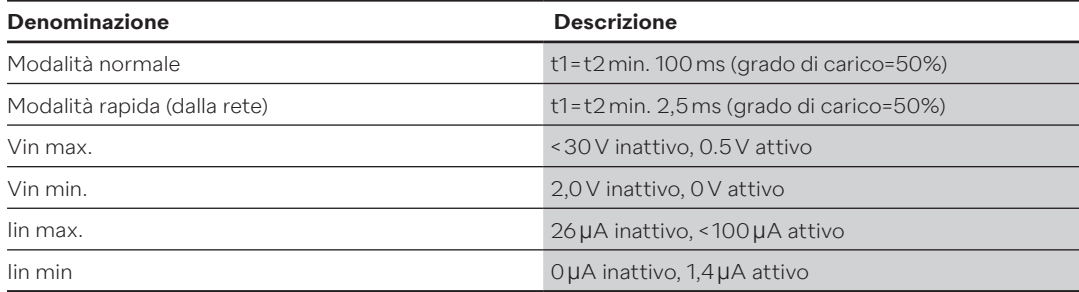

#### **5.5.2 Entrate impulsi supplementari**

Il Supercal 5 è munito di 2 entrate impulsi supplementari (IN1 e IN2) per il collegamento di ulteriori contatori per il conteggio cumulativo degli impulsi elettrici.

Queste due entrate supplementari vengono integrate e trasmesse automaticamente nell'M-Bus, nel telegramma radio o nel telegramma ottico e consentono di collegare vari contatori di acqua calda, acqua fredda, elettricità, gas o olio. La loro parametrizzazione individuale (modalità normale e/o rapida) può essere impostata nel software.

#### **Caratteristiche tecniche delle entrate supplementari**

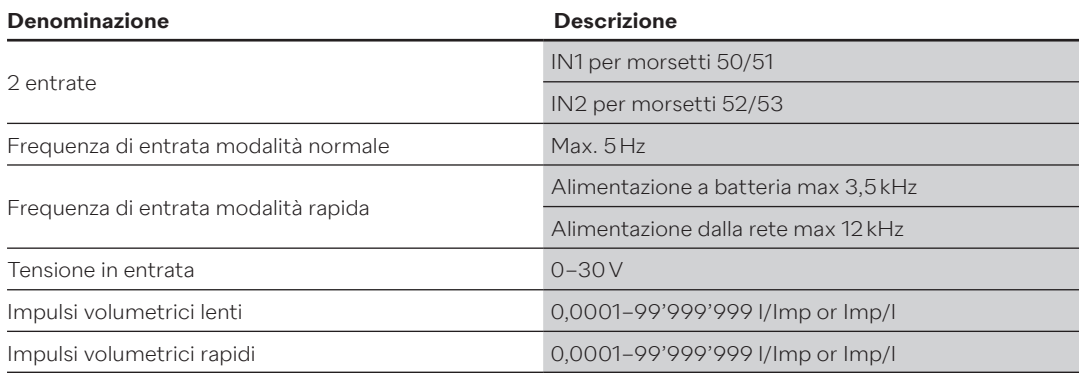

# **5.6 Collegamento delle uscite**

#### **5.6.1 Uscite impulsi Open Collector (2)**

Due uscite impulsi con Open Collector (OUT1 e OUT2) possono essere utilizzate per la visualizzazione d'engergia, volume, tariffa 1, tariffa 2, valori soglia e di allarme. La corrente massima per ogni uscita è di 100 mA, la tensione massima 30 V.

I parametri (in modalità normale e anche rapida) possono essere impostati con il software Superprog. Le uscite impulsi rapide vengono utilizzate, ad es., per il controllo dei regolatori. La frequenza d'impulso massima è qui 200 Hz. Queste uscite non hanno una separazione galvanica. Per il collegamento ai comandi raccomandiamo l'uso di uscite relè.

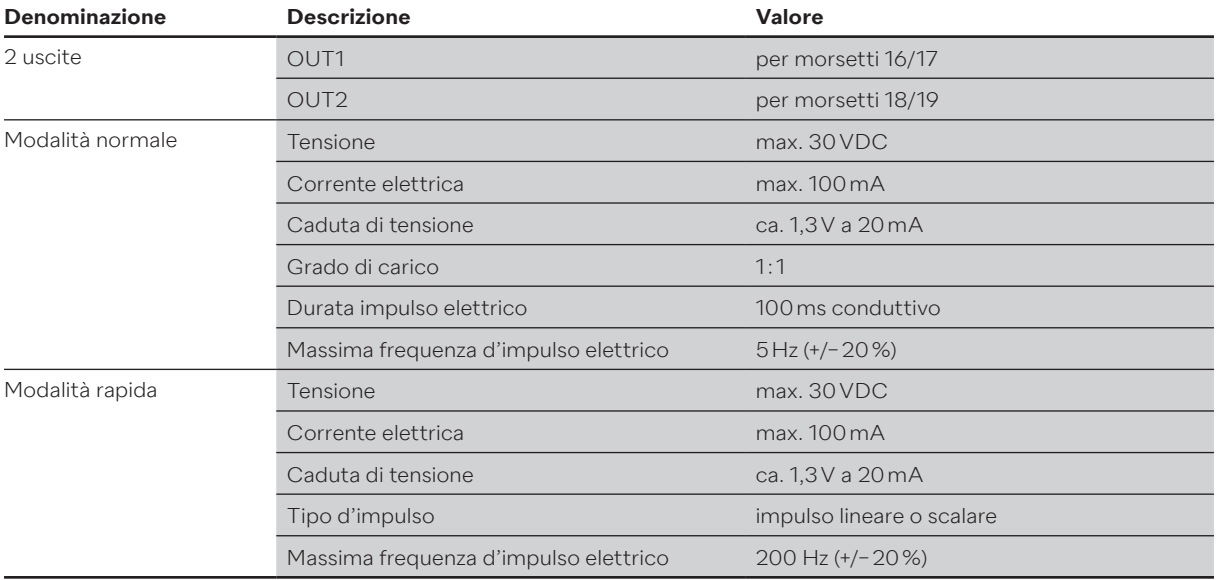

# **5.6.1.1 Caratteristiche tecniche delle due uscite d'impulsi Open Collector**

#### **Schema elettrico**

Controllo delle uscite

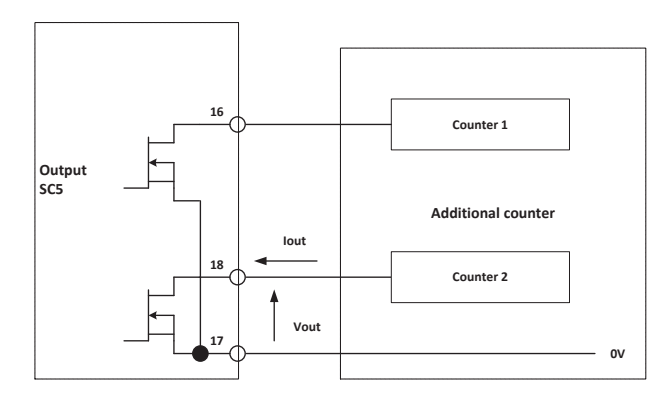

#### **Controllo impulsi**

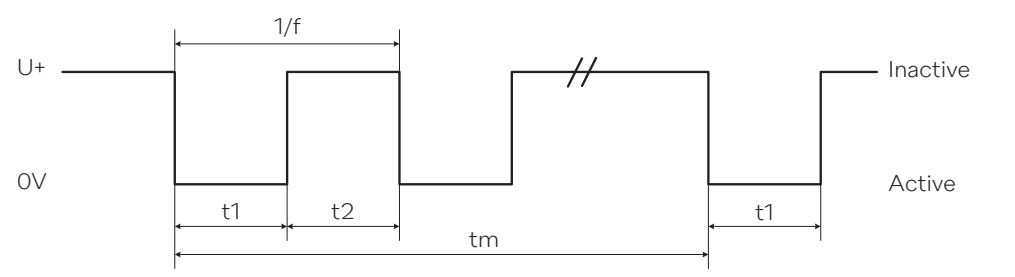

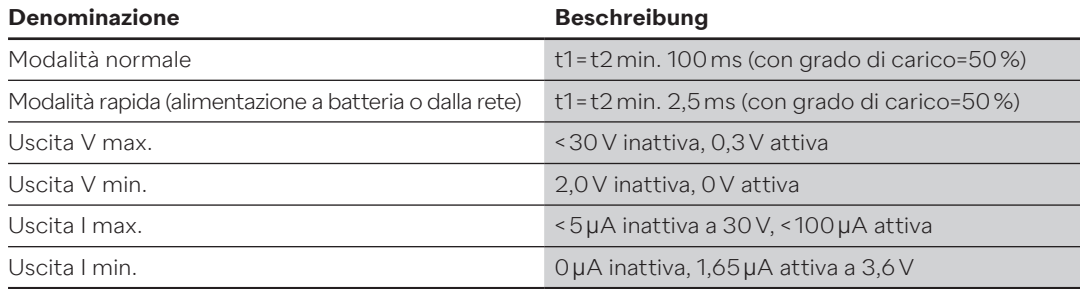

#### **5.7 Comunicazione M-Bus**

L'M-Bus è già integrato nel nuovo hardware del Supercal 5. È possibile aggiungere max. altri due moduli di comunicazione agli slot disponibili. In questo modo si possono elaborare e gestire contemporaneamente fino a tre richieste M-Bus per applicazioni diverse. I due ingressi per impulsi elettrici supplementari vengono automaticamente integrati nel telegramma M-Bus e trasmessi. Per una chiara identificazione dei due ingressi per impulsi elettrici è possibile impostare un numero di identificazione e un numero di fabbrica per ciascuno. Supercal 5 lavora con una struttura dati variabile. Per ogni uscita M-Bus si può impostare un indirizzo primario e un baud rate individuale. Un «reset dell'applicazione» M-Bus ripristina le impostazioni di fabbrica allo standard EN 1434.

# **5.7.1 Pianificazione della comunicazione M-Bus**

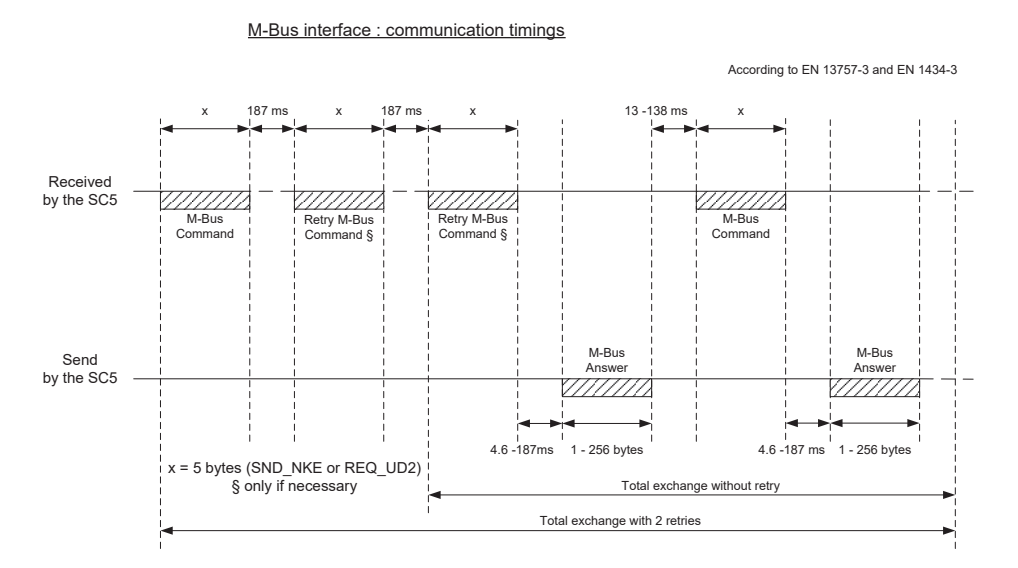

#### **5.7.1 Pianificazione della comunicazione M-Bus**

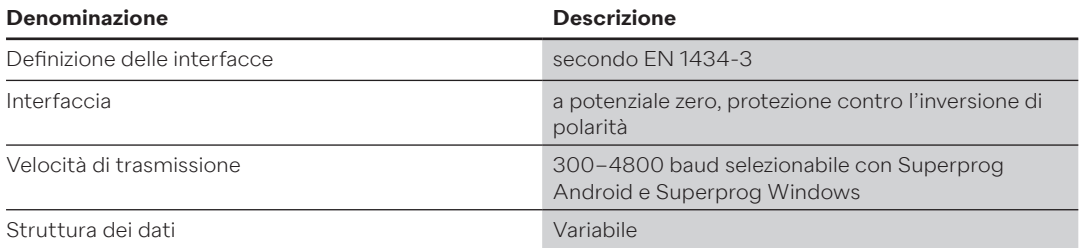

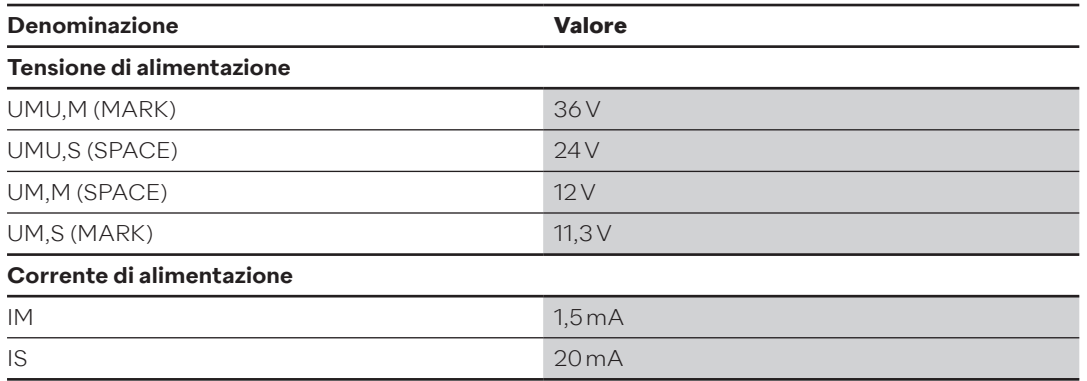

# **5.8 Modulo radio**

Supercal 5 può essere configurato di fabbrica con le seguenti varianti:

- Radio Sontex
- Radio wM-Bus
- Senza radio

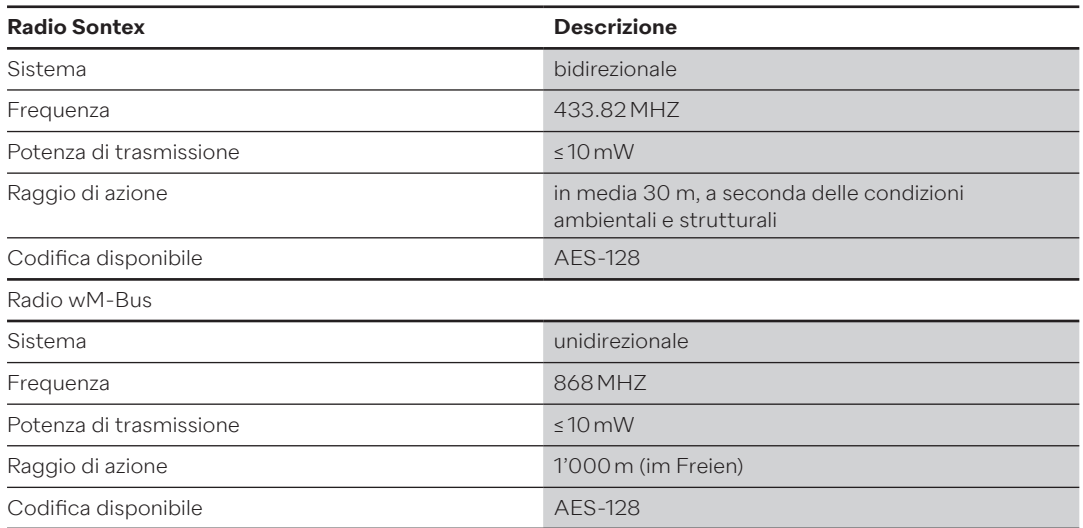

### **5.8.1 Radiotelegramma**

Il radiotelegramma del Supercal 5 è realizzato in base al protocollo M-Bus secondo la norma EN1434-3. I seguenti telegrammi sono disponibili per la lettura via radio:

- Valori attuali
	- Valori cumulativi e valori di consumo attuali.
- Valori dell'energia mensili

Valori cumulativi e valori di consumo attuali. 60 valori mensili dell'energia preimpostati come standard.

# **5.9 Note generali sul Supercal 5 (compreso il misuratore di portata)**

Tutti i cavi schermati devono essere collegati a massa con uno scarico della trazione! È necessario assicurarsi che tutti i collegamenti a massa (tubazione e rete, rete esterna e scatola del sensore di portata) siano privi di campo (equipotenziali).

# **6. Esercizio**

# **AVVISO**

- Non è consentito danneggiare o rimuovere le marcature di sicurezza e dell'assistenza rilevanti per la calibratura. In caso contrario decade la garanzia dell'apparecchio. I sigilli possono essere rimossi solo da persone autorizzate per interventi di manutenzione e devono essere successivamente sostituiti.
- Dopo l'installazione del modulo opzionale, l'unità di calcolo Supercal 5 deve essere protetta con guarnizioni per evitare un accesso non autorizzato.

### **6.1 Navigazione generale**

Per accedere al menù usare i tasti di comando del display standard. Il Supercal 5 ha i seguenti menù (premere contemporaneamente i tasti SINISTRO e DESTRO):

- 1. Menù principale (dati rilevanti per il conteggio)
- 2. Menù di misurazione
- 3. Configurazione
- 4. Assistenza tecnica

Alla prima accensione del display o dopo 3 minuti di inattività viene visualizzato il menù errori se si è verificato un errore. In assenza di errori la schermata mostra il menù «energia cumulativa». Questo menù appare al primo posto nel menù principale.

#### **6.2 Visualizzazione standard**

Display LCD grande e chiaro per la lettura delle istruzioni. Il display LCD è strutturato come segue:

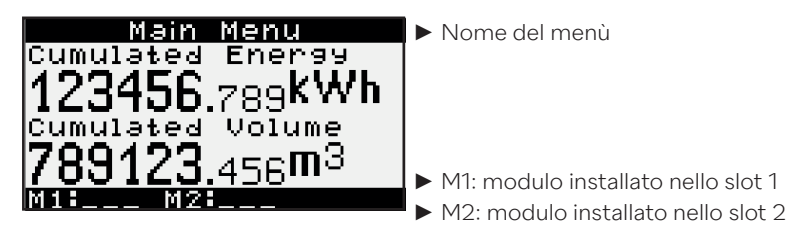

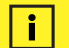

**Nota**

• Dopo tre minuti il display dell'unità di calcolo ritorna automaticamente al menù principale.

# **6.3 Tasti dei comandi**

Il tasto comandi può essere utilizzato per selezionare e confermare vari menù, parametri o altre opzioni all'interno del display.

#### **Freccia destra**  $\rightarrow$

La freccia destra ha due funzioni:

- Premere una volta per selezionare la voce di menù successiva.
- Premere il tasto per 2 secondi nel «Menù Panoramica» per selezionare un menù contrassegnato.

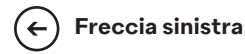

- La freccia sinistra seleziona la voce di menù precedente.
- Selezionare un qualsiasi menù e premere i tasti freccia SINISTRA e DESTRA per due secondi per selezionare il "Menù Panoramica".

### **6.4 Menù**

Ci sono 6 minuti a disposizione. Il **Menù Panoramica** serve a selezionare i menù operativi: **menù principale, menù di misurazione, menù di configurazione, menù di assistenza** e **menù di messa in servizio.** Il «Menù Messa in servizio» è disponibile solo quando l'unità di calcolo viene avviata per la prima volta o quando vengono «tolti i sigilli» manualmente.

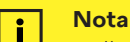

• Il menù principale visualizza il messaggio di errori solo quando è presente un errore. Viene visualizzato il numero del codice errore. Il testo corrisponde al valore del parametro del messaggio di errore nel «Menù Assistenza».

# **6.5 Messa in servizio**

Appena vengono tolti i sigilli al Supercal 5 il menù di messa in servizio è disponibile nel menù principale. Il menù di messa in servizio consente al cliente di configurare l'unità di calcolo tramite NFC. Le altre impostazioni non metrologiche possono sempre essere modificate su smartphone tramite NFC o utilizzando il Superprog e un'interfaccia ottica. Una volta completata la configurazione tramite NFC con l'impiego di Superprog Android, il Supercal 5 deve essere sigillato.

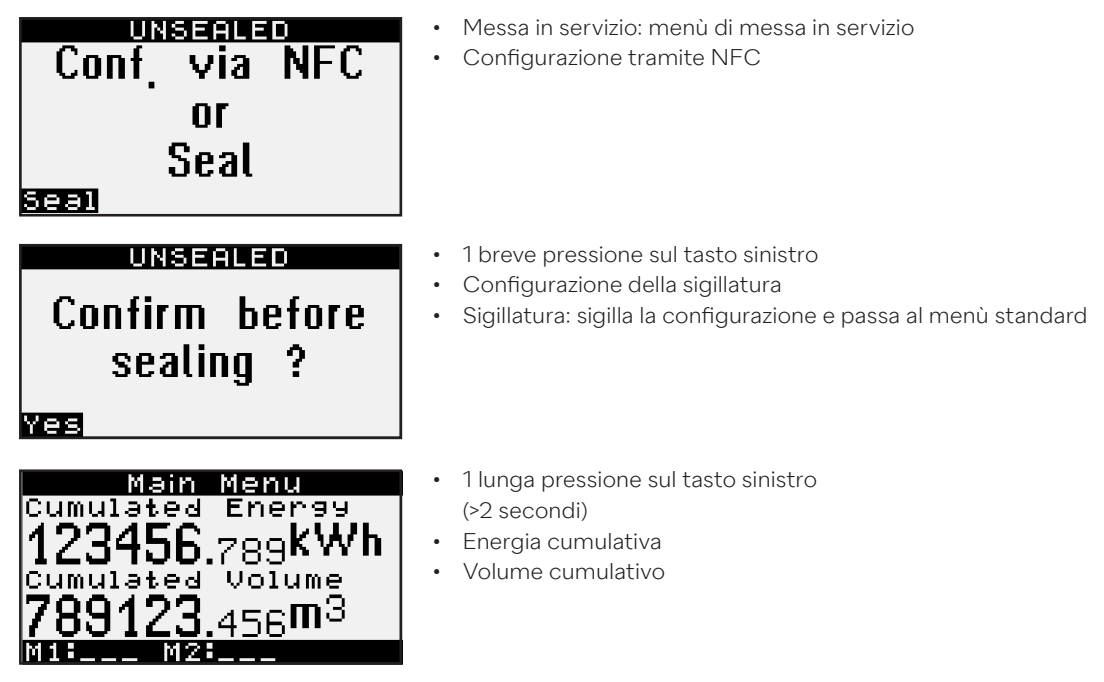

Adesso il Supercal 5 è pronto per l'utilizzo.

# **6.6 Menù principale**

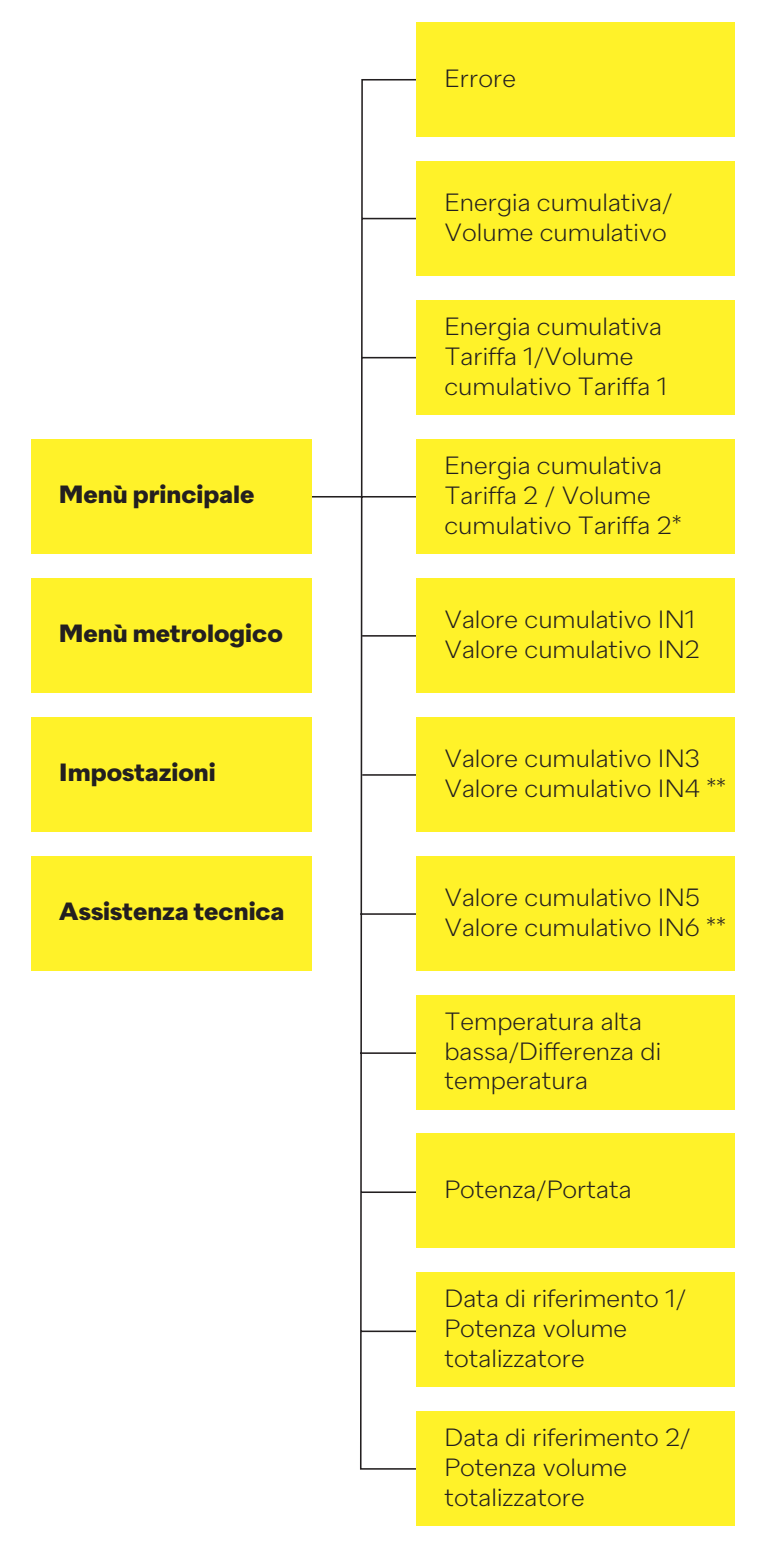

\* attivo solo in modalità riscaldamento/raffreddamento e in modalità raffreddamento

\*\* attivo solo se i moduli di entrata/uscita sono installati nello slot giusto

In modalità normale il display LCD è spento. Premendo brevemente uno dei due tasti operativi il display LCD si accende automaticamente e passa al menù principale. In presenza di un errore, esso appare come prima voce nella struttura del menù. Premendo brevemente uno dei due tasti operativi si passa dal menù ERROR al menù principale e viceversa.

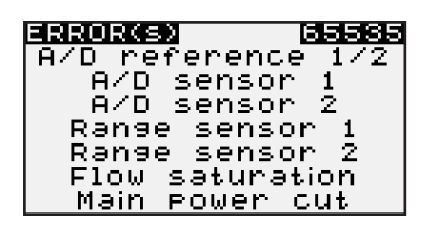

- ERROR: menù errori
- 2655: totale dei codici di errore
- Descrizione errore: manca il sensore 1
- Descrizione errore: manca il sensore 2
- ...

Facendo scorrere il menù principale vengono visualizzati i principali dati dell'unità di calcolo come segue.

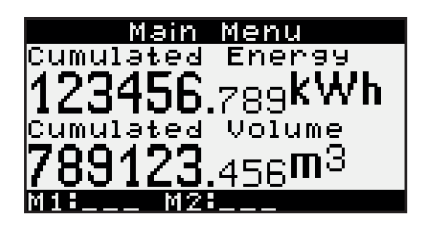

- $1 \times \blacktriangleright$
- Energia cumulativa
- Volume cumulativo

Se l'unità di calcolo è impostata sul solo riscaldamento, l'energia cumulativa e il volume cumulativo sono determinati per la tariffa di riscaldamento. La tariffa 1 è modificabile.

Se invece l'unità di calcolo è impostata su riscaldamento/raffreddamento, l'energia cumulativa indica l'energia di riscaldamento, ma il volume è il volume totale: Riscaldamento e raffreddamento insieme. La tariffa 1 indica l'energia e il volume di raffreddamento. La tariffa 2 è modificabile.

Il menù principale mostra anche l'energia e il volume di raffreddamento cumulativi per il contatore combinato caldo/freddo.

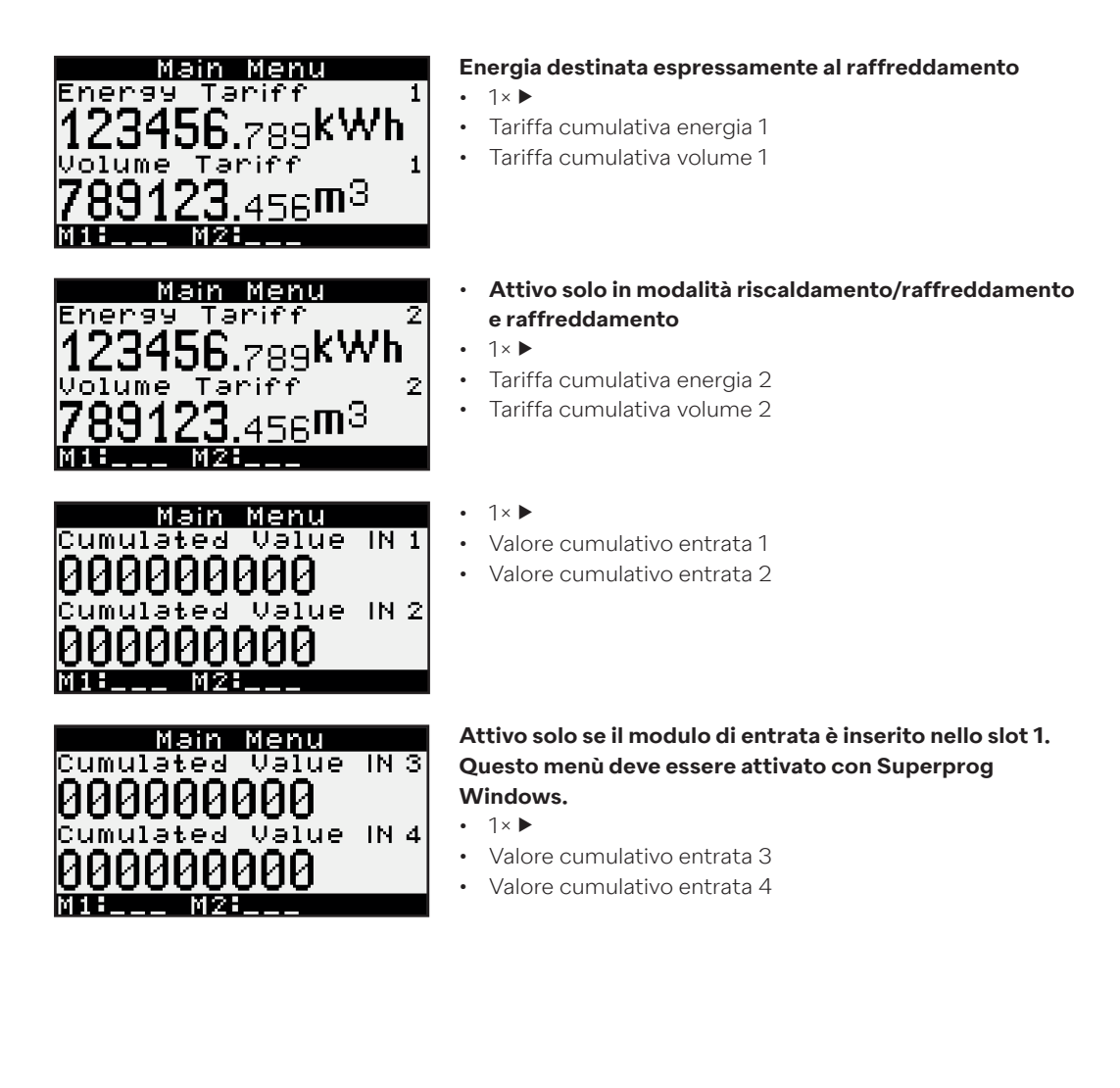

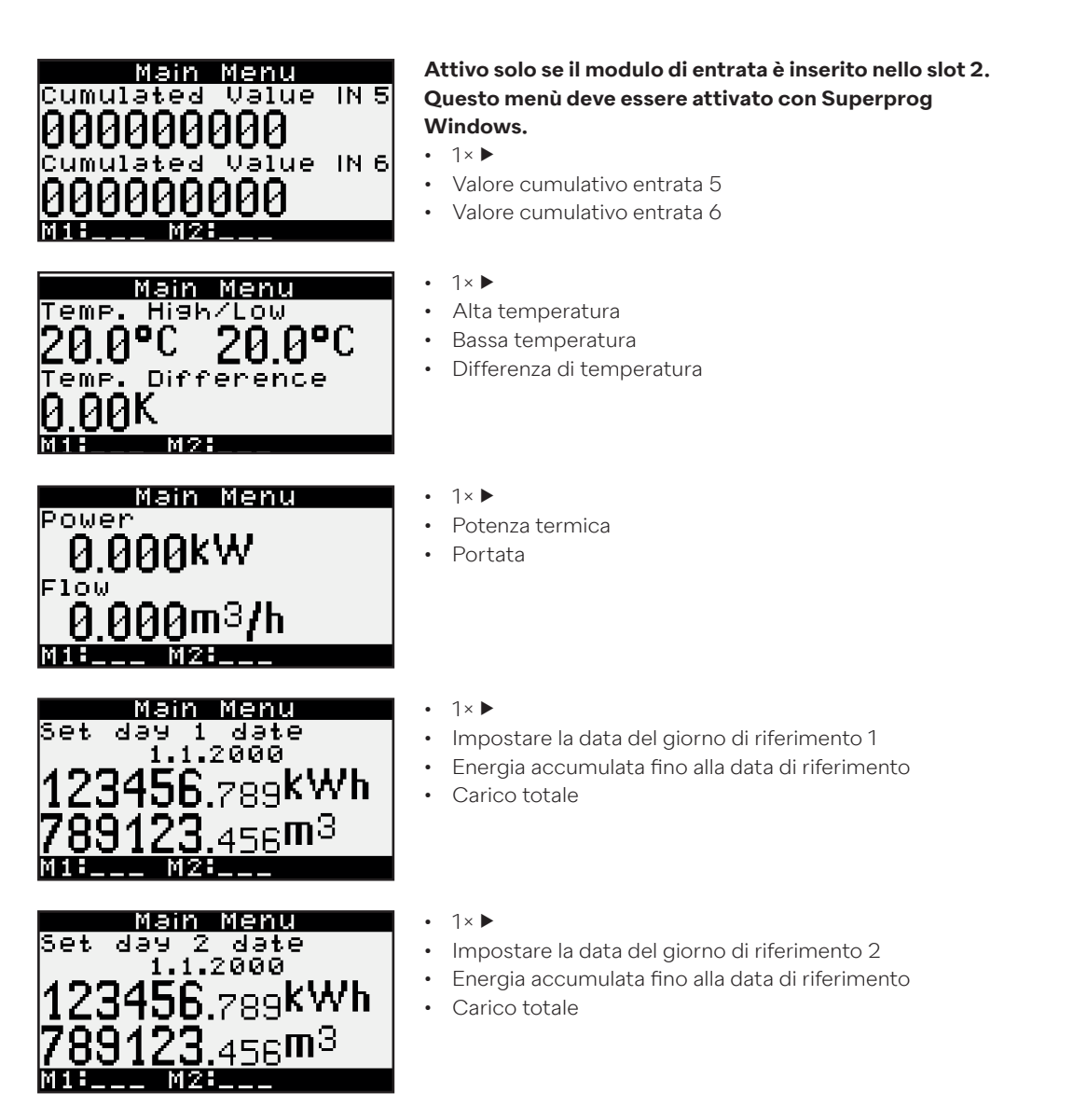

• La pressione prolungata del tasto destro non ha alcuna funzione nel menù principale, tranne che nelle ultime pagine dove è possibile visualizzare i diagrammi.

# **6.7 Menù Panoramica**

Premendo per due secondi i tasti destro e sinistro in un qualsiasi menù si apre il menù panoramica che mostra tutti i menù disponibili, come illustrato di seguito.

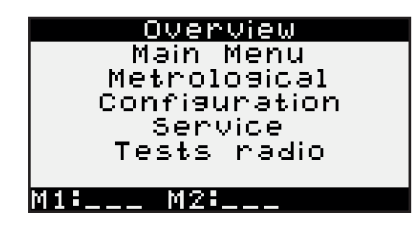

- ◄ : premere brevemente il tasto per spostare la selezione verso l'alto.
- ►: premere brevemente il tasto per spostare la selezione verso il basso.
- Premere il tasto destro per due secondi per confermare la selezione e aprire il menù selezionato.

# **6.8 Strumenti di misurazione**

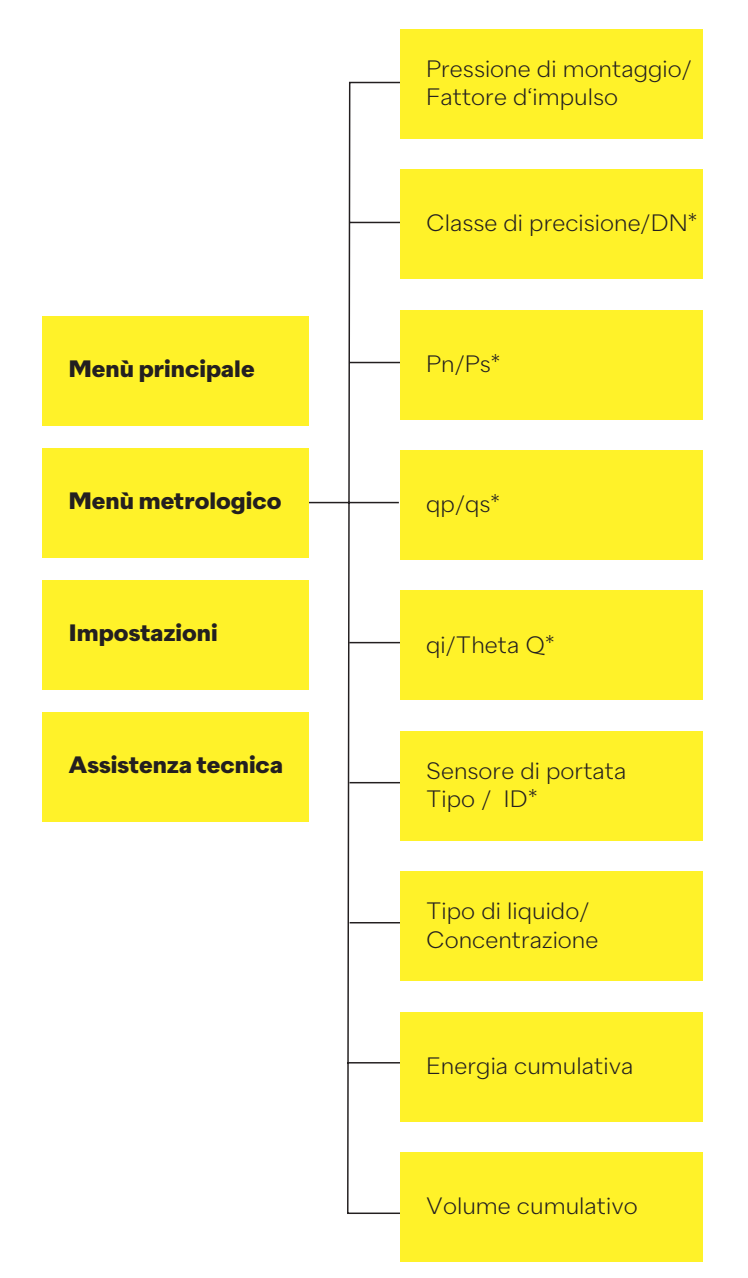

Attivo solo per Supercal 5S

**Il menù metrologico consente di visualizzare e impostare i dati metrologici.**

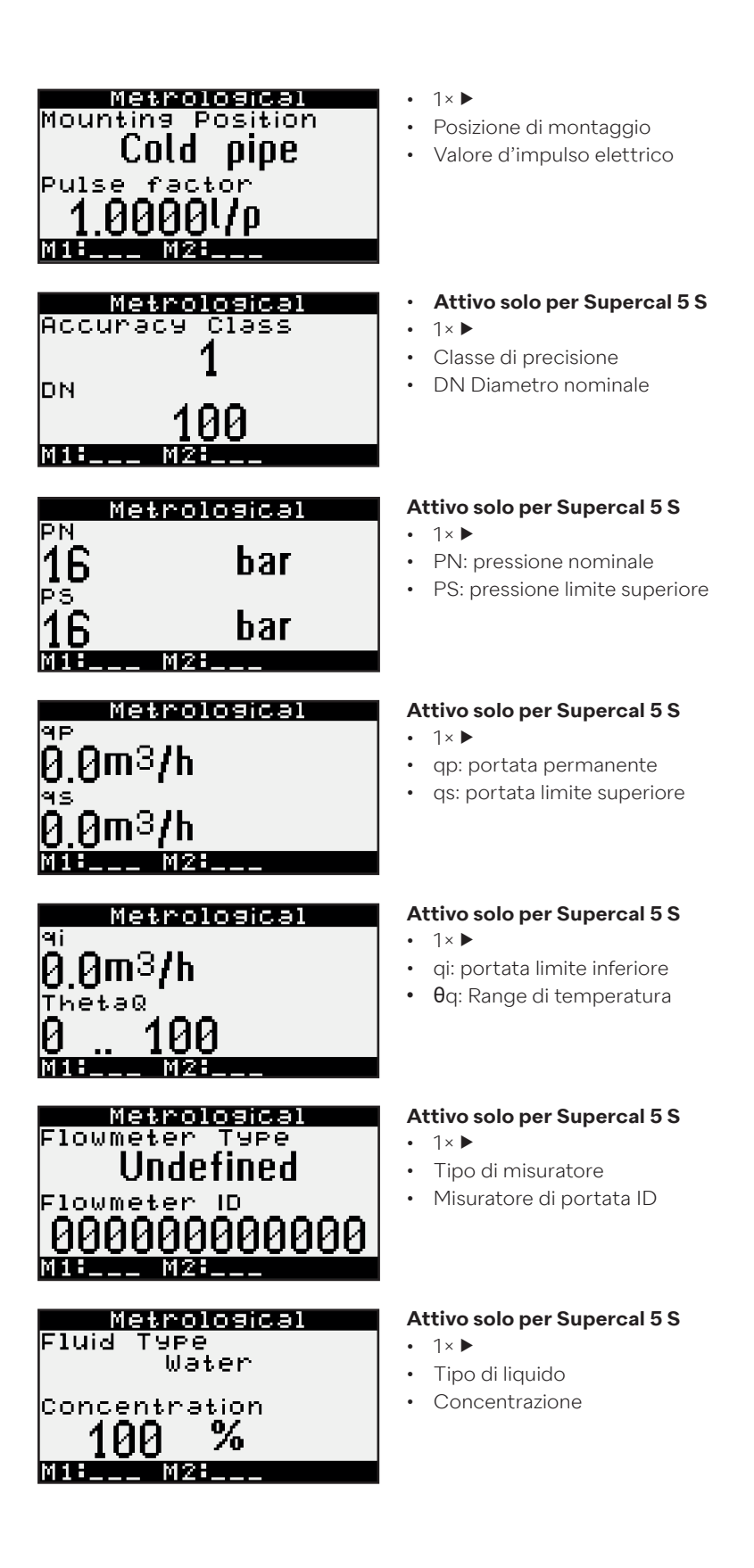

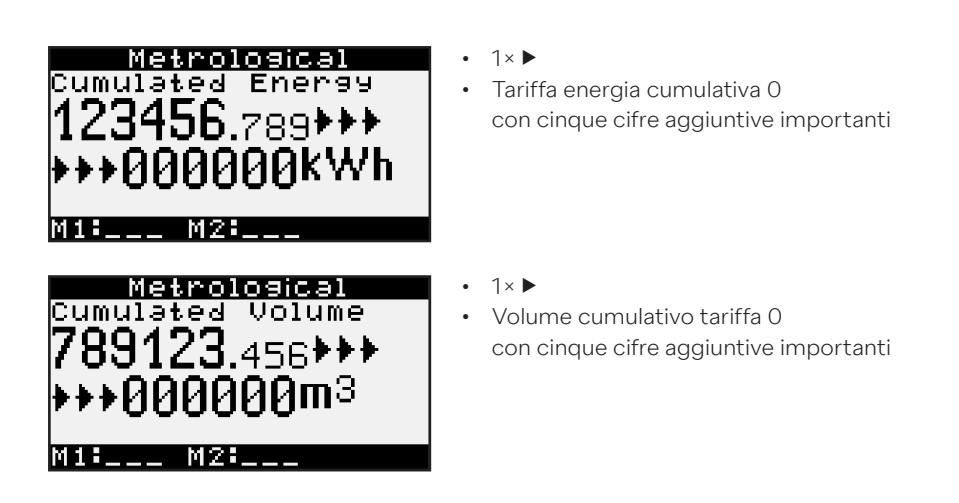

- La pressione prolungata del tasto destro non ha alcuna funzione nel menù metrologico.
- Premere a lungo il tasto sinistro per tornare alla pagina precedente.
- In alternativa, premere entrambi i tasti contemporaneamente per due secondi, per aprire il menù panoramica.

#### **6.9 Dati memorizzati**

I seguenti dati sono salvati nella memoria interna del Supercal 5 e possono essere letti tramite il software Superprog del Supercal 5:

- Valori del totalizzatore in un determinato periodo
- Valori medi in un determinato periodo
- Valori massimi in un determinato periodo
- Registro eventi

# **6.10 Configurazione**

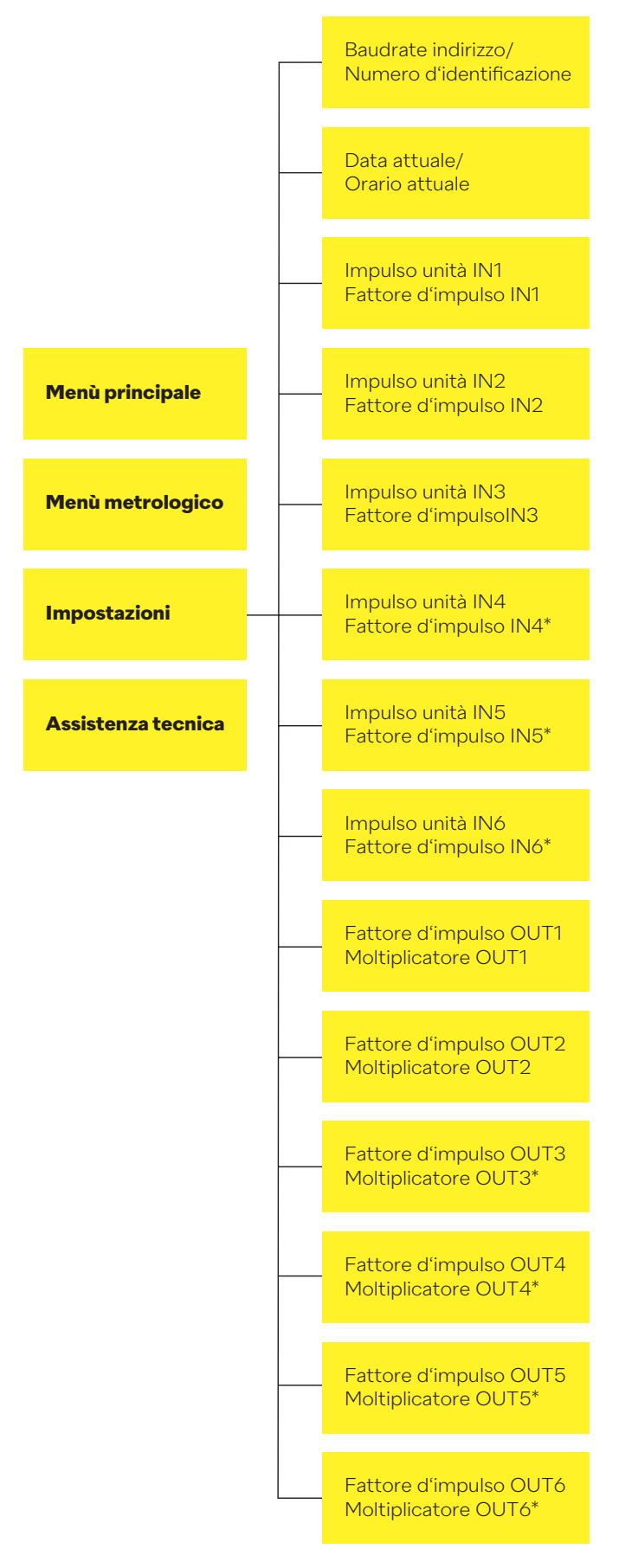

\* Attivo solo se i moduli di entrata/uscita sono installati nello slot giusto.

**Nel menù di configurazione i clienti possono programmare e visualizzare i dati di configurazione come descritto di seguito.**

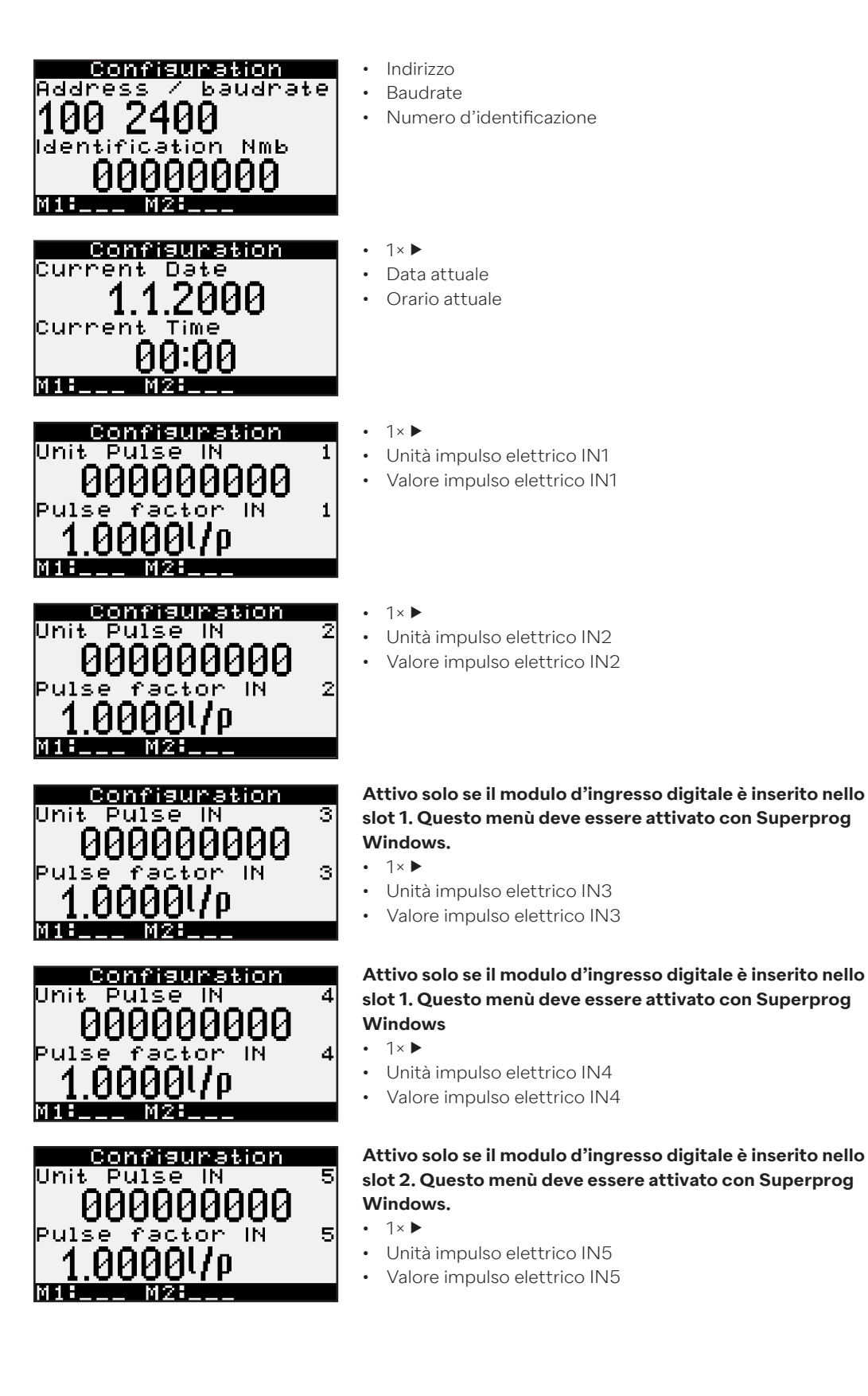

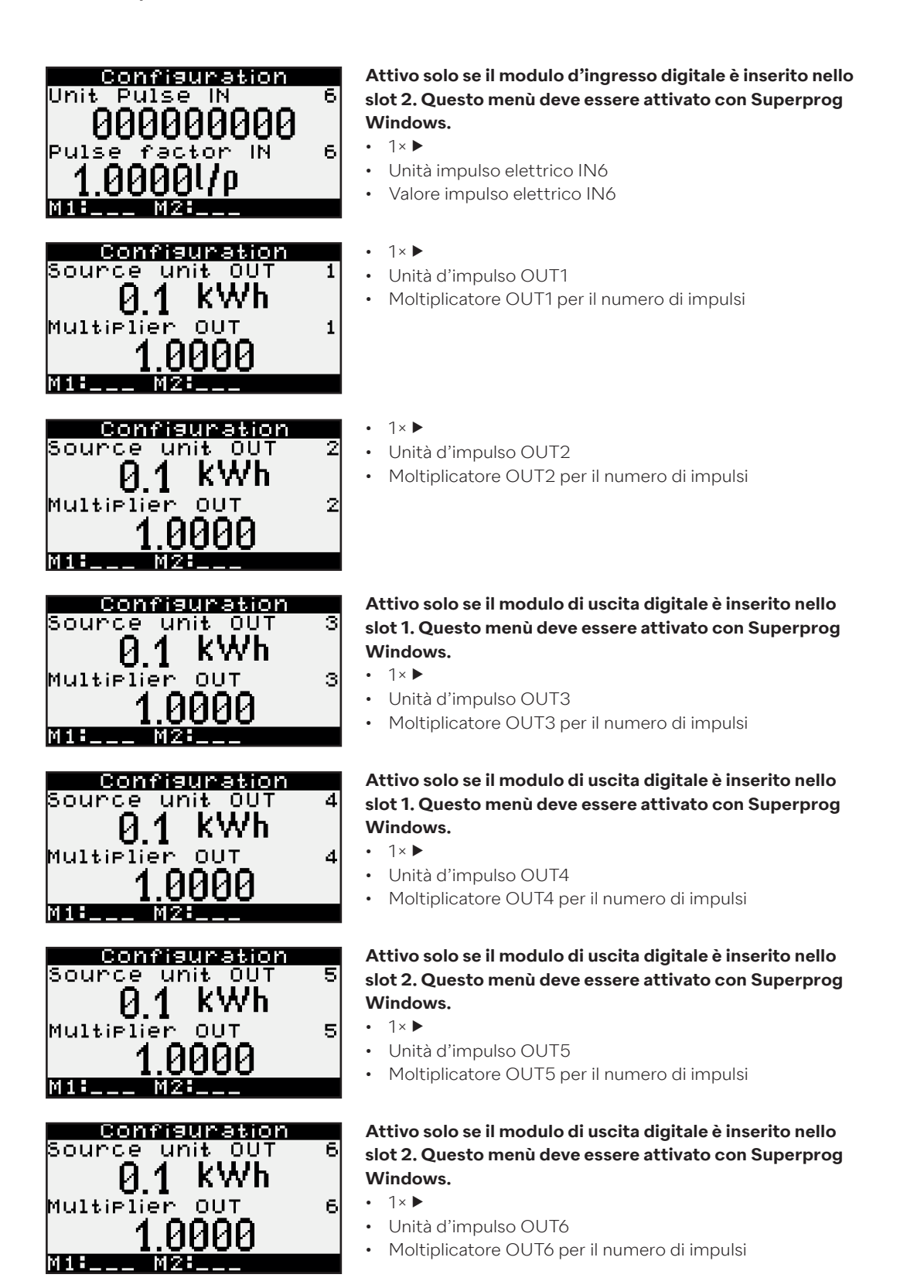

- La pressione prolungata del tasto destro non ha alcuna funzione nella configurazione.
- In alternativa, premere entrambi i tasti contemporaneamente per due secondi per aprire il
- menù panoramica.

#### **6.11 Assistenza**

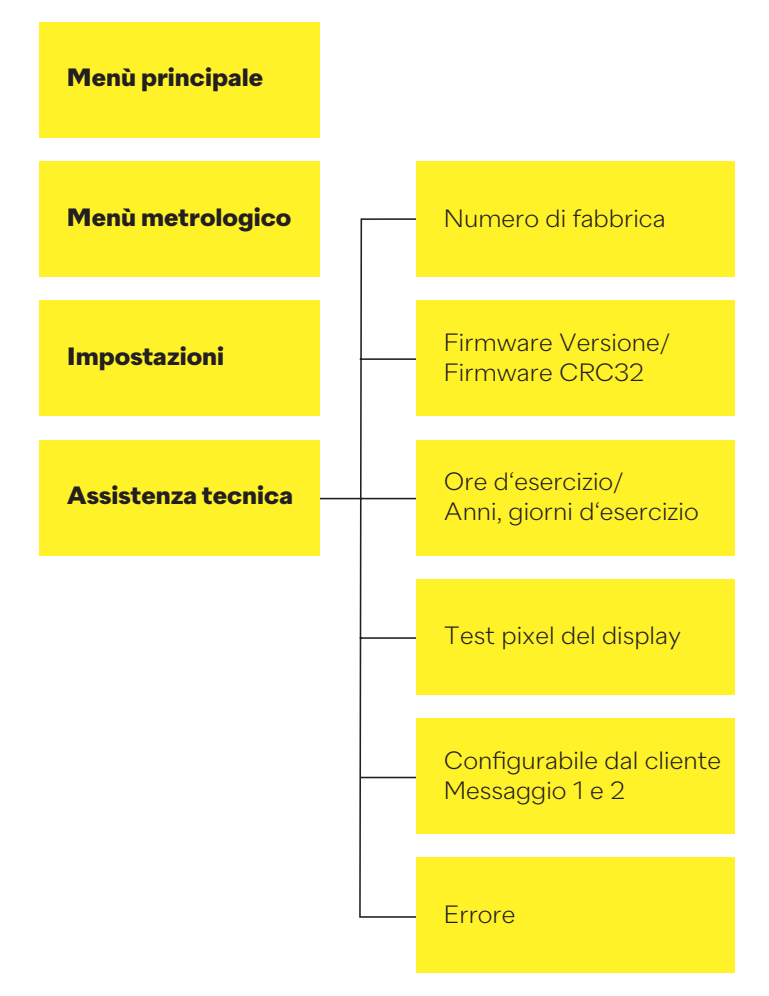

**Nel menu di servizio, i clienti possono visualizzare i dati informativi come descritto di seguito.**

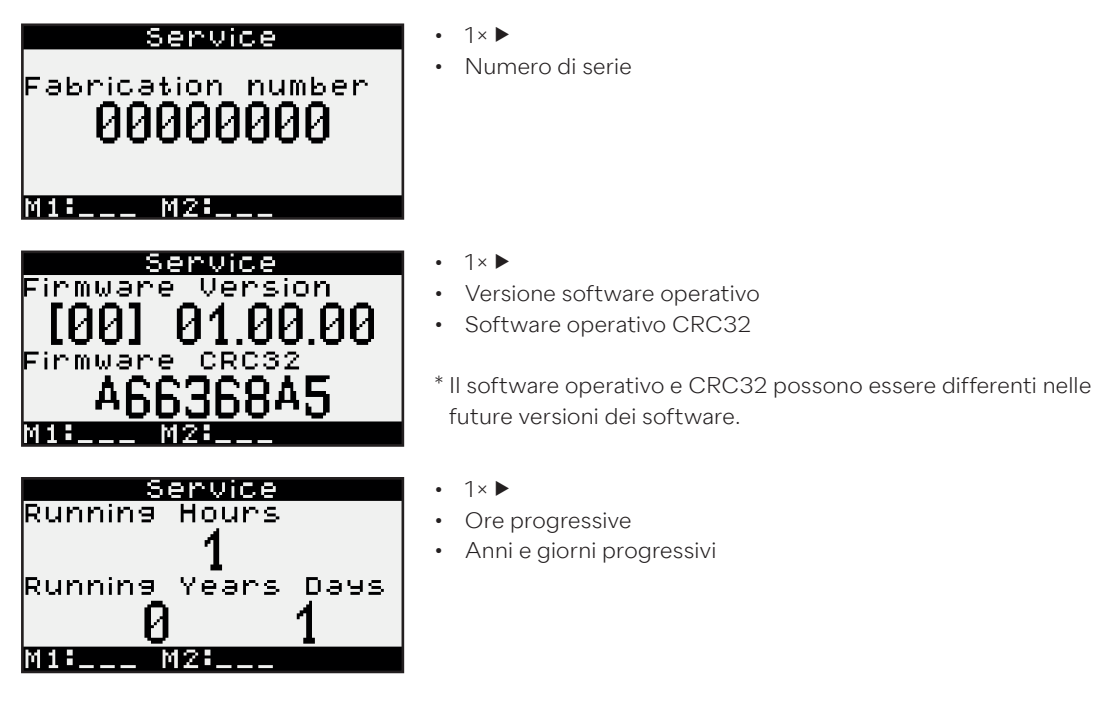

38

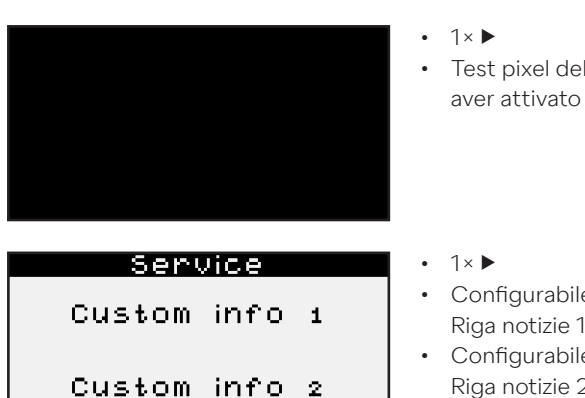

- Test pixel del display In questo sottomenù lo schermo deve aver attivato ogni pixel.
- Configurabile dal cliente Riga notizie 1 • Configurabile dal cliente Riga notizie 2
- La pressione prolungata del tasto destro non ha alcuna funzione nel menù assistenza.
- Una seconda pressione prolungata del tasto sinistro apre il menù standard.
- Premendo a lungo entrambi i pulsanti si seleziona il menù standard.

#### **6.12 Sigillatura**

**M18-4-4 M28-**

Il concetto di sigillatura è soggetto alle normative specifiche del paese. Lo schema di sigillatura qui illustrato è integrato nel Supercal 5 I.

Quando esce dalla fabbrica il Supercal 5 I non è sigillato. È necessario compiere le seguenti operazioni di installazione:

- Installazione nella sede d'esercizio finale
- Installazione dei due sensori di temperatura
- Installazione dell'alimentatore di rete, se necessario
- Collegamento del misuratore di portata al Supercal 5 l

Il Supercal 5 I deve quindi essere sigillato utilizzando il menù sul display, come indicato nel capitolo 7. L'installatore può in qualsiasi momento modificare tutti gli altri parametri metrologici utilizzando Superprog Android e Superprog Windows.

Una volta sigillato l'apparecchio, il sigillo deve essere rotto come illustrato in seguito per poter accedere al sistema e ritornare in modalità messa in servizio o per tornare allo stato non sigillato:

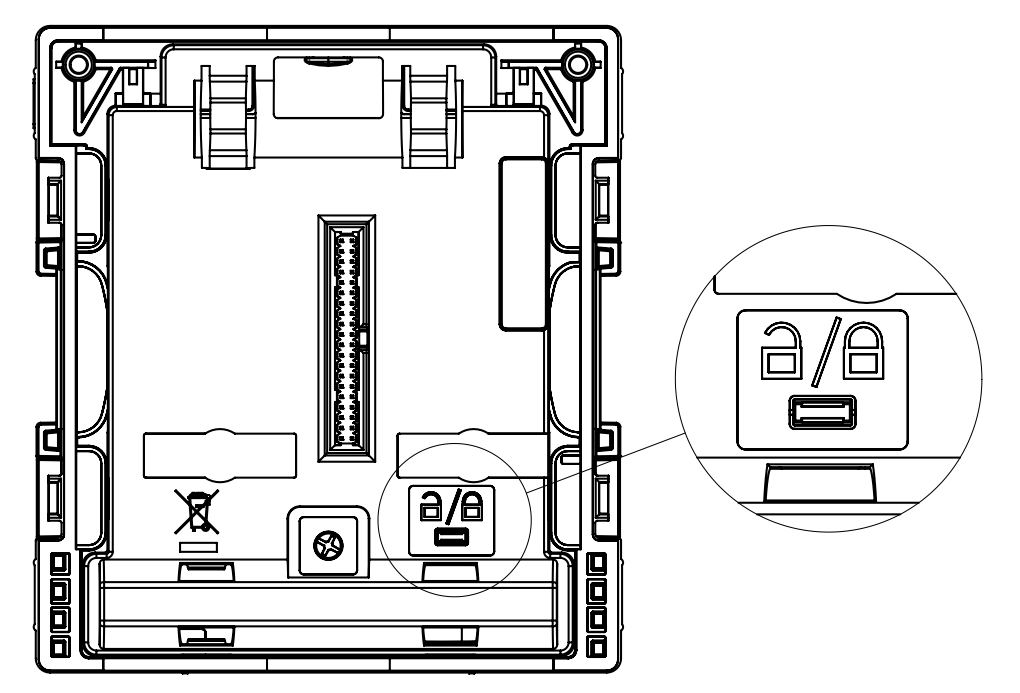

### **6.13 Nowa / Unicon**

Vedere capitolo 11.11 Nowa/Unicon

# **6.14 Sicurezza dei dati d'esercizio**

#### **6.14.1 Sicurezza dei dati**

Il Supercal 5 dispone di una FRAM non volatile per la memorizzazione dei dati. Ciò significa che i dati vengono conservati anche in caso di interruzione della corrente. Tutti i valori vengono aggiornati e memorizzati automaticamente.

#### **I dati storici sono organizzati in:**

- Quattro totalizzatori
- Un valore medio
- Un valore massimo
- Un evento storico

#### **Per ciascun record di dati storici è possibile apportare alcune modifiche:**

- Numero massimo di record dati
- Frequenza di registrazione

#### **Gli eventi storici possono essere modificati come segue:**

- Numero massimo di record dati
- Quale evento

I valori storici possono essere scaricati dal Supercal 5 tramite M-Bus.

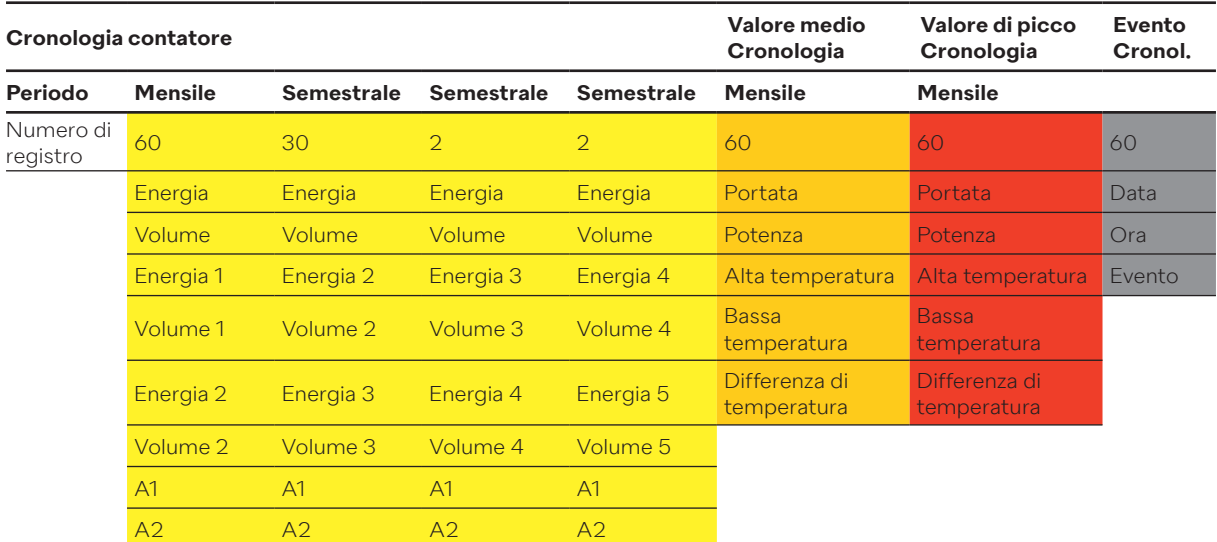

#### **La frequenza di salvataggio può essere impostata:**

- ogni ora (hh:00)
- una volta al giorno (00:00)
- una volta al mese (in un giorno qualunque)
- ogni sei mesi (con inizio il 1° di un mese qualunque e fine il 28 di un mese qualunque).

#### **Ciascuno dei tre totalizzatori storici può memorizzare uno dei seguenti valori:**

- Energia
- Volume

#### **I valori medi possono essere memorizzati periodicamente a intervalli di:**

- 15 minuti (hh:00, hh:15, hh:30, hh:45)
- 30 minuti (hh:00, hh:30)
- $\cdot$  1 ora (hh:00)
- 1 giorno (00:00)

#### **Vengono memorizzati i seguenti valori medi:**

- Portata
- Potenza termica
- Alta temperatura
- Bassa temperatura
- Differenza di temperatura

#### **I valori di picco possono essere memorizzati periodicamente a intervalli di:**

- 1 giorno (00:00)
- 1 mese (in un giorno qualunque)

La frequenza di registrazione dei picchi deve essere un multiplo della frequenza di registrazione media.

#### **È possibile memorizzare i seguenti valori medi e di picco:**

- Portata
- Potenza termica
- Alta temperatura
- Bassa temperatura
- Differenza di temperatura

La data e l'ora vengono registrate con ogni valore memorizzato.

Con Superprog Windows o Superprog Android è possibile impostare gli eventi che possono attivare la registrazione dell'evento insieme a ora, data, valore e numero dell'evento.

# **7. Messa in servizio**

Prima di mettere in servizio l'apparecchio accertarsi che siano stati eseguiti tutti i controlli finali.

#### **7.1 Messa in servizio del Supercal 5**

Il nuovo Supercal 5 è dotato di una batteria di backup con una durata di 10 anni e non necessita di altre batterie.

#### **7.1.1 Verifica di data e orario**

Data e orario devono essere esatti. Ciò è importante per una corretta visualizzazione cronologica dei dati del Supercal 5.

Visualizzazione dei dati del Supercal 5. La data e l'ora possono essere impostate con il dispositivo Android e il software Superprog, oltre che tramite l'interfaccia ottica. Di norma, l'ora e la data sono già impostate.

#### **7.1.2 Controllo di portata**

Se il segnale del sensore di portata viene ricevuto correttamente viene immediatamente visualizzata la portata attuale.

#### **7.1.3 Controllo delle temperature**

Se i sensori di temperatura di un impianto di riscaldamento sono stati installati e collegati correttamente al Supercal 5 le temperature vengono visualizzate come segue: la «alta temperatura» deve essere maggiore della «bassa temperatura» e la differenza di temperatura deve essere positiva.

# **7.2 Destinazione d'uso 7.2.1 Calcolo della portata**

I parametri rilevanti per il calcolo della portata (precisione di lettura, tempo di attesa minimo e massimo) sono impostati in fabbrica. Se necessario, i centri di prova autorizzati possono apportare modifiche con Superprog Android e Superprog Windows

#### **Il calcolo della portata si basa su tre parametri:**

• Il tempo massimo di attesa è:

.

- 30 secondi per il misuratore di portata 440
- 120 secondi per qualsiasi altro misuratore di portata

#### **Il tempo di attesa massimo può essere regolato con il software.**

- Il tempo di attesa minimo è:
	- 3 secondi se si utilizza un'alimentazione esterna.
	- 10 secondi se non è disponibile un'alimentazione esterna.

#### **Il tempo di attesa minimo non può essere modificato.**

#### **Per quanto riguarda il calcolo della portata:**

- Un nuovo calcolo della portata viene avviato quando arriva il secondo impulso nell'intervallo di tempo compreso tra il tempo di attesa minimo e quello massimo impostato in precedenza.
- Il misuratore di portata può calcolare un nuovo valore solo se in questo intervallo di tempo si verificano impulsi elettrici. Altrimenti il risultato è 0.

#### **7.2.1.1 Tempo di reazione e precisione del calcolo della portata**

Il tempo che il Supercal 5 impiega per eseguire un nuovo calcolo della portata è chiamato tempo di reazione.

La portata attuale viene visualizzata contemporaneamente nei seguenti punti:

- Display LCD
- Protocollo M-Bus (se presente)
- Uscita analogica (se presente)

#### **7.3 Software Superprog Windows e Superprog Android.**

Con il software Superprog è possibile leggere e modificare tutti i dati. Superprog Windows per PC comunica con il Supercal 5 tramite un collegamento ottico oppure tramite M-Bus.

Con Superprog Android è possibile leggere e modificare determinati dati. Superprog Android può essere installato su qualsiasi telefono Android. La comunicazione tra il telefono Android e il Supercal 5 avviene tramite una connessione NFC.

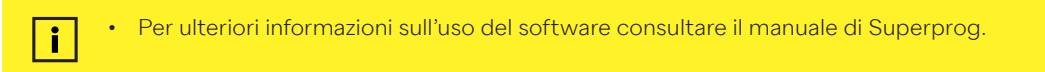

#### **7.3.1.1 Sistemi solari e di raffreddamento**

Sebbene sia stato in origine progettato per l'acqua, il Supercal 5 offre misurazioni precise anche per le miscele di glicoli. In questo caso, il fluido da misurare e il suo rapporto medio di miscelazione vengono impostati in base alle esigenze del cliente. L'unità di calcolo elabora quindi e calcola anche le temperature negative.

La scatola a prova di polvere e spruzzi con classe di protezione IP 65 è adatta per i sistemi di raffreddamento. Per gli impianti di raffreddamento è necessario rispettare le norme di isolamento. Per le miscele di glicoli nei sistemi solari e di raffreddamento non è possibile eseguire una taratura ufficiale.

#### **7.3.1.2 Funzioni tariffarie e/o segnali di messaggi di stato**

Oltre alla tariffa di raffreddamento/riscaldamento, il Supercal 5 prevede una serie di tariffe su misura per il cliente.

Queste tariffe possono essere definite tramite valori soglia appropriati.

Le molteplici e complesse condizioni che definiscono le tariffe aggiuntive vengono impostate con Superprog.

Le condizioni possono essere programmate tramite l'interfaccia ottica o M-Bus senza danneggiare i sigilli di taratura.

#### **Esempi di tipologie di tariffe:**

- Tariffe basate sull'attuale portata
- Tariffe basate sull'attuale potenza
- Tariffe basate sulla bassa o alta temperatura
- Tariffe basate sulla differenza di temperatura
- Tariffe basate su un temporizzatore interno
- Misurazione di caldo/freddo.

#### **7.3.1.3 Alimentazione elettrica**

Si possono utilizzare moduli alimentati a batterie o dalla rete. Il tipo di alimentazione elettrica può essere cambiato in qualunque momento. Il Supercal 5 riconosce automaticamente il tipo di alimentazione installato.

# **7.3.1.4 Uscita errori**

L'uscita errori può essere utilizzata come contatto di allarme per segnalare gli stati di errore del contatore di calore da selezionare a scelta. Le uscite errori sono programmate tramite Superprog Windows. Un'uscita errori diventa attiva quando è presente almeno uno dei messaggi di errore selezionati del contatore di calore. L'evento viene memorizzato con ora, data, valore e numero dell'evento.

# **8. Manutenzione**

L'apparecchio elettronico non necessita di interventi di manutenzione straordinaria.

#### **8.1 Pulizia**

Pulire il lato anteriore della scatola con un panno morbido asciutto.

# **9. Eliminazione di errori**

**Per le richieste di assistenza tenere a portata di mano il numero di serie**   $\vert \hspace{.06cm} \vert$ i $\vert$ **dell'apparecchio e il codice errore**

Indicare sempre il codice errore e i dettagli del menù assistenza (il numero di identificazione corrisponde al numero di serie, ecc.)

Il menù assistenza serve ad analizzare le funzioni dell'apparecchio e offre un valido supporto per la risoluzione dei problemi. Per individuare le cause dei guasti dell'apparecchio elettronico o dei messaggi di allarme procedere come descritto nel capitolo 9.1 «Ricerca guasti generale».

#### **9.1 Procedura generale di risoluzione dei problemi**

Vedere capitolo 9.3.1. In caso di esito negativo contattare la NeoVac. I dati di contatto sono riportati in internet su www.neovac.ch/it/contatto

#### **9.2 Visualizzazione degli errori**

Tutti i messaggi di errore vengono automaticamente cancellati dal display LCD 60 i. secondi dopo la correzione dell'errore.

Il Supercal 5 mostra gli errori sul display LCD con una descrizione.

# **9.3 Messaggi di errore**

 $\boxed{1}$ 

• Se sono presenti più errori contemporaneamente, i singoli messaggi d'errore vengono visualizzati insieme.

• Se un errore persiste per più di un'ora, esso viene memorizzato nella memoria degli errori completo di data, ora (inizio dell'errore) e durata (in minuti). Se l'errore dura meno di 60 minuti, non viene memorizzato e viene cancellato automaticamente.

### **9.3.1 Panoramica dei messaggi di errore**

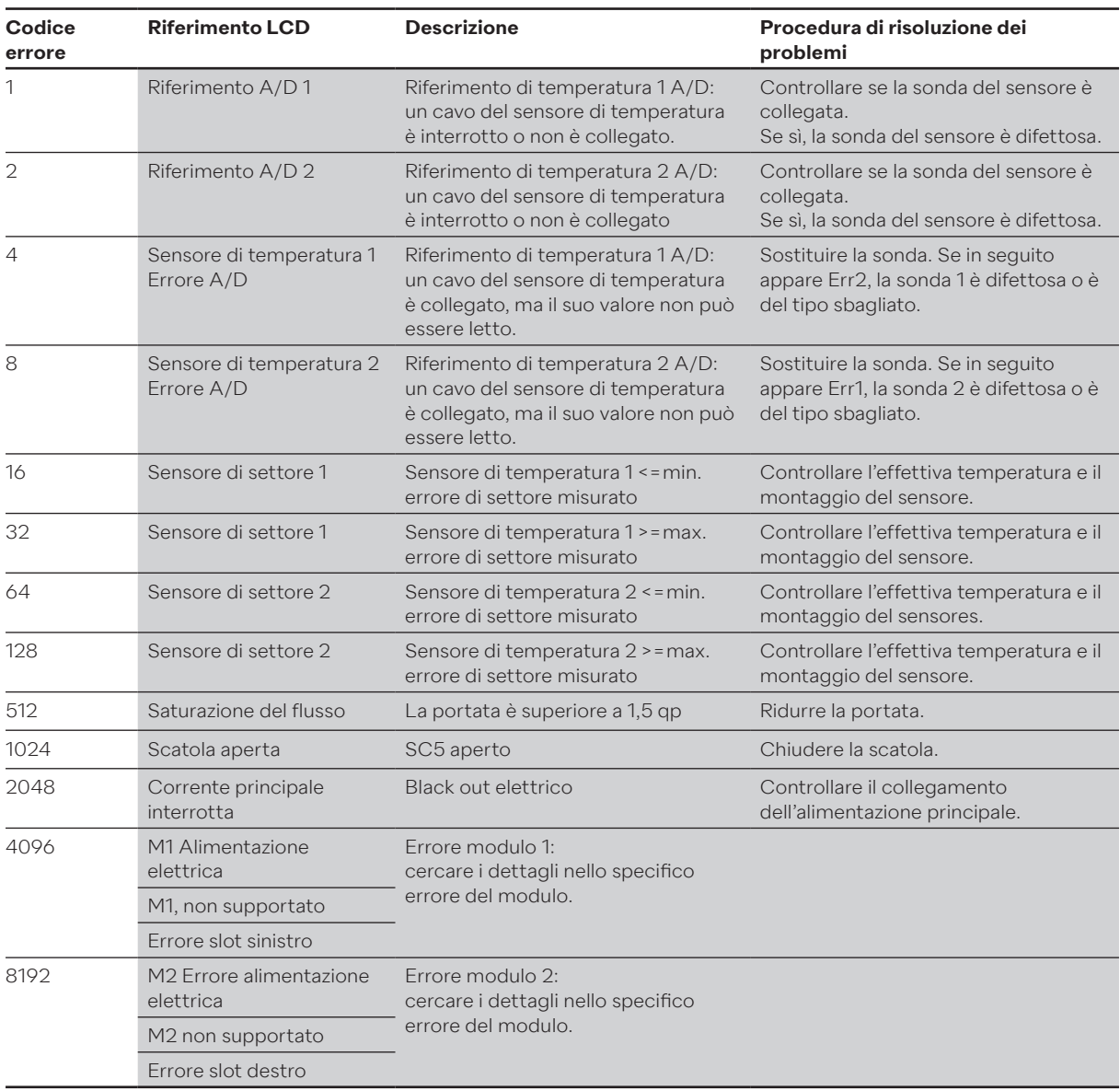

Nota: ogni combinazione di errori corrisponde alla somma aritmetica di ciascun codice. Il codice errore viene visualizzato sul display dell'apparecchio elettronico.

#### **9.4 Risoluzione dei problemi dell'M-Bus**

Se manca la comunicazione con il Supercal 5 tramite l'M-Bus, controllare:

- L'indirizzo dell'apparecchio corrisponde a quello del master?
- L'apparecchio e il master hanno lo stesso Baudrate?
- Ci sono altri apparecchi con lo stesso indirizzo sull'M-Bus?
- L'M-Bus è collegato correttamente all'apparecchio?

# **9.5 Risoluzione dei problemi MODBUS**

- L'apparecchio e il master hanno lo stesso Baudrate e la stessa parità?
- Il cablaggio dell'interfaccia è corretto?
- Tutti gli slave su MODBUS hanno indirizzi diversi?

# **10. Messa fuori servizio**

#### **10.1 Sostituzione e restituzione**

In caso di riparazione, calibratura in fabbrica, consegna errata o risoluzione di problemi l'unità di calcolo deve essere restituita.

In quanto azienda certificata ISO, NeoVac è tenuta per legge a trattare in modo appropriato tutti i prodotti restituiti.

#### **10.2 Smaltimento**

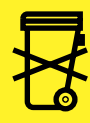

Al fine di preservare e proteggere l'ambiente e ridurre lo spreco di risorse naturali e l'inquinamento, la Commissione Europea ha emanato una direttiva che sancisce che le apparecchiature elettriche ed elettroniche debbano essere ritirate dal produttore ritirate dal produttore per un corretto smaltimento o riciclo. Il Supercal 5 deve essere smaltito in conformità alle normative ambientali locali. Informarsi sulle possibilità di riciclo nella propria regioneüber Recyclingmöglichkeiten in Ihrer Region.

#### **10.2.1 Smaltimento**

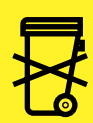

Questo simbolo indica l'obbligo di smaltire separatamente le apparecchiature elettriche ed elettroniche.

Per i consumatori dei Paesi europei si applicano le seguenti disposizioni::

- Questo prodotto deve essere smaltito separatamente in un punto di raccolta adeguato. Non smaltirlo con i rifiuti domestici!
- Lo smaltimento e il riciclo separati consentono di preservare le materie prime naturali e di evitare conseguenze dannose per le persone e l'ambiente dovute a uno smaltimento non corretto.
- Per ulteriori informazioni, contattare il rivenditore o le autorità o le aziende addette allo smaltimento dei rifiuti.

# **11. Dati Tecnici**

# **11.1 Unità di calcolo Supercal 5**

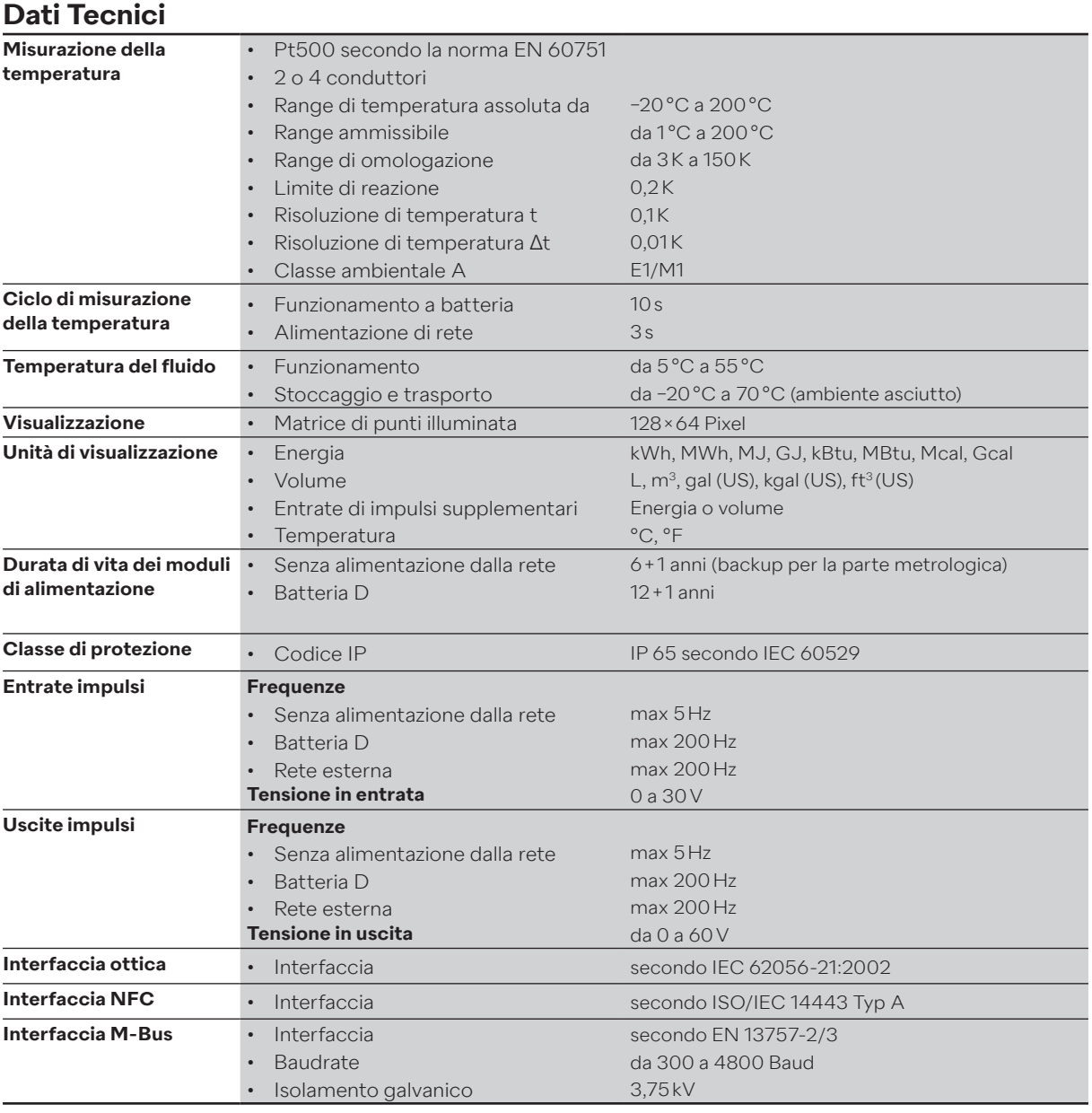

#### **11.2 Alimentazioni elettriche**

Il Supercal 5 viene sempre fornito con una batteria, ma a scelta può essere ordinato anche con un modulo alimentato dalla rete elettrica. Sia la batteria sia il modulo d'alimentazione possono essere sostituiti/montati in qualsiasi momento.

### **11.2.1 Moduli principali**

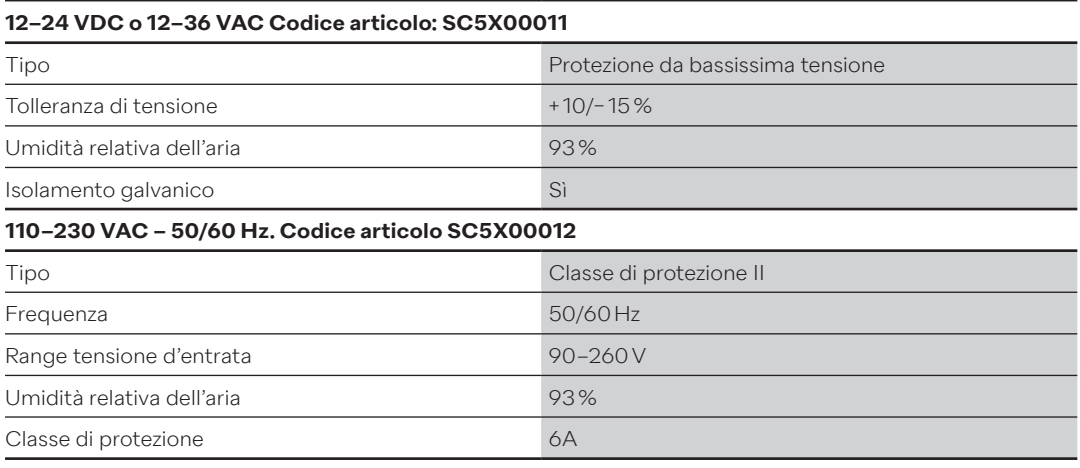

# **11.2.2 Modulo batteria**

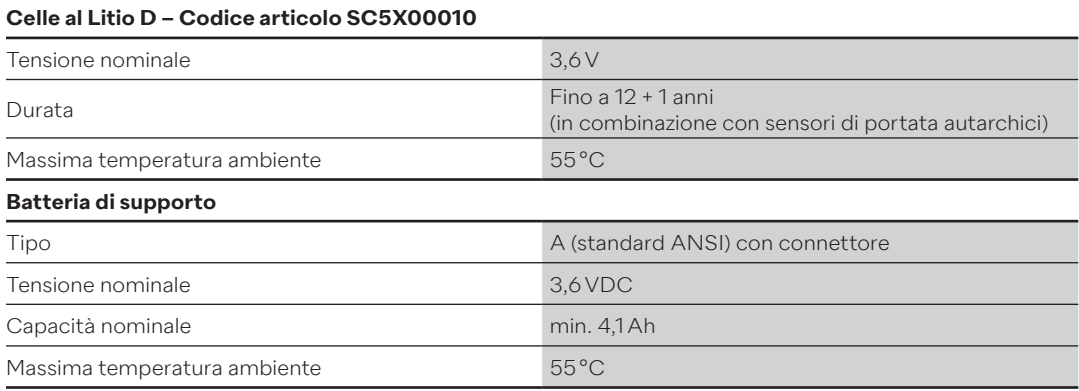

#### **11.2.3 Stima della durata della batteria di un'applicazione M-Bus**

La durata della batteria di Supercal 5 è indipendente da ciascuno dei seguenti parametri:

- Numero di dispositivi M-Bus collegati alla rete M-Bus.
- Specifiche della rete, velocità di comunicazione.
- Temperatura ambiente (5–55 °C)

#### **11.3 Concetto di misurazione**

- Il calcolo del valore di misura del Supercal 5 si basa su un calcolo del volume.
- Il numero di impulsi elettrici determina direttamente il volume.
- Una volta determinato il volume, la portata viene calcolata in base a questo volume e al tempo necessario per gli impulsi.
- Il trasferimento di calore viene calcolato in base alla portata e alla differenza tra «alta temperatura» e «bassa temperatura».
- La capacità termica e la densità del vettore di calore sono incluse nel calcolo.
- La portata viene determinata con un sensore di portata idoneo.
- Una coppia di sensori di temperatura rileva la «temperatura del tubo caldo» e la «temperatura del tubo freddo» del vettore di calore. Se ΔT > 0,2 K viene calcolata l'energia consumata.
- L'energia di raffreddamento viene calcolata se ΔT < 0,2 K e se la «temperatura del tubo freddo» è < 18 °C. Questo valore soglia all'occorrenza può essere impostato.

# **11.4 Unità logica aritmetica**

Le moderne unità di calcolo devono soddisfare una serie di requisiti tecnici e funzionali, quali ad es.:

- Buona visibilità del display dell'unità di calcolo
- Struttura logica e panoramica del menù
- Facilità di manutenzione
- Costi ridotti per la sostituzione dei contatori
- Flessibilità nell'impiego di diversi sensori di portata e temperatura
- Sistema modulare per l'equipaggiamento dei dispositivi con opzioni, quali ingressi e uscite dati, ecc.
- Massima precisione di misura e sicurezza dei dati
- In generale, ogni unità di calcolo deve essere chiaramente assegnata a un punto di misurazione del calore e facilmente accessibile/leggibile.

Evitare assolutamente le interferenze elettromagnetiche e il surriscaldamento del luogo di installazione. Tutti i cavi devono essere posati a una distanza minima di 300 mm dalle linee elettriche e ad alta frequenza.

### **11.5 Sensori di portata**

Sono possibili i seguenti sensori di portata di tipo comune:

- Sensori di portata a getto vibrante
- Contatori a turbina e a girante
- Sensori di portata magnetico-induttivi
- Sensori di portata a ultrasuoni

I seguenti criteri possono incidere sulla scelta del sensore di portata:

- Tipo di misurazione (punto di misura caldo/freddo, viscosità del fluido, ecc.)
- Condizioni di installazione
- Requisiti di precisione per il sensore di portata
- Tratti di ingresso e di uscita disponibili (precisione di misura)
- Prezzo/Prestazione

Per ottenere la massima risoluzione possibile la valenza degli impulsi (impulsi di uscita del sensore di portata per volume fluente) deve essere sempre bassa. Altrettanto importante è la posizione di installazione del sensore di portata («lato freddo» o «lato caldo»), perché la conversione del volume fluente in massa fluente avviene alla temperatura assegnata alla posizione di installazione. Di norma, il sensore di portata viene installato nel punto in cui la temperatura ambiente maggiormente si avvicina a quella del locale. Si ottiene così una maggiore precisione di misura e una maggiore durata del sensore di portata.

#### **11.6 Misurazione della portata**

Al Supercal 5 possono essere collegati sensori di portata omologati con uscita impulsi o frequenza.

L'unità di calcolo dispone dei seguenti valori d'impulso d'entrata:

- fino a 999'999 impulsi/litro
- fino a 999'999 litro/impulsi

#### **11.7 Calcolo della portata**

Il calcolo della portata si basa sul tempo che intercorre tra gli impulsi del sensore di portata. Per il primo calcolo della portata, l'unità di calcolo ha bisogno di due impulsi di volume per calcolare la portata effettiva. A seconda della configurazione viene eseguito il calcolo della portata e sul display LCD viene subito visualizzata la portata attuale.

#### **Configurazione**

La frequenza del calcolo della portata dipende da:

- Il numero di impulsi di volume in entrata in un dato intervallo di tempo (tempo di attesa minimo/ massimo).
- L'accuratezza desiderata del calcolo della portata.

I parametri del calcolo della portata sono impostati in fabbrica e possono essere modificati solo dai centri di prova autorizzati.

#### **11.7.1 Calcolo della portata con i sensori di portata convenzionali**

Con i sensori di portata convenzionali, quali ad es. i sensori di portata meccanici, viene indicato il valore dell'impulso in litri/impulso o il tempo per un periodo di misura in secondi. La formula per la portata effettiva in litri all'ora è quindi la seguente:

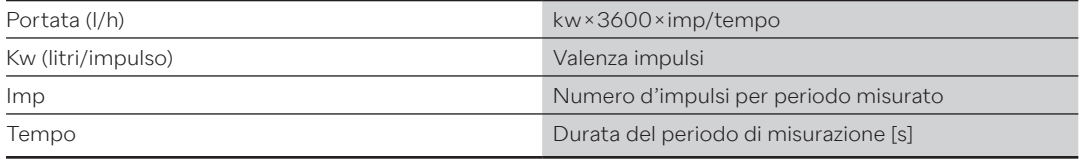

#### **11.7.2 Calcolo della portata con i sensori di portata rapidi**

Con i sensori di portata rapidi il valore d'impulso viene indicato in impulso/litri. Si applica la seguente formula:

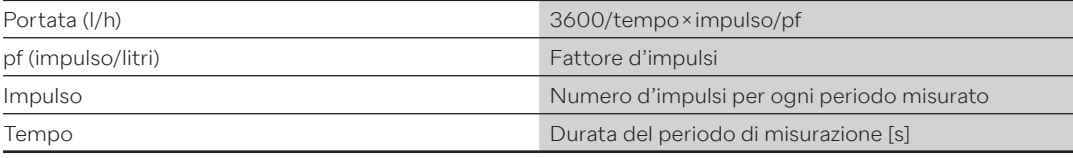

#### **11.8 Misurazione della temperatura 11.8.1 Informazioni generali**

Il campo di misura di base dell'unità di calcolo è compreso tra -20 °C e +200 °C. L'intervallo di misurazione approvato secondo la MID è compreso tra 2 °C e 200 °C. Valori inferiori ai 2 °C non sono omologati secondo le norme di omologazione attualmente valide.

Il Supercal 5 è progettato come standard per i sensori di temperatura Pt500. I sensori di temperatura possono essere collegati con tecnica a 2 o a 4 conduttori. La misurazione della temperatura viene eseguita in base al «metodo a doppia rampa» (dual slope). Un sistema di calibratura integrato garantisce un'elevata risoluzione e stabilità di misurazione.

#### **Se l'apparecchio è collegato a un 440, il tempo di misurazione è il seguente:**

- Da 3 a 30 secondi se l'unità di calcolo è munita di alimentazione esterna.
- Da 10 a 30 secondi se l'unità di calcolo è priva di alimentazione esterna.

#### **Se si utilizza un altro sensore di portata:**

- Da 3 a 120 secondi se l'unità di calcolo è munita di alimentazione esterna.
- Da 10 a 120 secondi se l'unità di calcolo è priva di alimentazione esterna.

### **11.8.2 Errori ammessi e valori limite**

Per i sensori di temperatura collegati in modo permanente l'errore massimo consentito (in %) viene calcolato con la seguente equazione:

Et =  $\pm (0.5+3 \Delta \text{emin}/\Delta \text{e})$ 

Δөmin = Differenza minima di temperatura ammessa = 3 K (secondo il certificato di esame del tipo MID CE).

Con i sensori di temperatura collegati in modo permanente le viti dei morsetti sono fissate con un sigillo adesivo. La sostituzione a posteriori dei sensori di temperatura non è quindi possibile senza danneggiare il sigillo.

Il software dell'unità di calcolo controlla se le temperature misurate rientrano nel campo di misura consentito.

Se questo campo di misura viene superato, l'unità di calcolo segnala un errore di misurazione.

#### **11.9 Misurazione dell'energia 11.9.1 Limiti di errore**

Un flusso di calore può essere determinato in base alla conoscenza della sua massa, alla sua capacità termica specifica e alla differenza di temperatura.

La differenza di entalpia tra la «alta temperatura» e la «bassa temperatura» viene integrata in un determinato lasso tempo t. Si utilizza l'equazione per il calcolo dell'energia termica secondo la norma EN 1434-1, punto 8.

L'errore ammissibile viene calcolato a posteriori: Ec = ± (0.5 + Δөmin/Δө)

La differenza di temperatura minima Δөmin dipende dal montaggio dei sottogruppi. Se l'unità di calcolo e il sensore di temperatura vengono testati come un'unica unità, il valore è di 2 K secondo l'omologazione PTB e di 3 K secondo l'omologazione MID.

Per l'attestato di esame CE del tipo non sono previste omologazioni inferiori a 3 K.

#### **11.9.2 Energia di raffreddamento**

Se si utilizza un contatore di calore per misurare l'energia di raffreddamento nel ritorno, il «sensore di bassa temperatura» viene installato nella mandata e il «sensore di alta temperatura» nel ritorno. Di norma i Supercal 5 I vengono montati in fabbrica in base ai punti di misura metrologici secondo EN1434 (2006) per l'energia di raffreddamento e riscaldamento.

### **11.9.3 Energia di raffreddamento – Contatore combinato di raffreddamento/riscaldamento**

Viene effettuato un calcolo dell'energia di raffreddamento per il contatore combinato di raffreddamento/calore (funzione tariffaria raffreddamento/calore) se le due condizioni seguenti sono soddisfatte simultaneamente:

- Differenza di temperatura (Δt) < 0,2 K
- «Temperatura del tubo freddo» < 18 °C

Il valore soglia di 18 °C per la commutazione del contatore combinato raffreddamento/calore è impostato in fabbrica. È possibile effettuare una modifica tramite il software Superprog attraverso l'interfaccia ottica. Se l'unità di calcolo viene utilizzata per la misurazione combinata di riscaldamento/ raffreddamento, l'energia di raffreddamento e la differenza di temperatura vengono visualizzate con un segno meno (-) e i valori corrispondenti sono abbinati alla tariffa 1.

Per la misurazione dell'energia di raffreddamento è possibile eseguire una calibratura ufficiale certificata solo se l'energia di raffreddamento viene rilevata entro l'intervallo di temperatura consentito con il fluido acqua (senza glicoli).

#### **11.9.4 Requisiti di isolamento per i sistemi di raffreddamento**

Nei sistemi di raffreddamento i sensori meccanici di portata e i sensori di temperatura possono essere isolati solo fino al collegamento a vite.

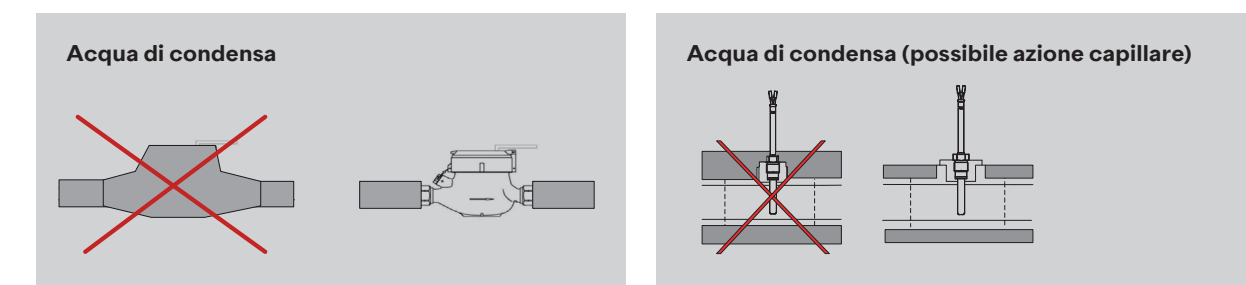

#### **11.10 Calibratura e dati di misurazione**

Se vengono utilizzate per la fatturazione diretta dell'energia tra il fornitore di energia e i consumatori (operazioni di pagamento pubblico), le unità di calcolo sono soggette all'obbligo di taratura nella maggior parte dei Paesi dell'UE.

Lo scopo dell'obbligo di calibratura è quello di proteggere sia il consumatore sia il fornitore di energia da frodi intenzionali e manipolazioni dannose.

Possono essere tarati solo gli strumenti di misurazione dei modelli omologati. In questo modo si evita l'utilizzo di sistemi non idonei. Essi sono determinati in fabbrica o da un organismo autorizzato e sono quindi protetti da manomissioni non autorizzate per mezzo dei sigilli di taratura.

In particolare, sono soggetti a taratura i seguenti parametri di un'unità di calcolo:

- Valenza/fattore d'impulso e posizione d'installazione del sensore di portata
- Energia e volume cumulativi con le unità associate
- Visualizzazione degli intervalli e delle unità di misura di potenza, portata e temperatura.

Essi sono determinati in fabbrica o da un organismo autorizzato e sono quindi protetti da manomissioni non autorizzate per mezzo dei sigilli di taratura.

Se questi simboli di sicurezza rilevanti per la taratura vengono danneggiati o rimossi, decadono tutte le garanzie di assistenza e la calibratura dell'unità di calcolo non è più valida.

#### **11.11 Nowa**

#### **«NOWA»** significa «**Adattatore per contatore di calore normalizzato**».

L'interfaccia NOWA è un'interfaccia standardizzata che, tramite una moderna interfaccia dell'unità di calcolo, stabilisce la connessione per il controllo del banco di prova dell'autorità di verifica di pesi e misure.

I dati rilevanti delle unità di calcolo vengono registrati sui banchi di prova dell'autorità di verifica di pesi e misure e, nell'ambito delle prove di verifica, vengono effettuate le prove delle necessarie regolazioni, calibrature e parametrizzazioni.

Tutte le unità di calcolo moderne hanno interfacce standardizzate. Tuttavia, esse sono progettate per la lettura standardizzata delle unità di calcolo ma non per la loro regolazione, calibratura e parametrizzazione tramite un banco di prova dell'autorità di verifica di pesi e misure.

Inoltre, i produttori delle moderne unità di calcolo non hanno ancora implementato una struttura di telegrammi uniformemente definita per le interfacce delle unità di calcolo. Lo sviluppo dell'adattatore NOWA era quindi necessario.

Illustrazione schematica di un banco di prova dell'autorità di verifica di pesi e misure:

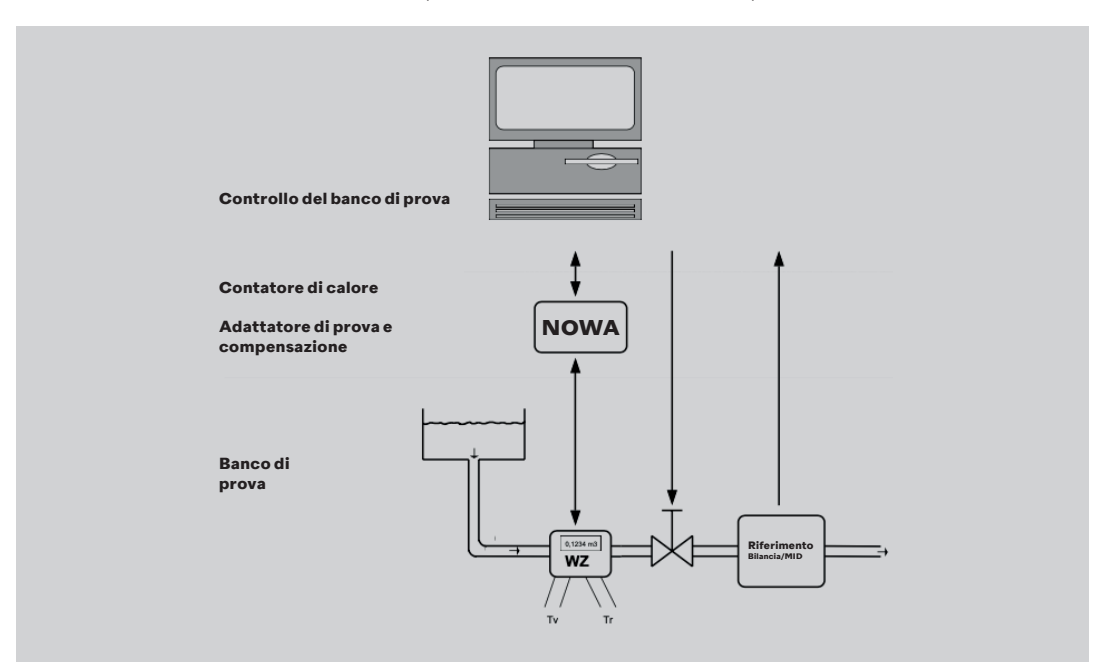

#### **Le interfacce degli adattatori NOWA**

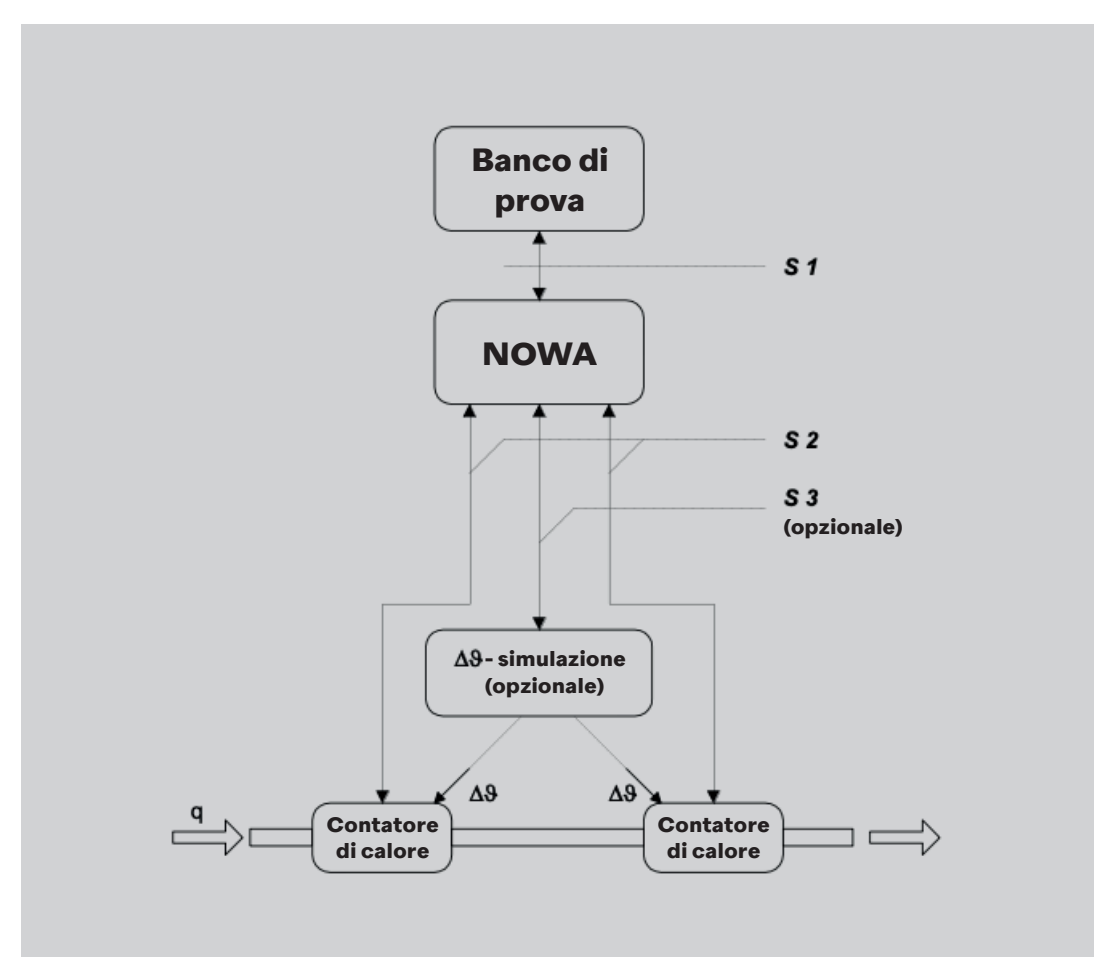

#### **NeoVac Supercal 5 - Manuale d'uso**

Il banco prova comunica la funzione NOWA tramite l'interfaccia S1 sulla base di specifiche definite. Tramite la/le interfaccia/e S2, NOWA controlla l'unità di calcolo in base alla funzione predefinita da S1. Tramite l'interfaccia S3, NOWA controlla un dispositivo elettronico opzionale per la simulazione di sensori di temperatura.

Il sistema NOWA può essere utilizzato con banchi di prova manuali, semiautomatici e completamente automatici.

Grazie alla struttura flessibile dell'interfaccia S2 è possibile sottoporre a un test di prova dell'autorità di verifica di pesi e misure fino a 15 unità di calcolo contemporaneamente. Il moltiplicatore (Multiplexing) consente di integrare più di 15 campioni e di garantire ulteriori ampliamenti delle funzioni (ad es., velocità di trasmissione dati più elevate, trasmissione parallela, ecc.).

#### **Ulteriori vantaggi del concetto NOWA:**

- Elevata sicurezza contro gli errori nella gestione delle sequenze di test.
- Riduzione dei costi di produzione e garanzia di qualità per i produttori delle unità di calcolo.
- Miglioramento della tutela dei consumatori.

# **12. Note sulla pianificazione di progetto**

#### **12.1 Sicurezza e protezione**

L'unità di calcolo Supercal 5 viene prodotta secondo lo stato dell'arte, è conforme alla norma EN 1434 ed è sicura dal punto di vista operativo. L'utilizzo dell'apparecchio al di fuori delle specifiche qui definite o non conforme alle disposizioni comporta la decadenza di tutti i diritti di assistenza e garanzia di NeoVac.

#### **12.2 Regolamenti locali**

È necessario osservare le seguenti disposizioni:

- Regolamenti locali per le installazioni elettriche
- Regolamenti locali per l'uso dei contatori di calore
- Istruzioni per l'installazione di contatori di calore e sensori di temperatura secondo le norme EN 1434-2 ed EN 1434-6

#### **12.3 Alimentazione elettrica**

- Per le unità di calcolo alimentate dalla rete è necessario garantire un gruppo di continuità.
- Rispettare le norme locali per le installazioni elettriche.
- Non sono ammesse sovratensioni, sottotensioni e sovracorrenti.

### **12.4 Protezione dai fulmini**

All'interno delle reti di alimentazione o dei sistemi di bus devono essere adottate le misure di protezione contro i fulmini.

# **12.5 Dispositivi bus**

# **AVVISO**

#### **Distruzione dell'unità di calcolo!**

In tutti i sistemi bus è necessario garantire l'isolamento galvanico dai sensori di portata. In caso contrario, l'unità di calcolo potrebbe essere distrutta!

#### **12.6 Sistemi di raffreddamento**

- È necessario rispettare le norme di isolamento.
- L'unità di calcolo deve essere sempre montata separatamente dalla linea di raffreddamento.

# **12.7 Montaggio**

- Le istruzioni di montaggio sono comprese nella fornitura standard. Le specifiche corrispondenti devono essere rispettate per il montaggio e la messa in servizio.
- Per i sensori di temperatura con un cavo di lunghezza superiore a 3 m è necessario utilizzare cavi schermati per sensori di temperatura. La schermatura deve essere correttamente collegata a massa con le fascette di fissaggio in dotazione.
- Assicurarsi che tutti i punti di collegamento a massa dell'intero sistema (rete, alimentazione esterna, scatola del sensore di portata e unità di calcolo) abbiano lo stesso potenziale.
- Garantire la corretta messa a terra.

#### **12.8 Sigillatura con piombo**

- Ogni unità di calcolo deve essere munita del sigillo necessario per una protezione da accessi non autorizzati.
- I simboli di sicurezza relativi alla taratura non devono essere danneggiati o rimossi! In caso contrario vengono invalidate la taratura dell'unità di calcolo e tutte le garanzie commerciali e d'assistenza.
- I sigilli utente possono essere rimossi solo da persone autorizzate nell'ambito dei servizi d'assistenza e devono essere rinnovati al termine dell'assistenza.

#### **12.9 Manutenzione e riparazioni**

Gli interventi di manutenzione e riparazione devono essere eseguiti esclusivamente da personale qualificato, che sia stato espressamente autorizzato da NeoVac.

### **12.10 Istruzioni per l'installazione**

 $\mathbf{i}$ 

- Di norma l'unità di calcolo deve essere montata separatamente dalle tubazioni del caldo e del freddo.
	- Assicurarsi che l'acqua di condensa non possa scorrere lungo i cavi all'interno nell'unità di calcolo.
	- In caso di pericolo di vibrazioni delle tubazioni, fissare l'unità di calcolo alla parete.
	- In caso di temperature superiori a 90 °C montare l'unità di calcolo distante dalla tubazione.
	- Il sensore di portata deve essere installato tra due valvole d'intercettazione.
	- Rispettare il senso del flusso indicato sul sensore di portata (freccia sul sensore di portata).
	- Lavare la tubazione prima d'installare il sensore di portata in modo da escludere la presenza di corpi estranei nella tubazione.
	- Alla messa in servizio spurgare le tubazioni. L'aria nel sistema o nel sensore di portata può compromettere l'esito delle misurazioni.
	- Usare solo guarnizioni adatte e nuove.
	- Controllare la tenuta stagna dei vari raccordi.
	- La protezione contro i fulmini non può essere garantita, ma deve essere garantita dall'impianto domestico.

### **12.11 Distanze minime**

 $\mathbf{i}$ 

- Tutti i cavi devono essere posati a una distanza minima di 300 mm dai cavi per correnti forti e ad alta frequenza.
	- Evitare calore radiante e campi di disturbo elettrici in prossimità dell'unità di calcolo.

# **13. Appendice**

### **13.1 Informazioni supplementari per il Supercal 5 13.1.1 Funzione d'interruzione del Superstatic 440**

La combinazione del Supercal 5 I con il sensore di flusso statico Superstatic 440 definisce e limita in fabbrica il possibile campo di misura della portata con un valore limite inferiore e uno superiore («cut off» e «flow saturation»).

**La funzione di interruzione «cut off» può essere salvata solo rompendo il sigillo di taratura nella parte del Supercal 731 rilevante per la misurazione e la taratura.**

Non appena la portata scende al di sotto del valore limite programmato, la misurazione della portata viene interrotta. Pertanto, non viene più accumulato volume.

Se la portata sale oltre la saturazione del flusso, la misurazione della portata ristagna a 2,4 volte la portata nominale, ma continua a essere accumulato volume. In questo caso il LED rosso si accende e viene registrato un messaggio di errore.

La funzione «cut off» del misuratore di portata 440 può essere utilizzata anche per gli effetti idraulici all'interno del sistema di riscaldamento, ad esempio per le vibrazioni del sistema. Ciò rende meno sensibile la misurazione e quindi risulta più facile isolare un eventuale errore di misura.

Con il Supercal 5S i valori soglia di «cut off» e «saturazione del flusso» possono essere regolati tramite il software del Supercal 5 dagli utenti con approvazione della prova.

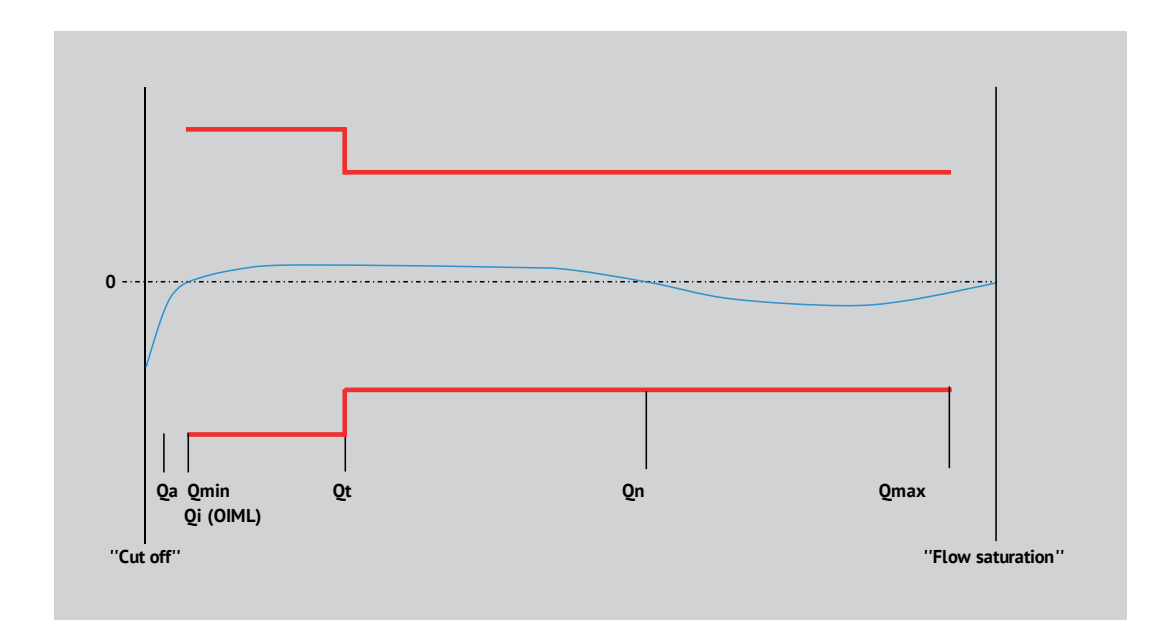

#### **Nota**

i.

• I valori soglia della funzione «cut off» sono da considerarsi indipendenti dai due valori soglia supplementari (Qa e Qmin) indicati nella norma. Tuttavia, il valore «cut off» non deve superare Qmin.

| «Lunghezza<br>$(mm)$ » | <b>Connessione</b> | «Qn<br>$(m^3/h)$ » | «Qt<br>$(m^3/h)$ » | «Qmin<br>$(m^3/h)$ » | «Qa (50 °C)<br>$(m^3/h)$ » | «Cut off<br>$(m^3/h)$ » | «Saturazione<br>di portata<br>$m^3/h$ )» |
|------------------------|--------------------|--------------------|--------------------|----------------------|----------------------------|-------------------------|------------------------------------------|
| 110                    | G 3/4"             | 1,0                | 0,060              | 0,010                | 0,004                      | 0,003                   | 2,400                                    |
| 110                    | G 3/4"             | 1,5                | 0,090              | 0,015                | 0,010                      | 0,005                   | 3,600                                    |
| 190                    | G1"                | 1,0                | 0,060              | 0.010                | 0.004                      | 0.003                   | 2,400                                    |
| 190                    | G 1"               | 1,5                | 0,090              | 0,015                | 0,010                      | 0,005                   | 3,600                                    |
| 190                    | G 1"               | 2,5                | 0,150              | 0,025                | 0,010                      | 0,008                   | 6,000                                    |
| 260                    | G 11/4"            | 3,5                | 0,210              | 0,035                | 0,015                      | 0,011                   | 8,400                                    |
| 260                    | <b>DN25</b>        | 3,5                | 0,210              | 0,035                | 0,015                      | 0,011                   | 8,400                                    |
| 260                    | G 11/4"            | 6,0                | 0,360              | 0,060                | 0,030                      | 0,018                   | 14,400                                   |
| 260                    | <b>DN25</b>        | 6,0                | 0,360              | 0,060                | 0,030                      | 0,018                   | 14,400                                   |
| 300                    | G 2"               | 10                 | 0,600              | 0,100                | 0,050                      | 0.030                   | 24,000                                   |
| 300                    | <b>DN40</b>        | 10                 | 0,600              | 0,100                | 0,050                      | 0.030                   | 24,000                                   |
| 270                    | <b>DN50</b>        | 15                 | 0,900              | 0,300                | 0,075                      | 0,090                   | 36,000                                   |
| 300                    | <b>DN65</b>        | 25                 | 1,500              | 0,500                | 0,125                      | 0,150                   | 60,000                                   |
| 300                    | <b>DN80</b>        | 40                 | 4,000              | 0.800                | 0,400                      | 0,240                   | 96,000                                   |
| 300                    | <b>DN100</b>       | 60                 | 6,000              | 1,200                | 0,600                      | 0,360                   | 144,000                                  |
| 250                    | <b>DN125</b>       | 100                | 10,000             | 2,000                | 1,000                      | 0,600                   | 240,000                                  |
| 300                    | <b>DN150</b>       | 150                | 15,000             | 3,000                | 1,500                      | 0.900                   | 360,000                                  |
| 350                    | <b>DN200</b>       | 250                | 25,000             | 5,000                | 2,500                      | 1,500                   | 600,000                                  |
| 450                    | <b>DN250</b>       | 400                | 40,000             | 8,000                | 4,000                      | 2,400                   | 960,000                                  |

**Tabella dei valori soglia impostati in fabbrica secondo PTB. Tecnica di misurazione Categoria C.**

#### **Tabella dei valori soglia impostati in fabbrica secondo OIML R75 1988**

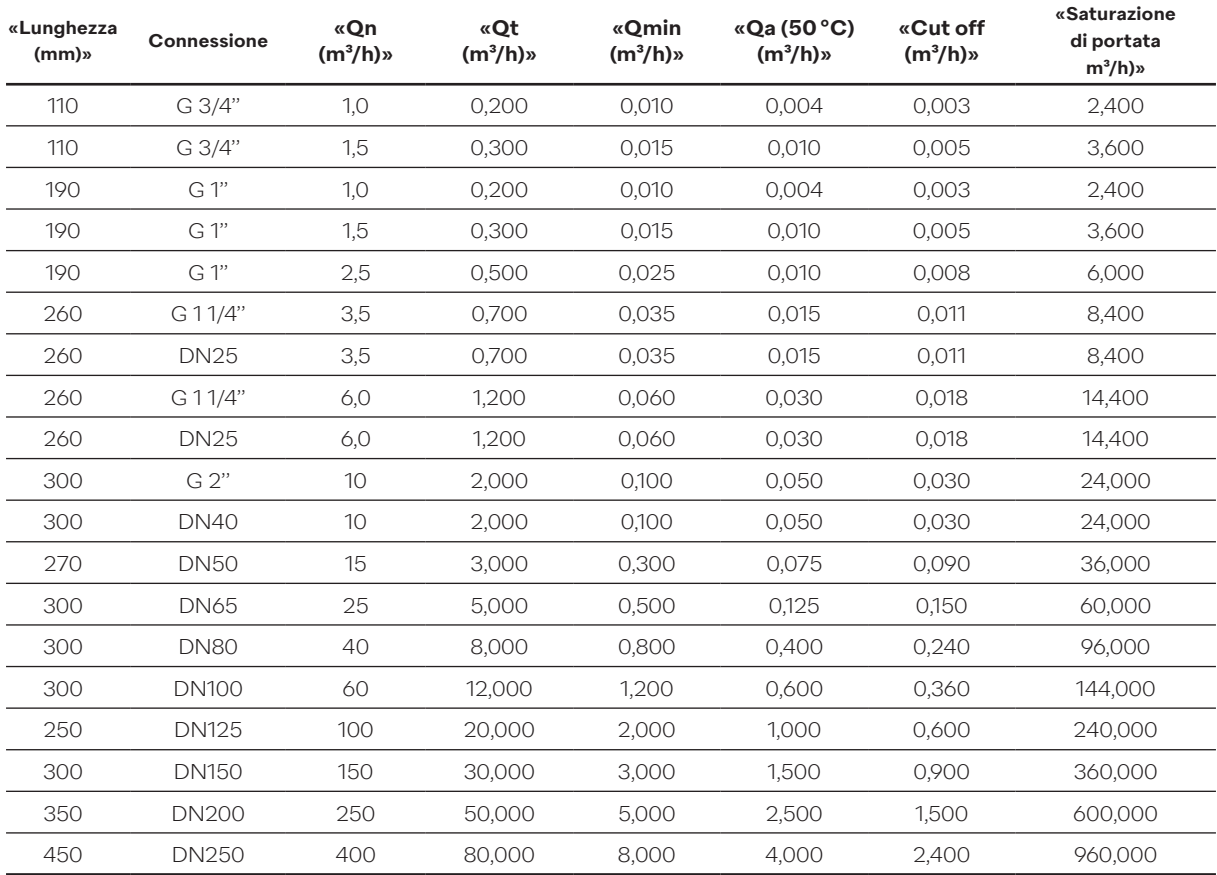

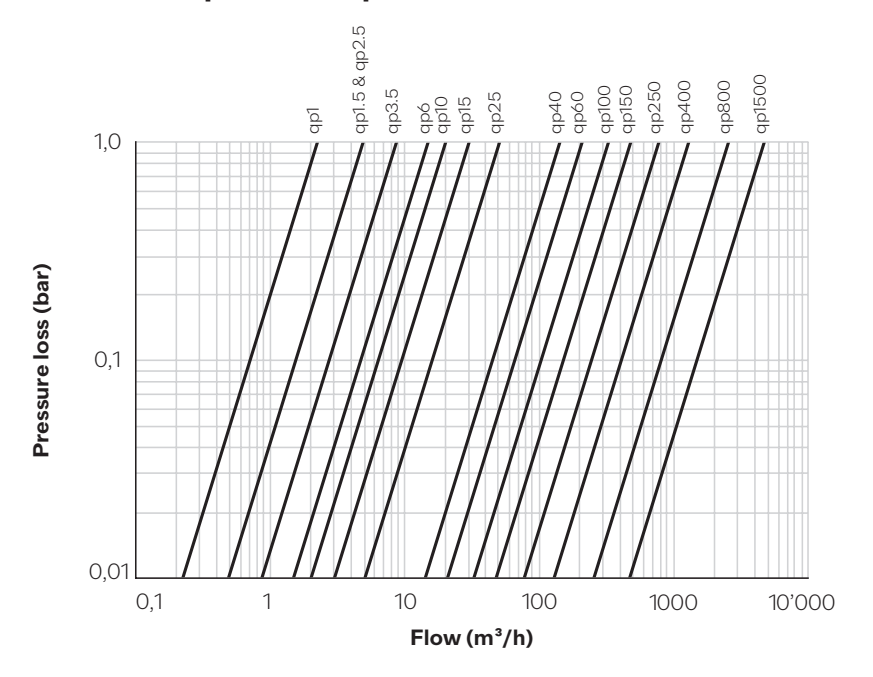

# **13.2 Curva perdita di pressione**

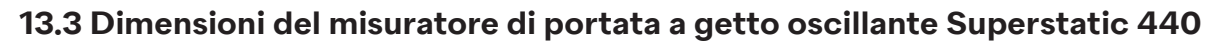

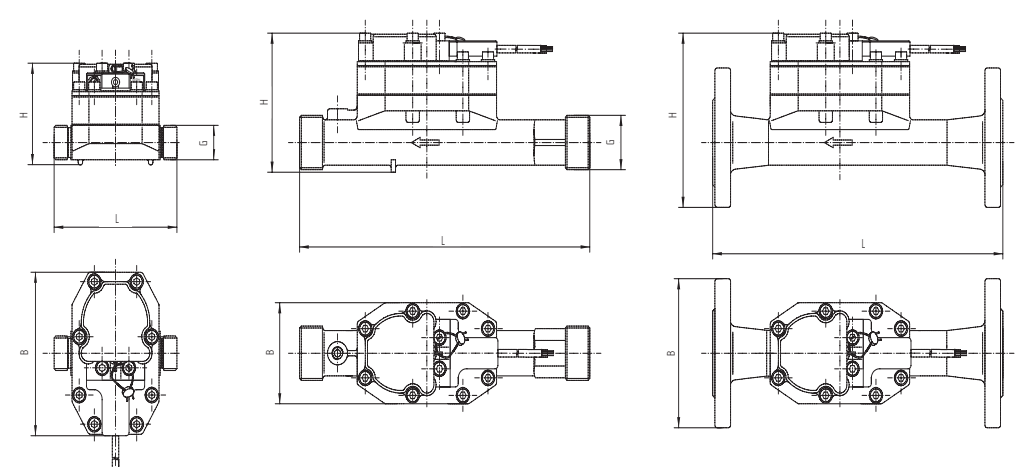

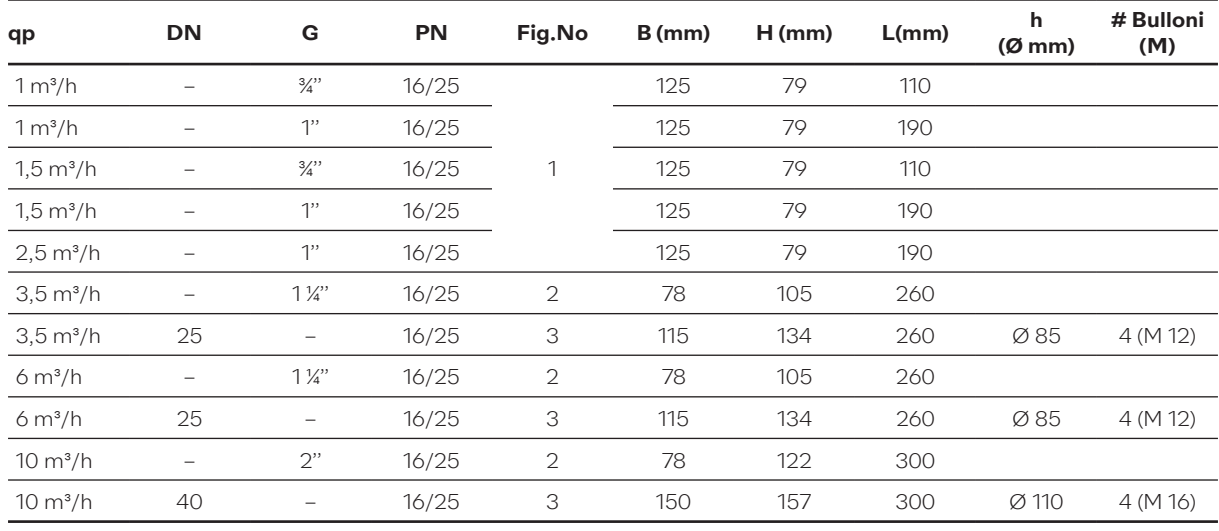

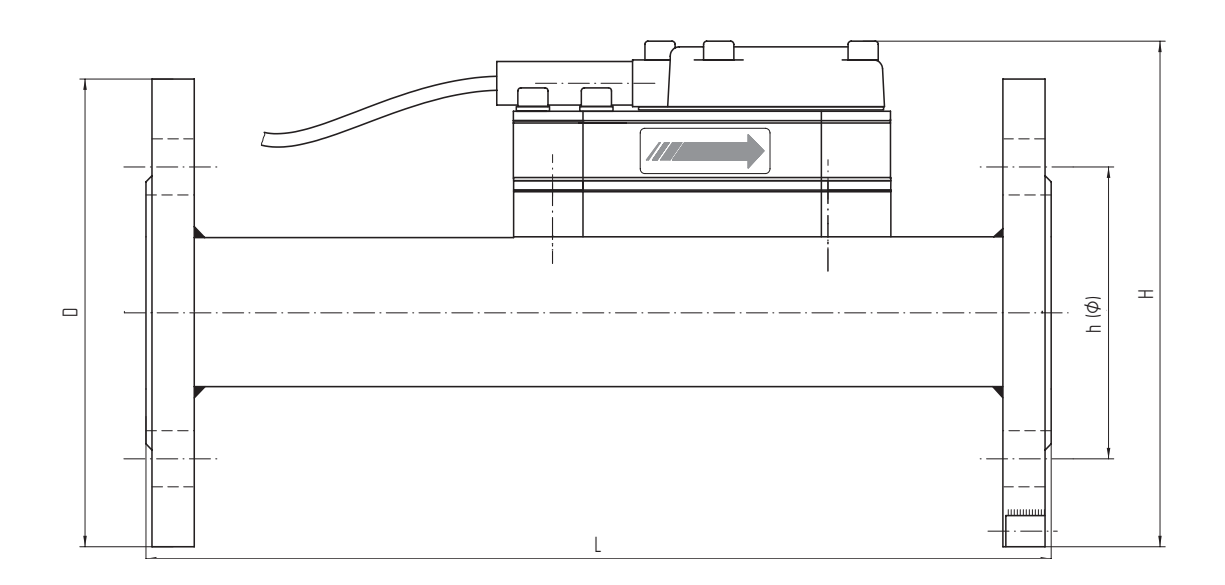

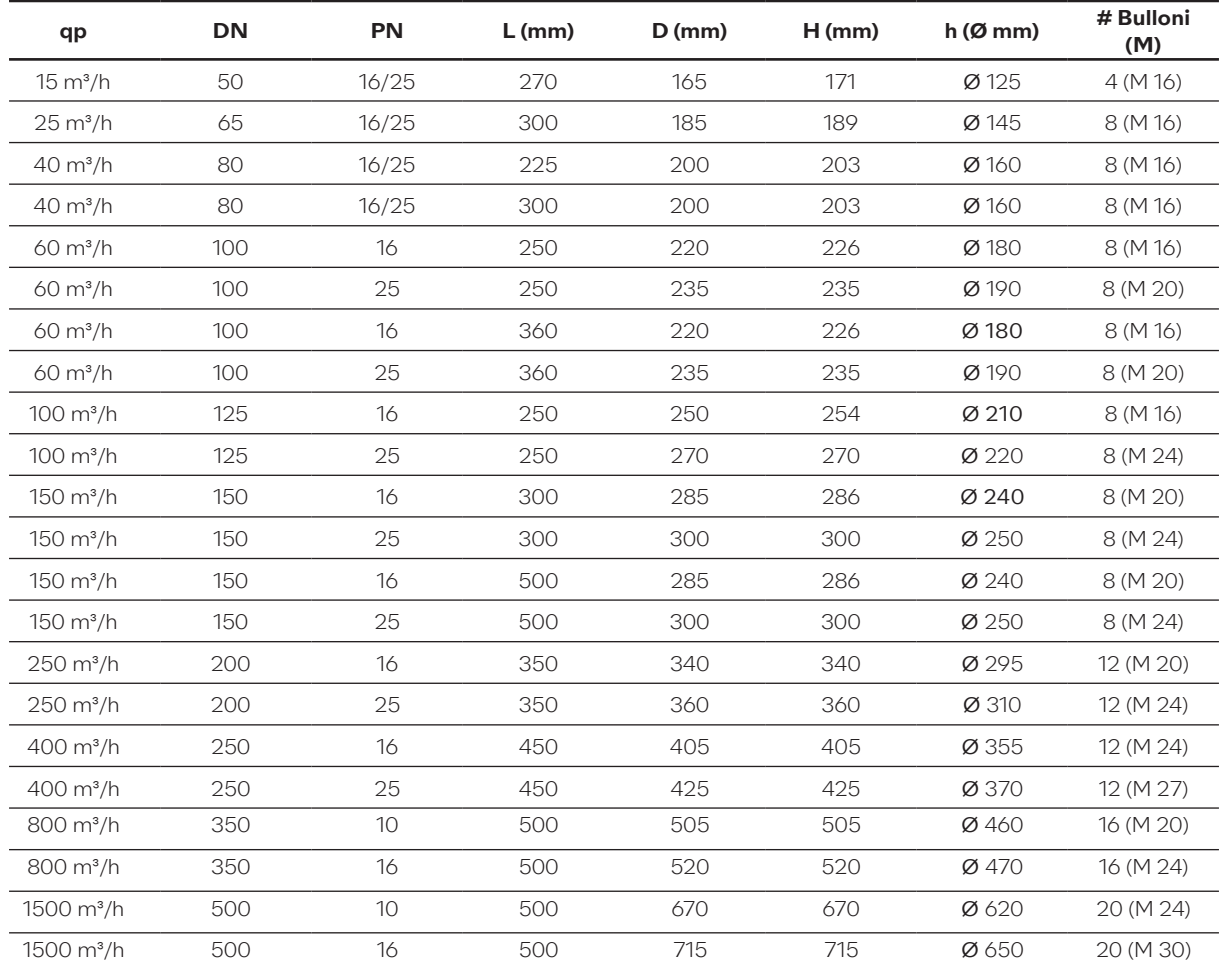

**Flangia secondo la normativa DIN-EN 1092-1/DIN 2501/ISO 7005-1**

#### **13.4 Dati tecnici del sensore di portata Superstatic 440**

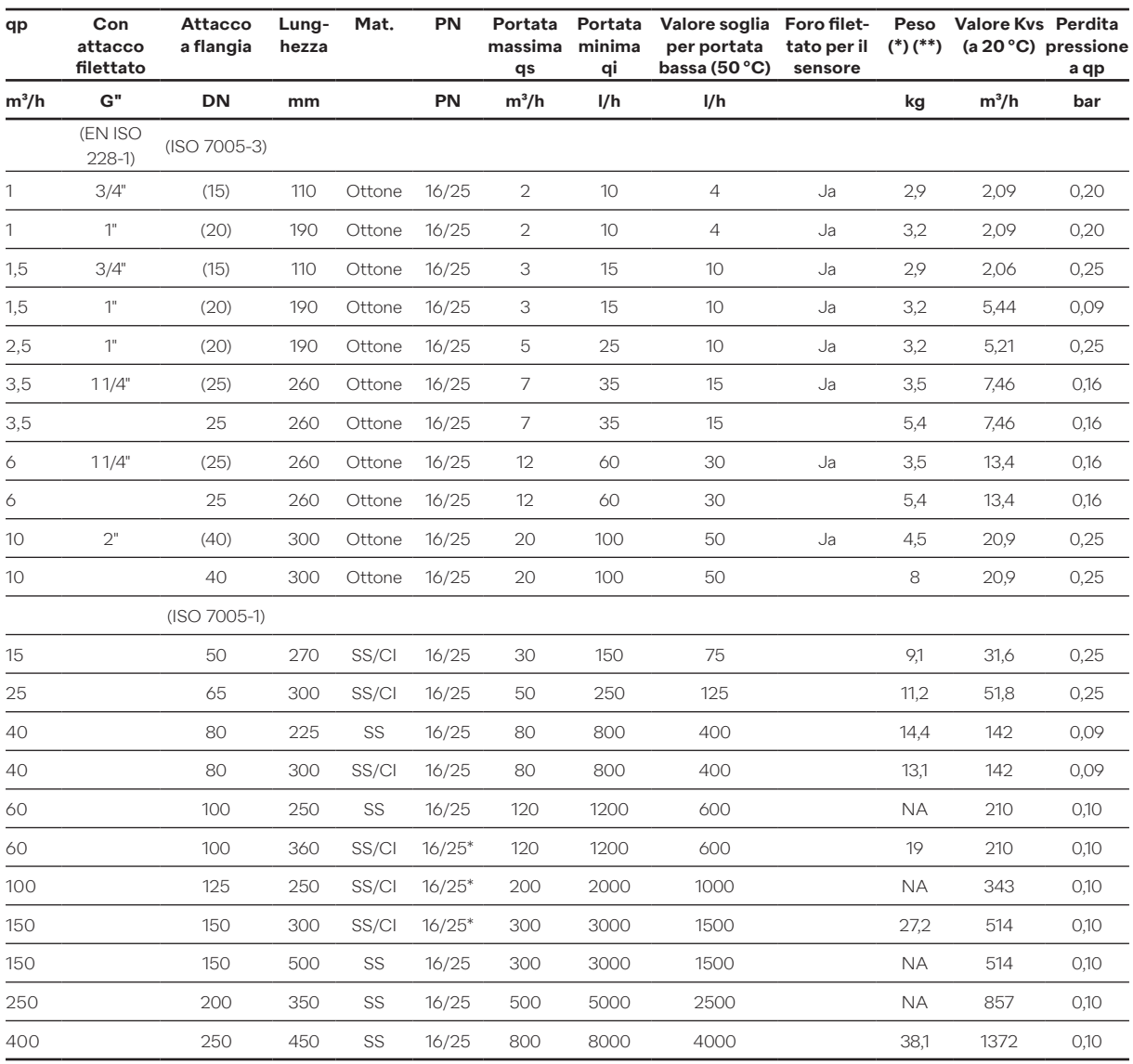

SS=acciaio inox; Cl=ghisa sferoidale PN 25 solo SS.

(\*) Peso indicato solo peri materiali più pesanti.

(\*\*) Peso indicato solo per il misuratore di portata con cavo da 3 metri.

NA: non disponibile.

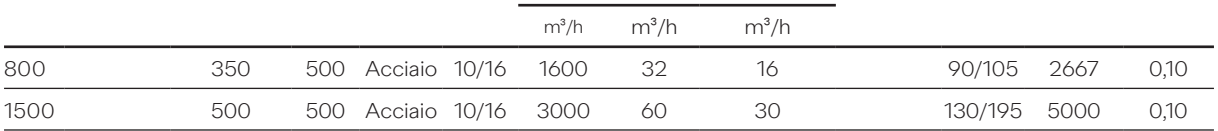

Acciaio rivestito

Il sensore di portata Superstatic 440 può essere utilizzato con una pressione minima dell'impianto di 0,5 bar. Per evitare la cavitazione, la pressione d'esercizio di un sensore di portata Superstatic 440 deve seguire le raccomandazioni della tabella seguente. Il Superstatic 440 non deve essere esposto a pressioni inferiori alla pressione ambiente.

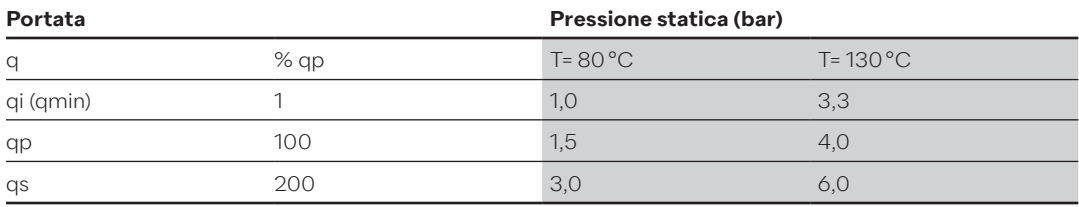

#### **13.5 Panoramica dei moduli di comunicazione opzionali**

# **AVVISO**

#### **I marchi di sicurezza e di servizio rilevanti per la calibratura non devono essere danneggiati o rimossi!**

In caso contrario decade la garanzia dell'apparecchio. I sigilli dell'utente possono essere rimossi solo da persone autorizzate per interventi di manutenzione e devono essere successivamente sostituiti.

#### **Le scariche elettrostatiche possono distruggere il modulo!**

Evitare le scariche elettrostatiche durante l'installazione e la movimentazione del modulo Modbus. Prima di toccare l'unità di calcolo o il modulo Modbus, toccare un cavo collegato a massa (ad esempio un tubo dell'acqua fredda o calda) per evitare le scariche elettrostatiche.

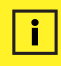

#### **Rilevamento automatico del modulo**

Appena installati, i moduli vengono riconosciuti automaticamente dal Supercal 5 I entro 30 secondi.

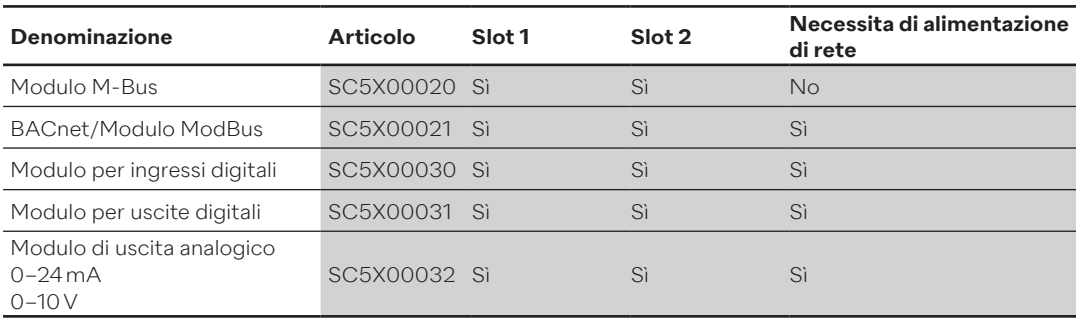

# **14. Dichiarazione di conformità**

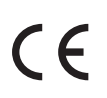

Sontex dichiara che il Supercal 5 I è conforme alle direttive MID 2014/32/UE e RED 2014/53UE. Il testo completo della Dichiarazione di conformità UE è disponibile al seguente link internet:

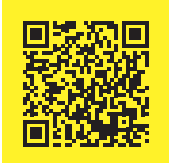

#### **Assistenza tecnica**

Per l'assistenza tecnica rivolgersi a NeoVac.

Con riserva di modifiche.

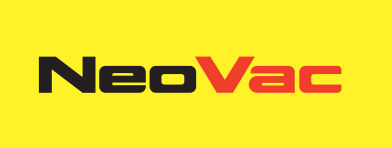

# **Avete domande o un progetto specifico? I nostri specialisti sapranno fornirvi informazioni sulla soluzione ottimale.**

Scriveteci o telefonateci: **Telefono +41 58 715 50 50 info@neovac.ch**

**Sede principale**

NeoVac ATA SA Eichaustrasse 1 9463 Oberriet

**neovac.ch**

#### **Centri di assistenza**

Oberriet Worb **Bulle** Dübendorf Porza **Sissach** 

Ruggell / FL

**Making energy smarter**